# MINSLTA

#### The essentials of imaging

www.minoltaeurope.com

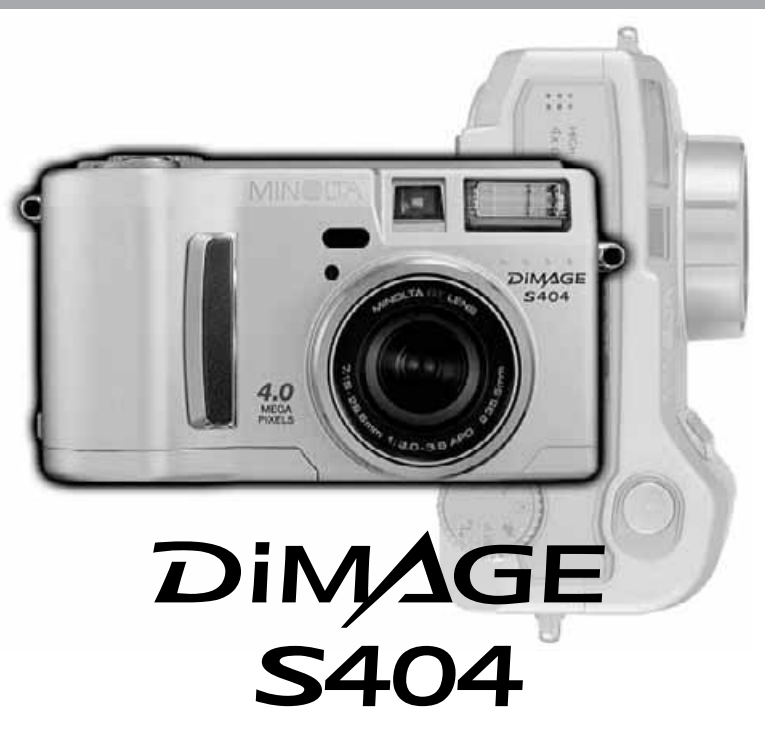

9224-2781-18 H-A201 **DK BETJENINGSVEJLEDNING** 

## **FØR DU BEGYNDER**

Tillykke med dit nye Minolta digitalkamera. Læs venligst hele denne betjeningsvejledning, så du kan få optimal glæde af kameraet og alle dets faciliteter.

Denne vejledning indeholder information om produkter, der er introduceret før februar 2002. For at få information om kompatibilitet med produkter, der er introduceret efter denne dato, kan du kontakte et af de Minolta Servicecentre, der er angivet på bagsiden af denne vejledning.

Kontrollér nedenstående liste over medfølgende dele, før du tager kameraet i brug. Kontakt omgående din forhandler, hvis noget mangler.

Minolta DiMAGE S404 digitalkamera AA-størrelse alkaliske batterier (4 stk.) Kamerarem NS-DG304 Objektivdæksel LF-236 16 MB CompactFlash-kort AV-kabel AVC-100 USB-kabel USB-600 DiMAGE software CD-ROM ArcSoft PhotoImpression CD-ROM DiMAGE Image Viewer Utility betjeningsvejledning (PDF) Betjeningsvejledning til kameraet (PDF) **Betieningsoversigt Garantibevis** 

Det anbefales at benytte Ni-MH batterier i stedet for alkaliske, da de har større kapacitet til digitalkameraer. De medfølgende alkaliske batterier bør således kun benyttes, hvis du ikke har adgang til Ni-MH batterier, Minoltas eksterne batteripakke eller AC adapter. Sørg for, at Ni-MH batterierne er fuldt opladede, inden du tager kameraet i brug.

## **SIKKERHEDSREGLER**

Læs alle sikkerhedsregler og advarsler, inden kameraet tages i anvendelse.

## **AADVARSEL**

Hvis batterierne behandles forkert, kan skadelig væske trænge ud, og de kan blive varme eller eksplodere og forårsage personskade. Iagttag altid følgende:

- Brug kun batterier, som er specificeret i denne brugsvejledning.
- Isæt ikke batterierne omvendt (med +/- polerne vendt forkert).
- Brug ikke batterier, som viser tegn på beskadigelse.
- Udsæt ikke batterierne for ild, høje temperaturer, vand eller fugt.
- Forsøg ikke at kortslutte eller adskille batterierne.
- Opbevar ikke batterier i eller i nærheden af metalprodukter.
- Bland ikke batterier af forskellige mærker og typer, gamle og nye eller batterier med forskellig opladning.
- Forsøg ikke at oplade alkaliske batterier.
- Brug kun den anbefalede oplader til opladning af genopladelige batterier.
- Brug ikke batterier, der er utætte. Hvis du ved et uheld får batterivæske i øjet, skal du omgående rense det med rigeligt, rent vand og søge læge. Hvis du får væske på huden eller tøjet, kan du skylle efter med rigeligt vand.

- Vær opmærksom på, at AC adapteren er indstillet til den korrekte netspænding. En uegnet AC adapter eller forkert spændingsindstilling kan forårsage brand eller elektrisk stød.
- Forsøg ikke selv at adskille kameraet. Det rummer højspændings-kredsløb, som kan give farlige elektriske stød.
- Fjern omgående batterierne og stop brugen, hvis kameraet begynder at lugte, ryge eller blive varmt, eller hvis det udsættes for et slag der medfører, at de indvendige dele, især flashdelene, blottes. Flashens elektriske kredsløb rummer højspænding, som kan forårsage personskade. Bring kameraet til forhandleren eller et autoriseret Minolta Servicecenter, hvis reparation er påkrævet.

## **SIKKERHEDSREGLER**

- Hold altid batterier, små tilbehørsdele eller andet der kan sluges, væk fra mindre børn.
- Udlad aldrig flashen mod en persons øjne på kort afstand, da det vil kunne beskadige synet.
- Gå ikke rundt, mens du ser på LCD monitoren.
- Brug ikke kameraet i fugtige omgivelser, og betjen det ikke med våde hænder. Hvis der kommer væske i kameraet, skal du omgående tage batterierne ud eller afbryde AC adapteren og stoppe brugen. Der kan opstå risiko for brand eller elektrisk stød, som kan forårsage personskade.
- Brug ikke kameraet i nærheden af brandfarlige dampe eller væsker som f. eks. benzin eller fortynder. Forsøg ikke at rense det med alkohol, benzin, fortynder eller lignende.
- Træk ikke i kablet til AC adapteren, når du vil fjerne den fra stikkontakten. Grib om selve adapteren, og træk den ud af stikket.
- Pas på ikke at beskadige kablet til AC adapteren ved at vride det, stille tunge ting på det eller udsætte det for varme. Et beskadiget kabel kan give risiko for brand eller kortslutning.
- Bring kameraet til forhandleren eller et autoriseret Minolta Servicecenter, hvis reparation er påkrævet.

## *AVER FORSIGTIG*

- Brug eller opbevar ikke kameraet i meget varme eller fugtige omgivelser. Kameraet og batterierne kan blive beskadiget og forårsage personskade som følge af varme, ild eller udtrængende batterivæske.
- Hvis batterierne lækker, skal kameraet bringes til eftersyn.
- Kameraet bliver varmt ved længerevarende brug. Vær forsigtig, når du betjener det.
- Batterierne og CompactFlash-kortet kan blive meget varme efter længerevarende brug. Sluk kameraet, og vent til det er kølet af, inden du udskifter delene.
- Hold ikke om flashen, når den udlades. Den store energiudladning kan forårsage forbrændinger.
- Udsæt ikke LCD-monitoren for tryk. En beskadiget monitor kan forårsage skade, og udtrængende væske fra monitoren kan forårsage antændelse. Hvis du får væske på huden eller tøjet, kan du skylle efter med rigeligt vand. Hvis du får væske i øjet, skal du omgående rense det med rigeligt, rent vand og søge læge.
- Anbring AC adapteren forsvarligt i stikkontakten.
- Brug ikke AC adapteren, hvis kablet er beskadiget.
- Tildæk ikke AC adapteren. Der kan opstå risiko for brand.
- Sørg for, at der er fri adgang til AC adapteren, så den let kan afbrydes i en nødsituation.
- Tag AC adapteren ud af stikkontakten, når du ikke bruger kameraet eller vil rense det.

#### OM DENNE BETJENINGSVEJLEDNING

Kameraets grundlæggende betjening beskrives på siderne 10 til 27. Disse afsnit dækker kameraets dele, forberedelse af kameraet til fotografering og den almindelige betjening ved optagelse, afspilning og sletning af billeder.

Afsnittet om auto-optagelse dækker alle kameraets grundlæggende funktioner med denne metode samt multifunktion-optagemetoden. Læs dette afsnit, inden du går videre til afsnittet om multifunktionoptagelse. De øvrige afsnit om movie-optagelse, afspilning, setup og dataoverførsel kan læses efter behov.

Mange kamerafunktioner er menustyrede. Afsnittet om menuen beskriver i detaljer, hvordan du ændrer kameraets indstillinger.

I tilknytning til teksten findes tips og bemærkninger om brugen i den aktuelle situation, så du kan opnå de bedste resultater.

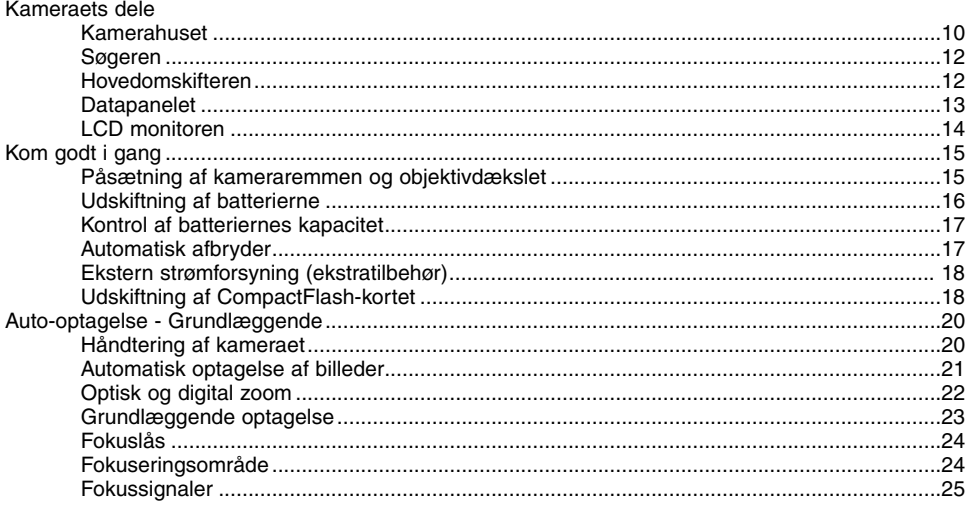

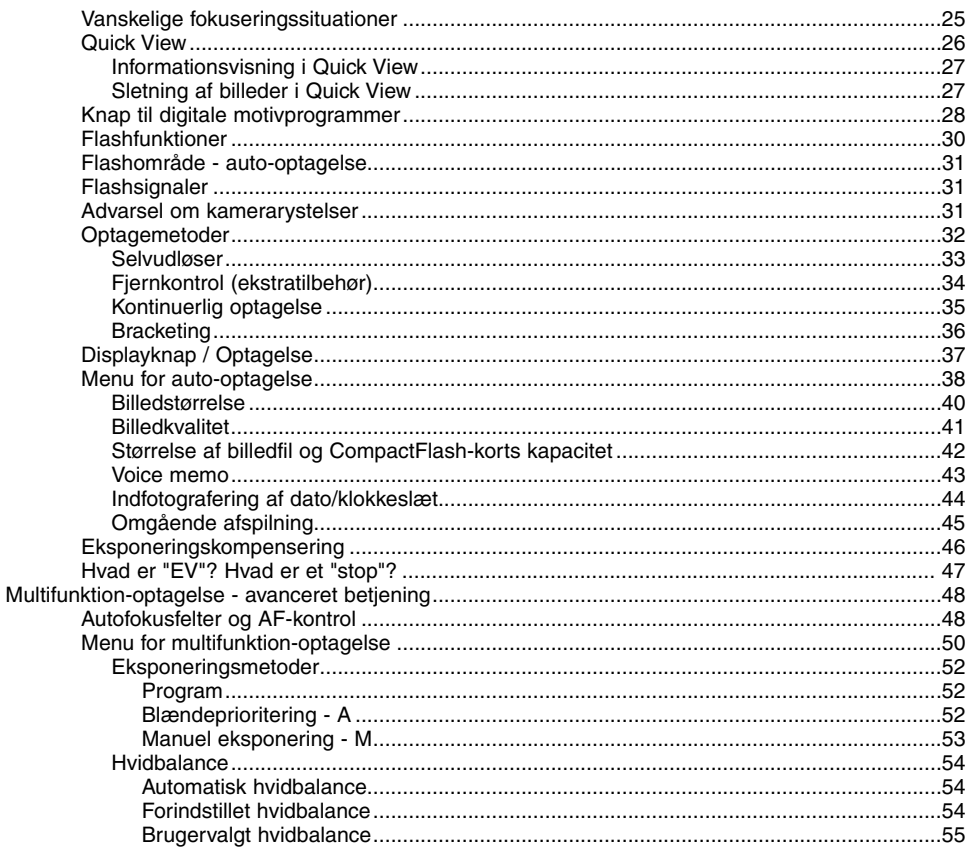

## **INDHOLD**

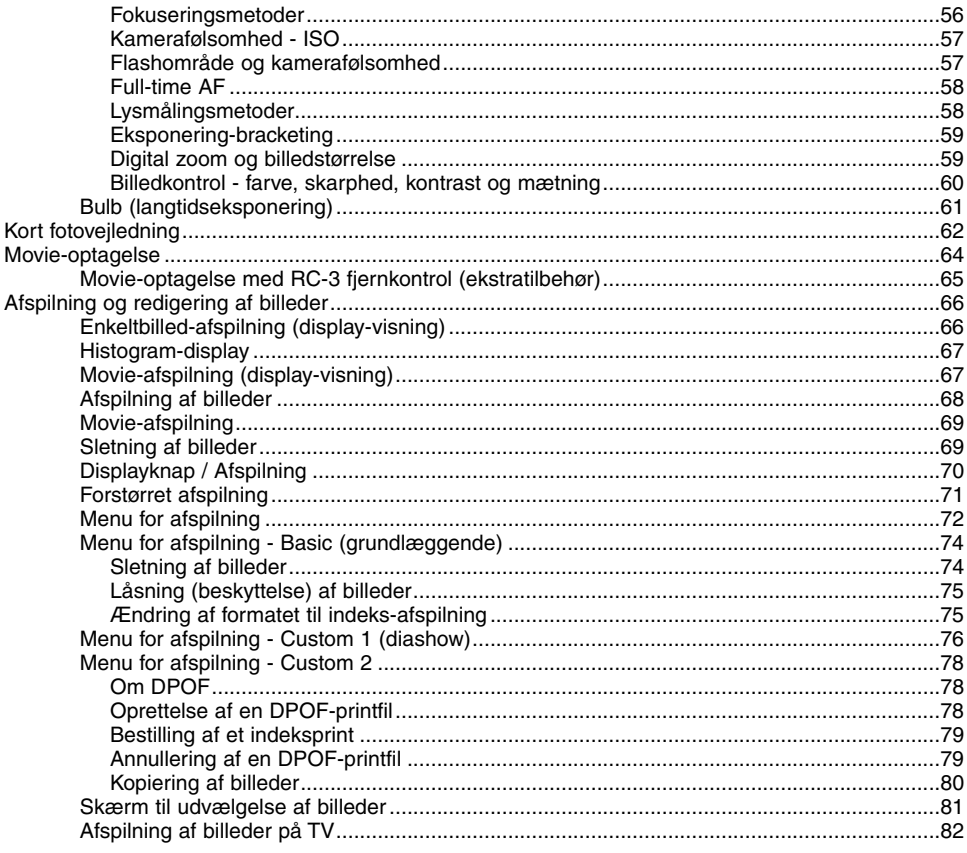

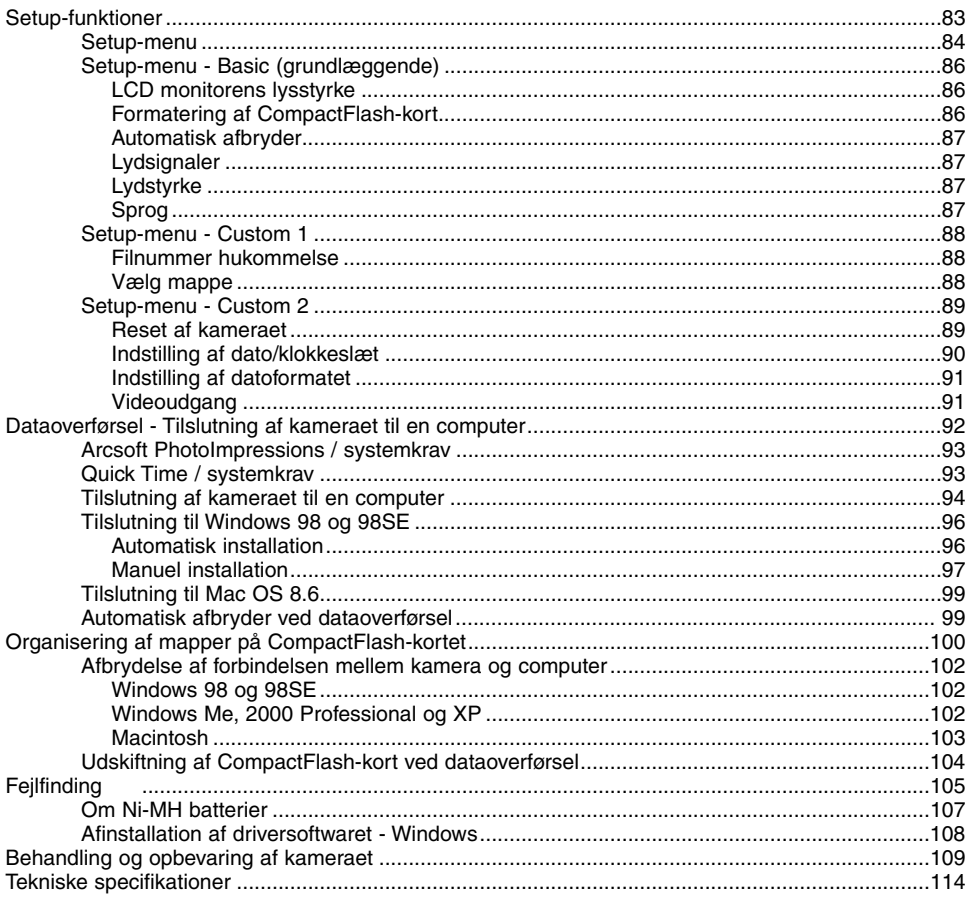

#### <span id="page-9-0"></span>KAMERAHUSET

\* Dette kamera er et avanceret, optisk instrument, som bør behandles med omhu. Sørg altid for, at disse dele er rene. Se afsnittet om behandling og opbevaring på side 109.

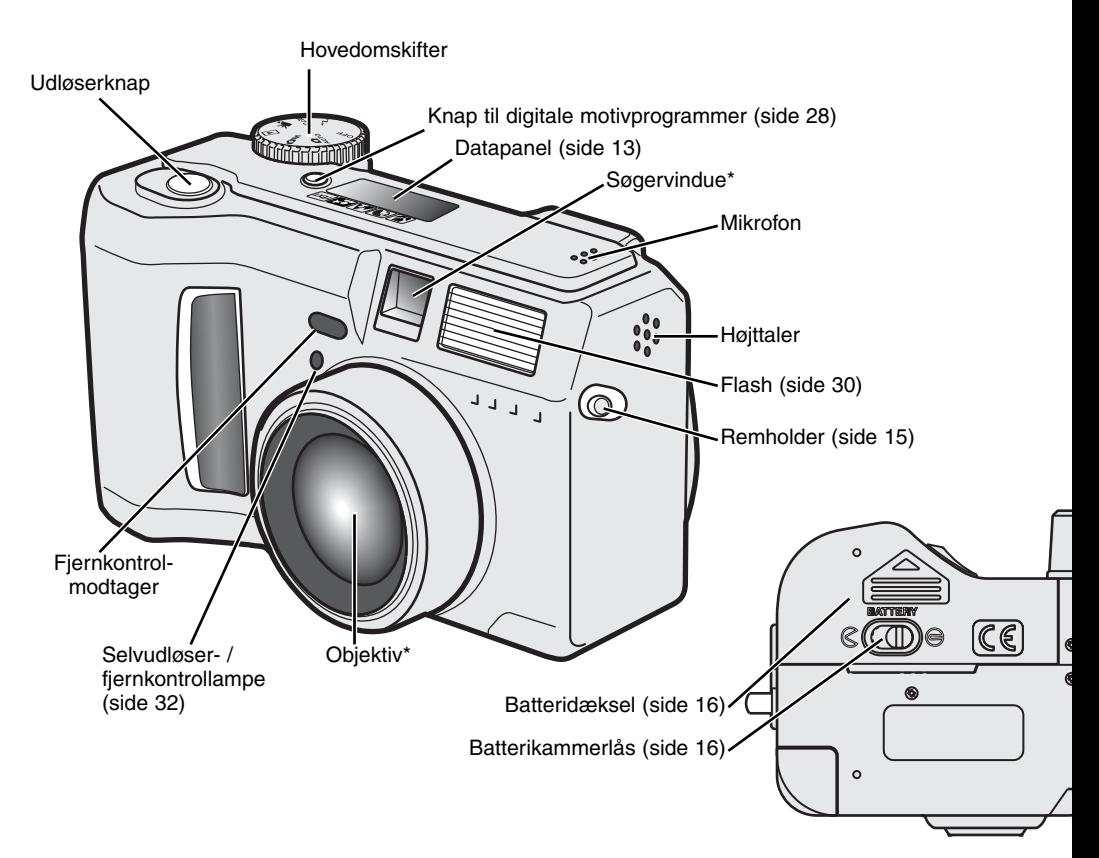

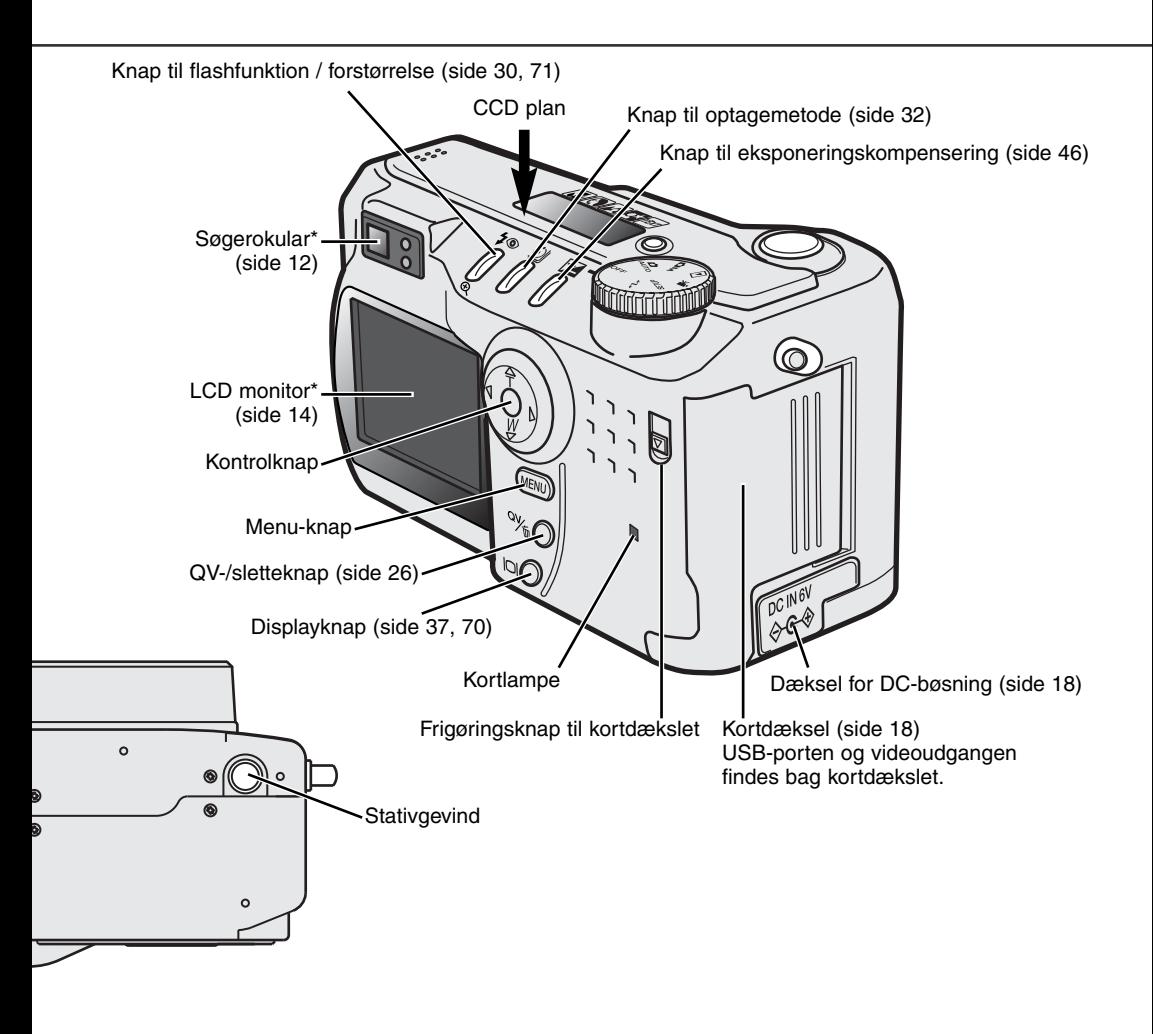

## <span id="page-11-0"></span>**KAMERAETS DELE**

#### SØGEREN

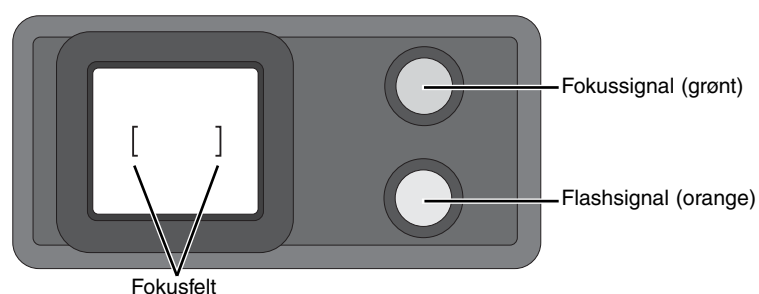

Da den optiske søger og objektivet ikke befinder sig i helt samme position, er motivudsnittet i søgeren lidt forskelligt fra det reelle motivudsnit. Dette kaldes parallakseforskydning. Denne forskel betyder kun noget, når du fotograferer på korte afstande eller med lange brændvidder (tele). Hvis motivafstanden er kortere end 1 meter (ved vidvinkel-positionen) eller 3 meter (ved tele-positionen), bør du altid finde det præcise motivudsnit på LCD monitoren.

#### HOVEDOMSKIFTEREN

Denne omskifter giver direkte adgang til kameraets hovedfunktioner. Desuden tændes og slukkes kameraet med denne omskifter.

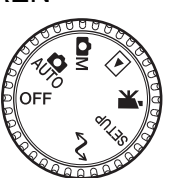

 $\mathbf{R}$ Auto-optagelse (side 20) **OM** Multifunktion-optagelse (side 48)  $\blacksquare$ Afspilning (side 66) 保 Movie-optagelse (side 64) Setup-funktioner (side 83) **SETUP** 

 $\mathcal{M}$ Dataoverførsel (side 92)

#### <span id="page-12-0"></span>DATAPANELET

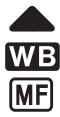

Motivprogram-indikatorer (side 28)

- Hvidbalance-indikator (side 54)
- Indikator for manuel fokusering (side 56)
- **ISO** Indikator for kamerafølsomhed (side 57)
	- Indikator for spotmåling (side 58)

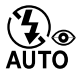

 $\bullet$ 

- Indikatorer for flashfunktion (side 30)
- **SIZE ■■■■** Billedstørrelse (side 40)

QUAL:  $\equiv$   $\equiv$   $\equiv$  Billedkvalitet (side 41)

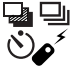

Indikatorer for optagemetode (side 32)

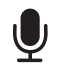

Mikrofon-indikator (side 43)

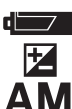

Batterikapacitet-indikator (side 17)

Indikator for eksponeringskompensering (side 46)

Indikatorer for eksponeringsmetode (side 52)

Ikoner for digitale motivprogrammer (side 28)

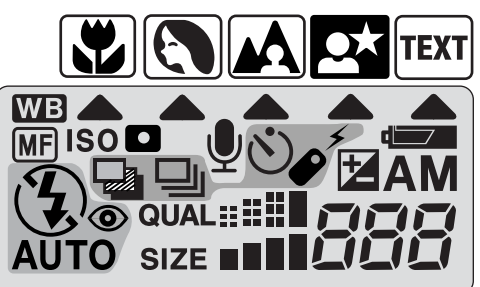

Billedtæller (side 42)

## <span id="page-13-0"></span>**KAMERAETS DELE**

## LCD MONITOREN

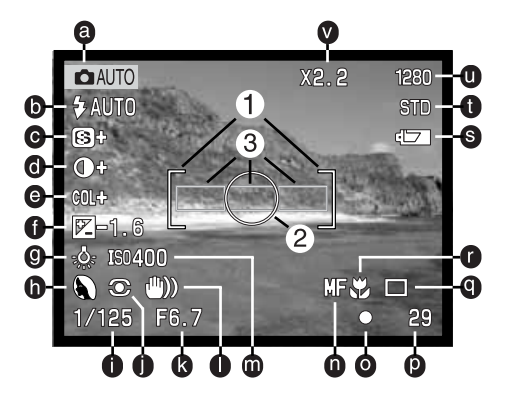

- a. Metodeindikator (side 12)
- b. Flashfunktion-indikator (side 30)
- c. Skarphed (side 60)
- d. Kontrastkompensering (side 60)
- e. Farvekompensering (side 60)
- f. Eksponeringskompensering (side 46)
- g. Hvidbalance-indikator (side 54)
- h. Eksponeringsmetode (side 52) / indikatorer for digitale motivprogrammer (side 28)
- i. Lukkertid
- j. Indikator for lysmålingsmetode (side 58)
- k. Blænde
- l. Advarsel om risiko for kamerarystelse (side 31)
- m. Kamerafølsomhed (ISO) (side 57)
- n. Indikator for manuel fokusering (side 56)
- o. Fokus-signal (side 25)
- p. Billedtæller (side 42)
- q. Indikator for optagemetode (side 32)
- r. Indikator for makro-funktion (side 28)
- s. Batterikapacitet-indikator (side 17)
- t. Indikator for billedkvalitet (side 41)
- u. Indikator for billedstørrelse (side 40)
- v. Indikator for digital zoom (side 22)
- 1. Fokusfelt (side 48)
- 2. Spotmålingsfelt (side 58)
- 3. AF-sensorer (side 23)

# KOM GODT I GANG

## <span id="page-14-0"></span>PÅSÆTNING AF KAMERAREM OG OBJEKTIVDÆKSEL

Sæt den lille snor på objektivdækslet ved at stikke den ene løkke gennem øskenen på dækslet (1) og stikke den anden løkke gennem den første løkke (2).

Montér kameraremmen i remholderne som vist.

- Anbring snoren fra objektivdækslet i remmen.
- Hav altid remmen om halsen eller håndledet, så du ikke kommer til at tabe kameraet.

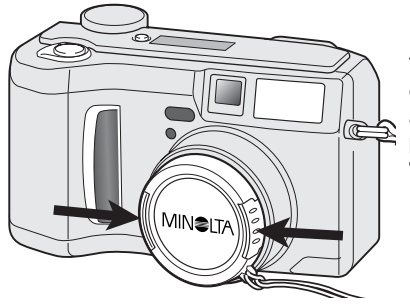

Tryk de to tappe på objektivdækslet mod hinanden for at aftage eller påsætte dækslet.

• Påsæt altid objektivdækslet, når kameraet ikke er i brug.

2  $\sqrt{21}$ 

 $3 \mid 4$ 

## <span id="page-15-0"></span>UDSKIFTNING AF BATTERIERNE

Dette digitalkamera kan benytte fire AA-størrelse alkaliske batterier. Det anbefales imidlertid at benytte AA-størrelse Ni-MH batterier, da de har større kapacitet. Ni-MH batterier skal først oplades med en anbefalet oplader. Konsultér venligst din forhandler herom.

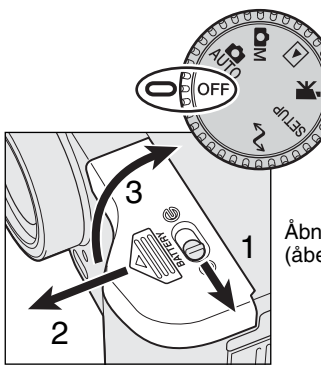

Under udskiftning af batterierne skal hovedomskifteren stå i OFF positionen.

• Hvis kameraet ikke er slukket under udskiftning af batterierne, tilbagestilles advarslen om lav batterikapacitet muligvis ikke.

Åbn batteridækslet ved at skyde frigøringsknappen (1) til  $\mathbb G$  positionen (åben). Skub dækslet frem (2) for at frigøre det, så det springer op. (3).

Isæt batterierne.

• Vær opmærksom på, at batteriernes positive og negative poler vender rigtigt, som angivet på diagrammet i batterikammeret.

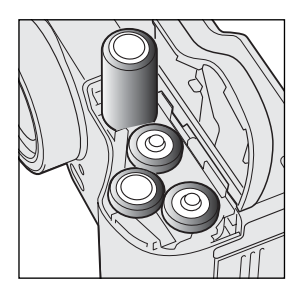

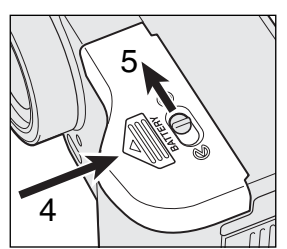

Luk batteridækslet, og skub det tilbage mod kamerahuset (4). Skyd frigøringsknappen  $(5)$  til  $\ominus$  positionen (lukket).

• Efter isætning af batterierne fremkommer meddelelsen "indstil dato/klokkeslæt" muligvis på LCD monitoren. Dato/klokkeslæt indstilles som beskrevet i setup-menuen (Custom 2) (side 84).

#### <span id="page-16-0"></span>KONTROL AF BATTERIERNES KAPACITET

Kameraet er udstyret med en automatisk indikator for batteriernes kapacitet. Når kameraet er tændt, fremkommer indikatoren på datapanelet og LCD monitoren. Ikonet på monitoren skifter fra hvidt til rødt, når batterierne er ved at være opbrugte. Hvis datapanelet og monitoren ikke viser nogen information, kan batterierne være opbrugte eller forkert isat.

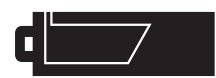

**Indikator for fuld kapacitet** – Dette ikon vises på LCD monitoren i fem sekunder, når kameraet tændes. Ikonet forbliver på datapanelet.

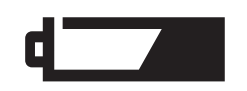

**Indikator for lav kapacitet** – Batterierne er snart opbrugte, og bør udskiftes hurtigst muligt. Denne advarsel fremkommer automatisk og vises, indtil batterierne skiftes.

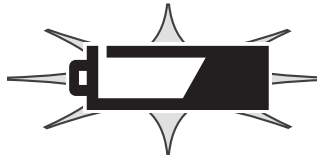

**Blinkende indikator for lav kapacitet** – Hvis denne indikator fremkommer på datapanelet uden andre ikoner, er kapaciteten utilstrækkelig. Kameraet fungerer ikke, og lukkeren kan ikke udløses. Ved udskiftning af batterierne: Vent 30 sekunder fra du har fjernet de gamle batterier til du isætter de nye.

Vær opmærksom på, at alle kontaktflader er rene. Hvis kontaktfladerne er snavsede, kan det give en falsk meddelelse om lav batterikapacitet. Aftør batterierne med en ren, tør klud.

## AUTOMATISK AFBRYDER

For at spare på batterierne, slukkes de forskellige displays automatisk, hvis kameraet ikke har været benyttet en vis tid. LCD monitoren slukkes efter 30 sekunder, og datapanelet slukkes efter et minut. Kameraet tændes igen ved at trykke på en betjeningsknap eller stille hovedomskifteren på en anden position. Du kan ændre den tid der går, før kameraet automatisk slukker datapanelet (i setup-menuen - Basic, side 84).

#### <span id="page-17-0"></span>EKSTERN STRØMFORSYNING (EKSTRATILBEHØR)

Med AC adapteren kan kameraet strømforsynes fra lysnettet. For at spare på batterierne anbefales det at bruge AC adapteren, hvis du fotograferer meget indendørs, eller når du tilslutter kameraet en computer til redigering af billederne. AC adapter AC-1L benyttes i Nordamerika, Japan og Taiwan, og AC-2L i alle andre dele af verden.

High-power batteripakke EBP-100 er en ekstern strømforsyning, som gør det muligt at anvende kameraet i betydeligt længere tid uden batteriskift. Sættet rummer et high-power lithium-ion batteri, en holder og en oplader. Batteriet og opladeren kan købes særskilt.

#### Husk altid at slukke kameraet, inden du skifter strømforsyning. Kameraet må ikke være tændt under denne procedure.

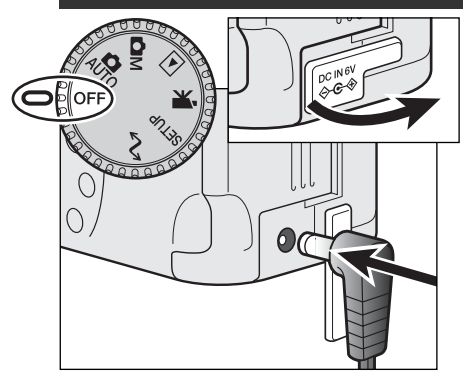

- Fjern dækslet for DC-bøsningen. • Dækslet er fastgjort til kamerahuset.
- Sæt AC adapterens ministik i kameraets DC bøsning.<br>• Fjern altid opbrugte batterier, inden du tilslutter en ekste • Fjern altid opbrugte batterier, inden du tilslutter en ekstern strømforsyning, og vent 30 sekunder fra du har fjernet de gamle batterier, til du tilslutter en ekstern strømkilde.

Sæt AC adapteren i stikkontakten.

### UDSKIFTNING AF COMPACTFLASH-KORTET

Et type I CompactFlash-kort skal sættes i kameraet, før det kan bruges. Hvis der ikke er et kort i kameraet, vises en "no-card" advarsel automatisk på LCD monitoren, og tre streger (- - -) fremkommer i billedtælleren på datapanelet. Se side 109 om behandling og opbevaring af CompactFlash-kort.

Sluk altid kameraet, og kontrollér at kortlampen ikke er tændt, før du isætter eller udtager et CompactFlash-kort. I modsat fald kan kortet blive beskadiget, så data går tabt.

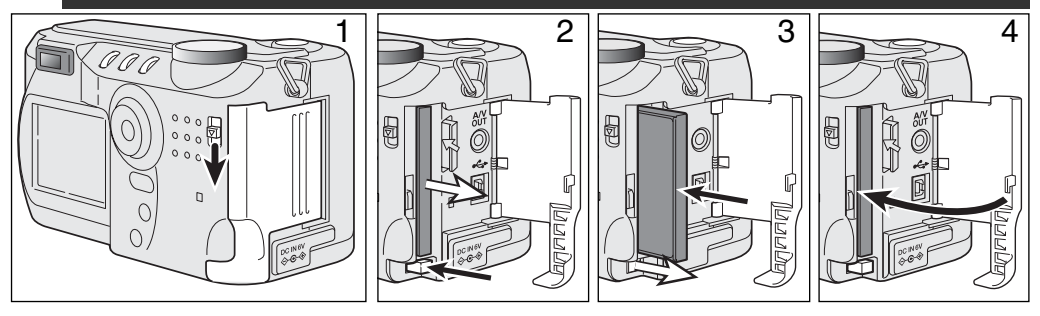

Skyd frigøringsknappen ned for at åbne kortdækslet (1).

Sådan udtages et CompactFlash-kort: Tryk kort-frigøringsknappen (2) ind. Nu kan kortet tages ud. • Pas på, når du fjerner et kortet. Det kan blive varmt under brugen.

Skub CompactFlash-kortet helt ind i kortholderen, til kort-frigøringsknappen kommer frem (3).

• Isæt kortet, så forsiden vender mod kameraets forside. Sæt altid kortet lige ind i holderen, aldrig fra en skæv vinkel. Brug aldrig vold. Kontrollér at kortet vender rigtigt, hvis det ikke kan trykkes helt på plads.

Luk kortdækslet (4).

Hvis en "card-not-recognized"-meddelelse fremkommer, skal kortet sandsynligvis først formateres, inden det kan bruges. Et CompactFlash-kort, som har været benyttet i et andet kamera, skal måske formateres, inden det kan bruges i dette kamera. Hvis en "unable-to-use-card"-meddelelse fremkommer, er kortet ikke kompatibelt med kameraet og kan ikke formateres. CompactFlash-kortet formateres i setup-menuen (Basic) (side 84).Når et kort formateres, slettes alle data på kortet permanent.

## <span id="page-19-0"></span>AUTO-OPTAGELSE GRUNDLÆGGENDE BETJENING

Dette afsnit omhandler kameraets basisfunktioner. Sæt dig grundigt ind i alle funktioner i dette afsnit, inden du går videre til vejledningens øvrige afsnit.

Den raffinerede teknologi, som ligger til grund for automatisk optagelse, fritager fotografen for alle besværlige indstillinger af kameraet, så hun eller han udelukkende behøver koncentrere sig om handlingen i motivet. Skønt kameraet fungerer automatisk, kan man tilpasse funktionerne bestemte motivforhold eller den måde, man ønsker at fotografere på.

Se afsnittet om setup-menuen på side 84 for at indstille dato/klokkeslæt. Menusproget kan ligeledes vælges i setup-menuen.

## HÅNDTERING AF KAMERAET

Grib om kameraet med højre hånd, og støt det med venstre hånd, mens du kigger i søgeren eller på LCD monitoren. Hold albuerne mod kroppen, og stå med let spredte ben for at holde kameraet roligt.

Hvis du fotograferer med kameraet i lodret position, bør flashen altid vende op (over objektivet). Pas på ikke at dække for objektivet med fingrene eller kameraremmen.

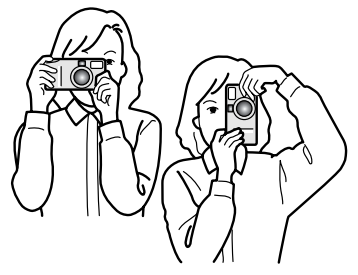

## <span id="page-20-0"></span>AUTOMATISK OPTAGELSE AF BILLEDER

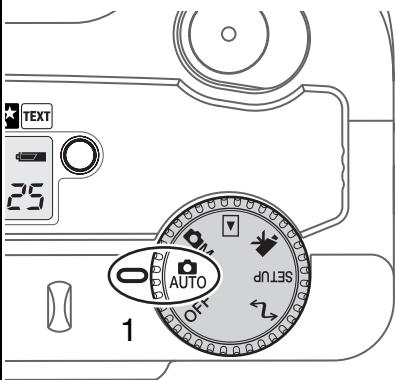

Stil hovedomskifteren på auto-optagelse (1); alle funktioner indstilles nu automatisk. Dette er den nemmeste genvej til smukke resultater.

Det er muligt at tilpasse kameraets automatiske funktioner forskellige motivtyper på en meget enkel måde ved hjælp af knappen til digitale motivprogrammer (side 28). Flashfunktion (side 30) og optagemetode (side 32) kan ligeledes ændres. Billedstørrelse og -kvalitet kan vælges i menuen for autooptagelse (side 38).

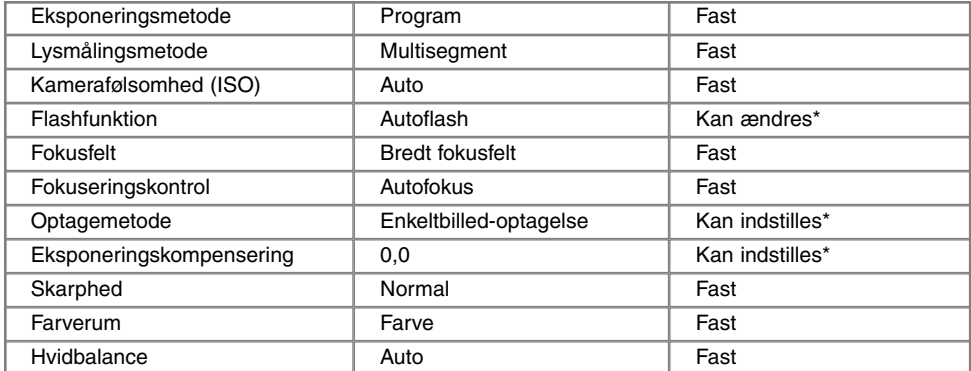

\* En ændring af flashfunktionen eller optagemetoden vil blive tilbagestillet, hvis hovedomskifteren drejes til en anden position. En eksponeringskompensering vil blive tilbagestillet til 0,0, hvis kameraet slukkes eller en anden funktion vælges.

#### <span id="page-21-0"></span>OPTISK OG DIGITAL ZOOM

Kameraets objektiv spænder over et optisk zoomområde fra 7,15 til 28,6 mm, hvilket svarer til 35 - 140 mm med et 35 mm kamera. Med 35 mm formatet anses brændvidder kortere end 50 mm for vidvinkel-brændvidder, hvor billedvinklen er større end det menneskelige øjes. Brændvidder længere end 50 mm er tele-brændvidder, som får fjerne objekter til at "komme nærmere". Effekten af den optiske zoom kan både ses i søgeren og på LCD monitoren.

Udover den optiske zoom har kameraet 2,2x digital zoom, som mere end fordobler den optiske zooms tele svarende til 308 mm i 35 mm formatet. Effekten af den digitale zoom kan kun ses på LCD monitoren. Den digitale zoom annulleres, hvis LCD monitoren slukkes (side 37). Den digitale zoom kan også frakobles i menuen for auto-optagelse (side 38). Med multifunktion-optagelse kan den digitale zoom frakobles i menuen for multifunktion-optagelse (Custom 1) (side 50).

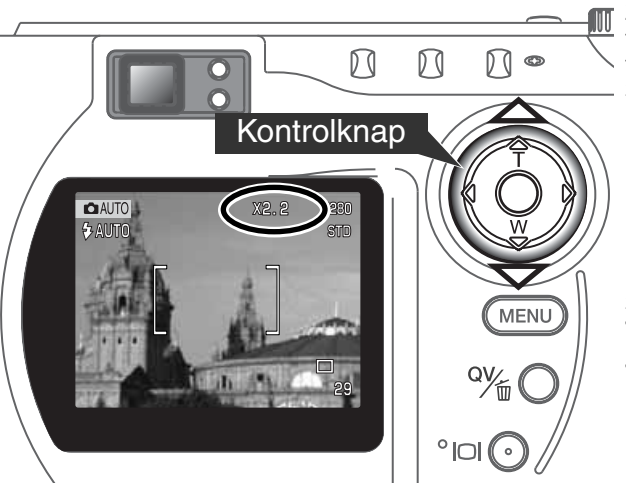

Zoomen betjenes med kontrolknappen. Ved tryk på op-tasten (T), zoomer objektivet til tele-positionen. Ved tryk på ned-tasten (W), zoomer objektivet til vidvinkel-positionen.

Når fuld tele er indstillet, vil yderligere tryk på op-tasten (T) aktivere den digitale zoom.

- X2,2 fremkommer øverst til højre på LCD monitoren.
- Den digitale zoom kan annulleres ved at trykke på ned-tasten.

## <span id="page-22-0"></span>GRUNDLÆGGENDE OPTAGELSE

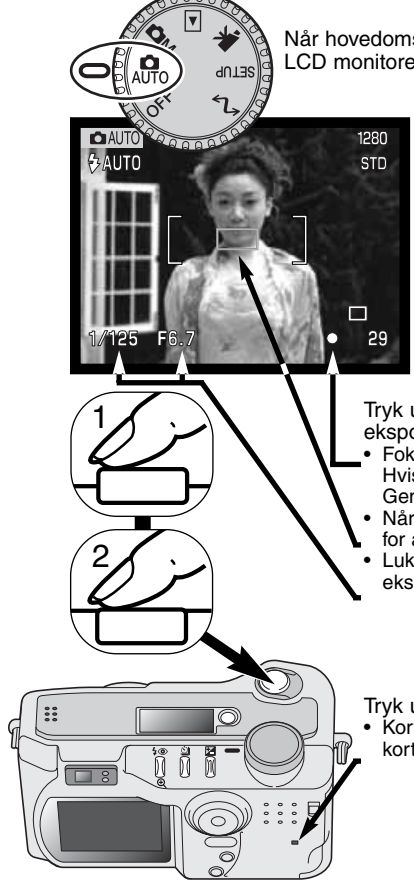

Når hovedomskifteren er indstillet til auto-optagelse, er kameraet tændt og LCD monitoren aktiveret.

Ret fokusfeltet mod motivet.

- Hvis motivet er i kanten af billedet, kan du benytte fokuslåsen (side 24).
- Vær opmærksom på, at motivet er inden for fokuseringsområdet: 0,5 meter - uendelig (vidvinkel) eller 0,9 meter - uendelig (tele). Hvis afstanden til motivet er kortere end 0,6 meter, kan du bruge makro-funktionen (side 28).
- Hvis afstanden til motivet er kortre end 1 meter ved vidvinkel eller 3 meter ved tele, bør du bruge LCD monitoren til komposition af billedet. (side 12).

Tryk udløserknappen halvvejs ned (1) for at fokusere og indstille eksponeringen.

- Fokus-signalet (side 25) på LCD monitoren viser, om motivet er i fokus. Hvis fokus-signalet er rødt, kan kameraet ikke fokusere på motivet. Gentag ovennævnte, til signalet er hvidt.
- Når fokuseringen er indstillet, fremkommer en AF sensor kort i billedet for at vise fokuseringspunktet.
- Lukkertids- og blændeangivelsen skifter fra hvid til sort for at vise, at eksponeringen er låst.

Tryk udløserknappen helt ned til optagelse af billedet (2).

• Kortlampen lyser for at indikere, at billedet indlæses på CompactFlashkortet. Tag aldrig kortet ud, mens data overføres.

## <span id="page-23-0"></span>**AUTO-OPTAGELSE**

## FOKUSLÅS

Fokuslåsen kan benyttes, hvis motivet befinder sig i kanten af billedet (d.v.s. ikke dækkes af fokusfeltet). Fokuslåsen kan også benyttes, hvis forhold i motivet forhindrer kameraet i at fokusere korrekt. Funktionen kontrolleres med udløserknappen.

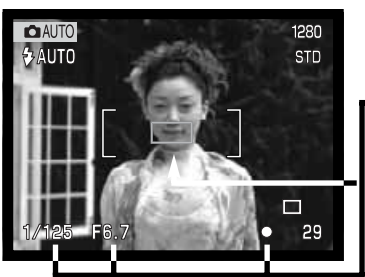

Ret fokusfeltet mod motivet. Tryk udløserknappen halvvejs ned, og hold den i denne position.

- Fokus-signalerne viser, at fokuseringen er låst. Lukkertids- og blændeangivelsen skifter fra hvid til sort for at vise, at eksponeringen er låst.
- Når fokuseringen er indstillet, fremkommer en AF sensor kort i billedet for at vise fokuseringspunktet.

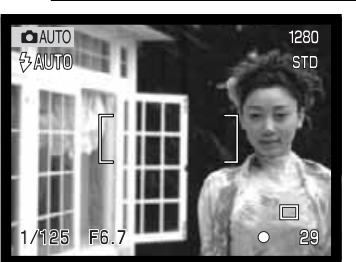

Find det ønskede motivudsnit – *uden at flytte fingeren fra udløserknappen*. Tryk derefter udløserknappen helt ned til optagelse.

## FOKUSERINGSOMRÅDE

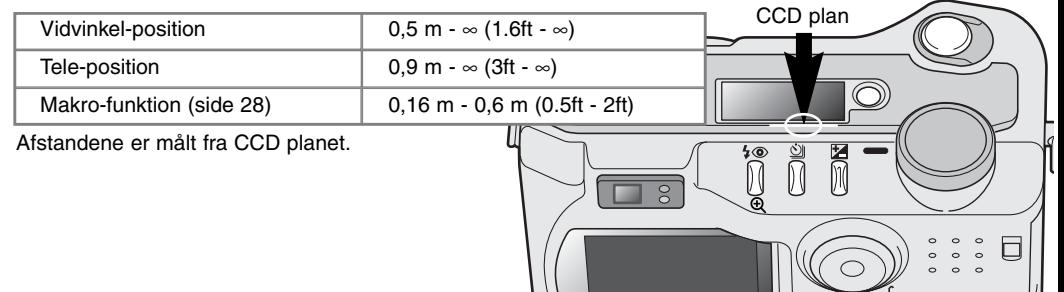

## <span id="page-24-0"></span>FOKUS-SIGNALER

Kameraet er udstyret med et hurtigt og præcist autofokussystem. Fokus-ikonet i nederste højre hjørne af LCD monitoren og det grønne fokus-signal ved siden af søgerokularet viser status for fokuseringen.

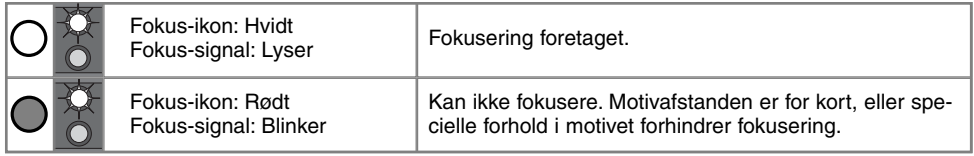

- Du kan tage billedet, selv om kameraet ikke har fokuseret, men det bliver sandsynligvis ikke skarpt.
- Hvis kameraet ikke kan fokusere automatisk, indstilles objektivet på uendelig. Hvis flash benyttes, indstilles fokuseringen mellem 3,0 og 3,8 meter. I denne situation kan du låse fokuseringen på et andet objekt i tilsvarende afstand som motivet, eller du kan fokusere manuelt med multifunktion-optagelse (side 56).

## VANSKELIGE FOKUSERINGSSITUATIONER

Kameraet er muligvis ikke i stand til at fokusere automatisk på visse "vanskelige" motiver. Hvis det sker, bliver fokus-ikonet rødt. I disse situationer kan du låse fokuseringen på et andet objekt i tilsvarende afstand som hovedmotivet og derefter rekomponere billedet.

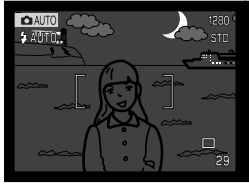

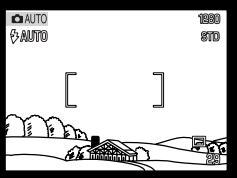

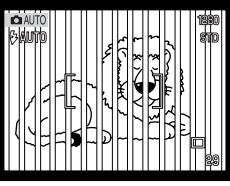

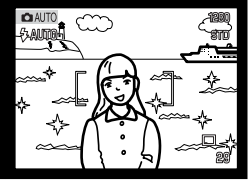

Motivet i fokusfeltet rummer ikke tilstrækkelig kontrast. Motivet er for mørkt. Motivet i fokusfeltet Motiver på forskellig

afstand overlapper i fokusfeltet.

Motivet er tæt på meget lyse eller stærkt reflekterende områder.

## <span id="page-25-0"></span>**AUTO-OPTAGELSE**

#### QUICK VIEW

Du kan se de optagne billeder, selv om kameraet er indstillet til auto- eller multifunktion-optagelse: Tryk på QV-/sletteknappen, og gennemløb billederne på CompactFlash-kortet ved hjælp af kontrolknappen. Du kan se billederne med forskellig information: Dato, billednummer, printstatus, beskyttelsesstatus, billedstørrelse og billedkvalitet. Du kan også se billedets histogram og kameraets indstillinger til optagelsen i Quick View.

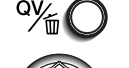

Tryk på QV-/sletteknappen for at afspille billederne.

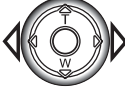

Tryk på kontrolknappens venstre- eller højre-tast for at se de enkelte billeder. • Ved tryk på displayknappen skiftes mellem visning af billedet med og uden information.

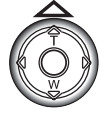

Tryk på op-tasten for at se billedets histogram.

• Når histogrammet vises, kan du ikke gå videre til næste billede med venstre-/højre-tasten. Tryk på ned-tasten for at annullere visningen af histogrammet.

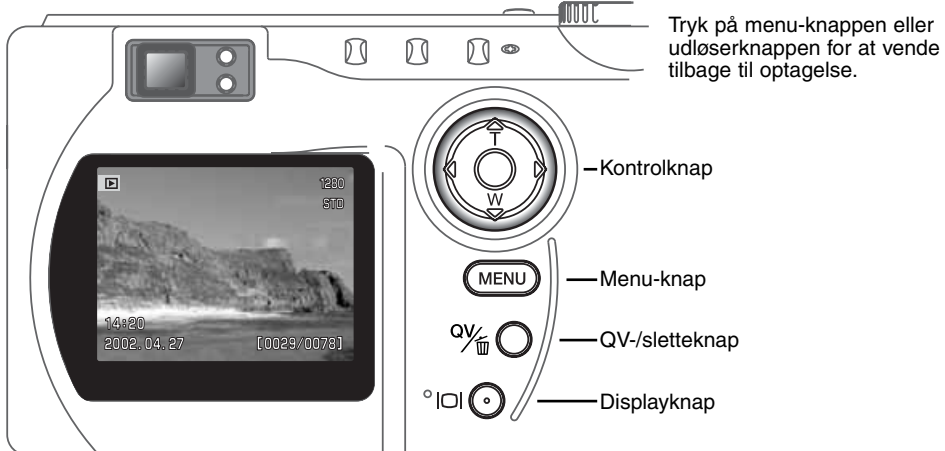

<span id="page-26-0"></span>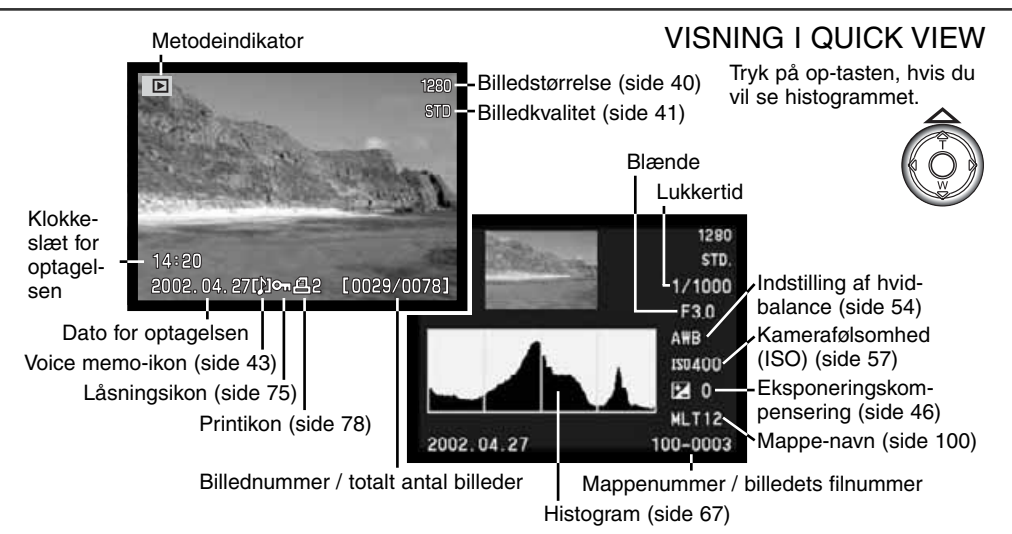

#### SLETNING AF BILLEDER I QUICK VIEW

I Quick View kan du slette det viste billede. Når du vælger et billede, du vil slette, bliver du bedt om at bekræfte, at billedet skal slettes.

Tryk på QV-/sletteknappen for at slette et vist billede. • Du bliver bedt om at bekræfte sletningen.

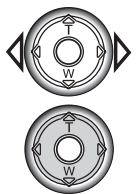

Tryk på venstre- eller højre-tasten, til "YES" fremhæves. • Hvis du vælger "NO", annulleres sletningen.

Tryk på kontrolknappen for at slette billedet.

#### Når billedet er slettet, kan det ikke gendannes

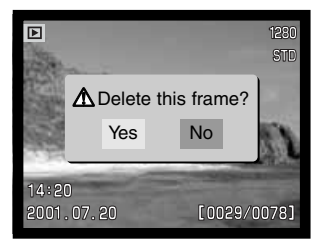

## <span id="page-27-0"></span>**AUTO-OPTAGELSE**

#### KNAP TIL DIGITALE MOTIVPROGRAMMER

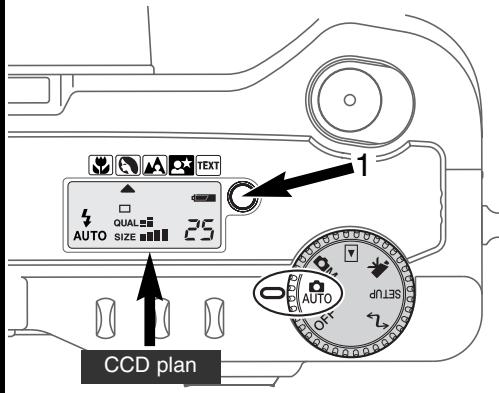

Med knappen til motivprogrammer (1) kan du optimere kameraets indstillinger til forskellige motivtyper. Kameraet vælger automatisk de mest hensigtsmæssige indstillinger af eksponering, hvidbalance og billedbehandling, så du får smukke resultater.

Ved tryk på knappen til motivprogrammer kan du vælge mellem følgende programmer: Makro, Portræt, Landskab, Nat-portræt, tekst og Makro & tekst. En lille pil viser det valgte program. Motivprogrammet forbliver aktivt, til du fravælger det. Bortset fra Makro kan de digitale motivprogrammer ikke benyttes med multifunktion-optagelse.

De forskellige kamerafunktioner optimeres automatisk, men nogle indstillinger kan man selv vælge med et motivprogram. Flashfunktionen (side 30) kan ændres,

og eksponeringskompensering (side 46) kan benyttes. Under visse ekstreme lysforhold giver en eksponeringskompensering muligvis ikke det tilsigtede resultat med Portræt, Nat-portræt og Tekst. Advarslen om kamerarystelser (side 31) kan fremkomme med Makro, Landskab, Nat-portræt og Tekst.

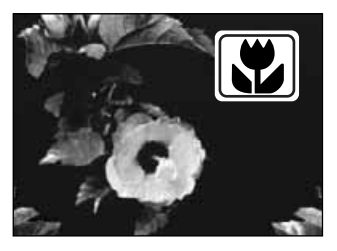

**MAKRO** – Til nærfotografering på afstande fra 16 til 60 cm fra CCD planet. Når Makro vælges, zoomer objektivet automatisk til den korrekte position. Denne zoomposition kan ikke ændres. LCD monitoren tændes automatisk til komposition af billedet. Søgeren kan ikke benyttes på grund af parallakse. Flashen udlades ikke (side 30). Udfyldningsflash kan benyttes, men man kan risikere ekstrem overeksponering.

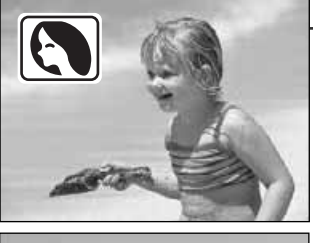

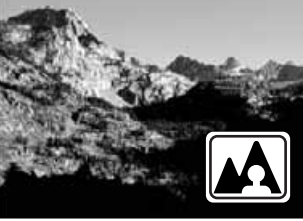

**LANDSKAB** – Til landskabsoptagelser eller andre totalbilleder, der kræver stor skarphedsdybde. Flashen udlades ikke. Udfyldningsflash kan benyttes (side 30).

**PORTRÆT** – Giver varme, bløde hudtoner og en let defokusering af baggrunden. Flashfunktionen kan ændres (side 30).

• De fleste portrætter bliver bedst, hvis du bruger en lang brændvidde (tele). Proportionerne bliver harmoniske, og hovedmotivet fremhæves mod en uskarp baggrund som følge af den lille skarphedsdybde.

**NAT-PORTRÆT** – Til flashoptagelser af personer i mørke omgivelser.

• Når du fotograferer om natten eller i meget svagt lys, bør du anbringe kameraet på et stativ for at undgå "rystede" billeder. Brug udfyldningsflash, hvis du vil tage portrætter med et natsceneri i baggrunden (side 30). Bed personerne i billedet om ikke at bevæge

sig efter flashen er udladet, da lukkeren stadig vil være åben for at eksponere baggrunden.

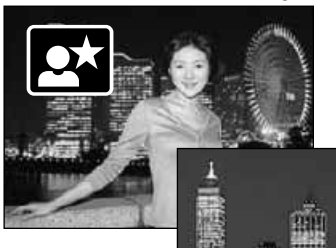

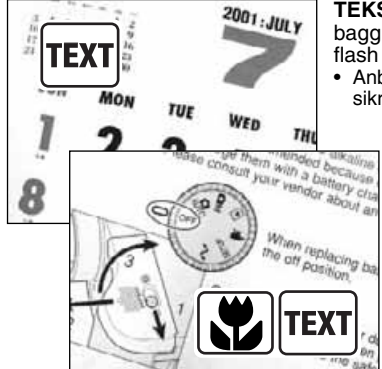

**TEKST** – Til skarp reproduktion af sort tekst på hvid baggrund. Flashen udlades ikke (side 30). Udfyldningsflash kan benyttes.

• Anbring kameraet på et stativ for at undgå rystelser og sikre et skarpt billede.

> **MAKRO & TEKST** – Til nærbilleder af tekst på afstande mellem 16 og 60 cm fra CCD-planet. To pile indikerer de kombinerede funktioner på datapanelet, og ikonerne for både Makro og Tekst vises på LCD monitoren.

• Brug stativ for at sikre skarpe billeder.

## <span id="page-29-0"></span>FLASHFUNKTIONER

Tryk på knappen til flashfunktion (1) bag på kameraet, til den ønskede funktion vises.

> Datapanel

> > Ł

**AUTO** 

4

 $\overline{4}$   $_{\odot}$ 

 $\circledcirc$ 

**AUTO** 

LCD monitor

**多AUTO** 

**@AUTO** 

</u>

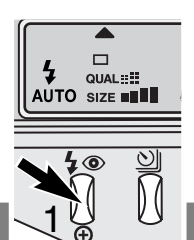

Autoflash

Udfyldningsflash

Flash afbrudt

Autoflash med rød-øje reduktion

Udfyldningsflash med rød-øje reduktion

**Autoflash** – Flashen udlades automatisk i svagt lys eller modlys.

**Udfyldningsflash** – Flashen udlades hver gang, uanset styrken af det tilstedeværende lys. Udfyldningsflash kan med fordel benyttes i dagslys for at oplyse hårde skygger i motivet.

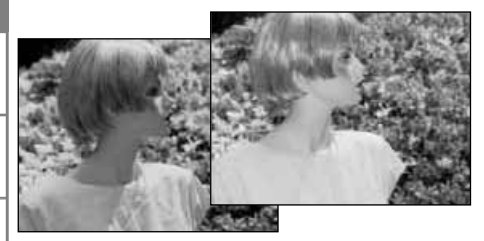

**Flash afbrudt** – Flashen vil ikke blive udladet. Brug denne funktion, hvis flashfotografering ikke er tilladt, hvis du ønsker at bevare stemningen i billedet ved det forhåndenværende lys, eller hvis motivet er uden for flashens "rækkevidde". Advarslen om kamerarystelser fremkommer muligvis, når flashen afbrydes (side 31).

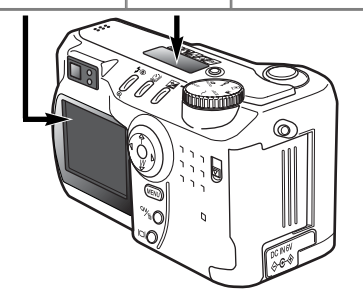

**Rød-øje reduktion** – "Røde øjne" på billedet skyldes, at flashlyset reflekteres fra øjnenes nethinde. Risikoen for denne uheldige effekt er størst, når du fotograferer i svagt lys, hvor pupillerne er store. Med denne funktion udlades flashen med mindre styrke inden selve hovedudladningen, så pupillerne trækker sig sammen, og risikoen for røde øjne minimeres.

## <span id="page-30-0"></span>FLASHOMRÅDE - AUTO-OPTAGELSE

Kameraet styrer automatisk flashudladningen. Billedet bliver korrekt eksponeret, når motivet er inden for flashområdet. På grund af det optiske system er flashområdet ikke det samme med vidvinkel og tele.

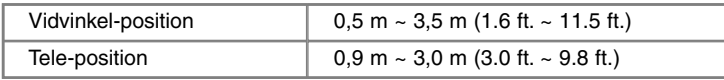

Hvis motivafstanden er under 1 meter, kan der forekommer vignettering på flashbilleder, hvis du benytter vidvinkel. Det viser sig som en svag skygge for neden på et horisontalt billede.

## **FLASHSIGNALER**

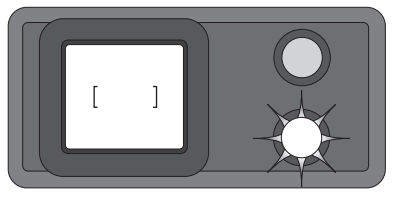

Det orange flashsignal ved siden af søgerokularet viser flashens status. Hvis signalet lyser konstant, er flashen opladet og klar. Hvis signalet blinker hurtigt, er flashen ved at lade op, og kameraet kan ikke udløses. Flashsignalet benyttes også som advarsel i forbindelse med kamerarystelser (se det efterfølgende afsnit).

### ADVARSEL OM KAMERARYSTELSER

Hvis lukkertiden bliver så lang, at der er risiko for rystede billeder, når du fotograferer med kameraet på fri hånd, fremkommer en advarsel herom på LCD monitoren, og det orange flashsignal blinker langsomt. Risikoen for rystede billeder er størst, når du fotograferer med objektivets tele, og mindst når du fotograferer med objektivets vidvinkel. Selv om advarslen fremkommer, kan du alligevel fotografere. Hvis advarslen fremkommer, kan du gøre følgende:

- Montere kameraet på et stativ.
- Bruge den indbyggede flash.
- Zoome objektivet mod vidvinkel, til advarslen forsvinder.

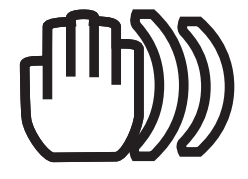

## <span id="page-31-0"></span>**AUTO-OPTAGELSE**

#### **OPTAGEMETODER**

Du kan benytte forskellige optagemetoder. Et ikon, som viser den valgte optagemetode, fremkommer på datapanelet og LCD monitoren.

Sådan skifter du optagemetode: Tryk på knappen til optagemetode (1) bag på kameraet, til den ønskede metode vises.

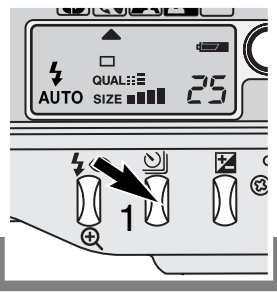

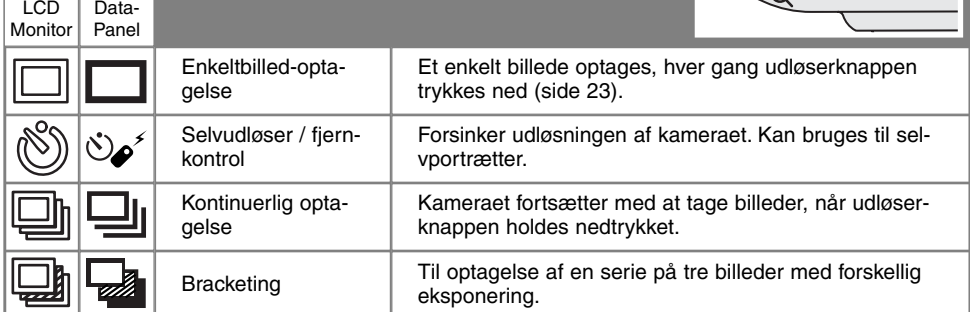

Alle ikoner vises her af hensyn til forklaringen. Ikonet for enkeltbilled-optagelse og kontinuerlig optagelse vises samme sted på datapanelet. På LCD monitoren vises alle ikoner for optagemetode i nederste højre hjørne.

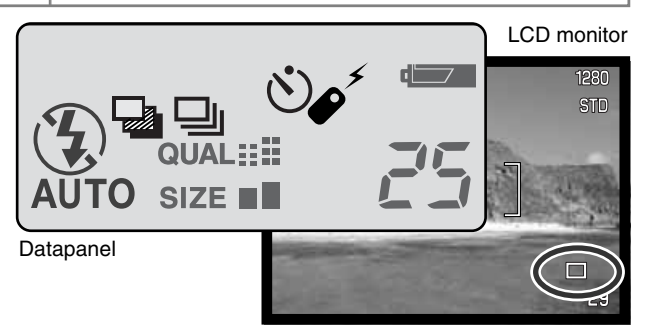

#### <span id="page-32-0"></span>SELVUDLØSER

Med selvudløser tages billedet cirka 10 sekunder efter, du har trykket på udløserknappen. Selvudløseren vælges med knappen til optagemetode (side 32).

Anbring kameraet på et stativ, og komponér billedet som beskrevet i afsnittet om grundlæggende optagelse (side 23). Hvis motivet er i kanten af billedet, kan du benytte fokuslåsen (side 24). Tryk udløserknappen halvvejs ned (1) for at fokusere og indstille eksponeringen. Tryk derefter udløserknappen helt ned for at begynde nedtællingen (2). Da fokusering og eksponering indstilles og låses, når du trykker udløserknappen halvvejs ned, må du ikke stå umiddelbart foran kameraet, når du trykker på udløserknappen. Husk at kontrollere fokussignalerne inden nedtællingen (side 25).

Under nedtællingen blinker selvudløserlampen foran på kameraet (3), ledsaget af et lydsignal. Få sekunder inden optagelsen blinker selvudløserlampen hurtigere, og lige inden lukkeren udløses, lyser den konstant. Hvis du vil stoppe nedtællingen, kan du trykke på knappen til

optagemetode. Lydsignalet kan afbrydes i setup-menuen (Basic) (side 84).

#### **PRAKTISKE TIPS**

Selvudløseren kan benyttes for at eliminere kamerarystelser i forbindelse med lange lukkertider. Når kameraet anbringes på et stativ, kan du fotografere statiske motiver (landskaber, opstillinger, små motiver på korte afstande) ved hjælp af selvudløseren. Da du ikke er i fysisk kontakt med kameraet i selve eksponeringsøjeblikket, kan du ikke komme til at ryste det under optagelsen.

1

گھڻ

2

ಗ

3

## <span id="page-33-0"></span>**AUTO-OPTAGELSE**

## FJERNKONTROL (EKSTRATILBEHØR)

Med den infrarøde fjernkontrol RC-3 (ekstratilbehør) kan kameraet fjernbetjenes på afstande op til 5 meter. Fjernkontrollen kan benyttes til movie-optagelse (side 65).

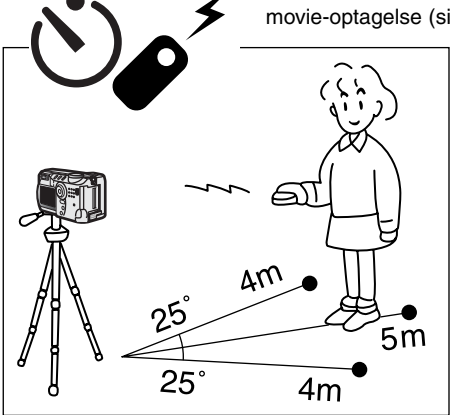

Anbring kameraet på et stativ, og indstil det til selvudløser/fjernkontrol (side 32).

Arrangér opstillingen, og ret fokusfeltet mod motivet.

- Fokuslåsen kan ikke benyttes med den infrarøde fiernkontrol.
- Med multifunktion-optagelse kan du selv vælge et lokalt fokusfelt til fokusering, der passer til billedkompositionen (side 48).

Ret fjernkontrollens sendervindue mod kameraet, og tryk på fjernkontrollens udløserknap eller forsinkelsesknap for at tage billedet.

- Hvis du trykker på fjernkontrollens udløserknap, blinker selvudløserlampen på kameraet én gang, og billedet tages.
- Hvis du trykker på fjernkontrollens forsinkelsesknap, blinker selvudløserlampen i to sekunder, inden billedet tages.
- Fjernkontrollen virker muligvis ikke i kraftigt modlys eller fluorescerende lys.

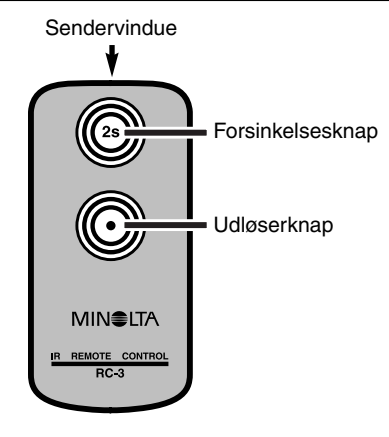

#### <span id="page-34-0"></span>KONTINUERLIG OPTAGELSE

Med denne optagemetode kan du tage en serie billeder ved at holde udløserknappen nedtrykket. Funktionen minder om kontinuerlig filmfremføring med motor-drive i et traditionelt kamera. Antallet at billeder, som kan optages i serie, og hvor hurtigt billederne kan tages efter hinanden, afhænger af den valgte billedkvalitet og -størrelse. Den maksimale billedfrekvens er 1,3 billeder pr. sekund. Kontinuerlig optagelse indstilles med knappen til optagemetode (side 32).

Når du holder udløserknappen nedtrykket, fotograferer kameraet kontinuerligt, til det maksimale antal billeder er nået, eller til du slipper udløserknappen. Denne metode kan ikke benyttes med Superfinbilledkvalitet (side 41). Den indbyggede flash kan anvendes, men billedfrekvensen reduceres, fordi flashen skal have tid til at lade op mellem hvert billede.

Komponér billedet som beskrevet i afsnittet om grundlæggende optagelse (side 23). Tryk udløserknappen halvvejs ned for at indstille eksponering og fokusering for billedserien. Tryk udløserknappen helt ned (1), og hold den, for at begynde fotograferingen.

Følgende oversigt viser det maksimale antal billeder, der kan optages med forskellige kombinationer af billedkvalitet og størrelse.

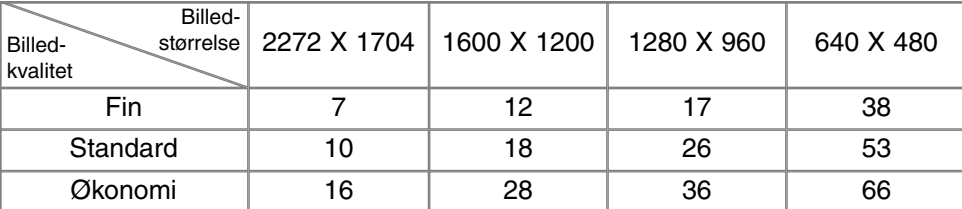

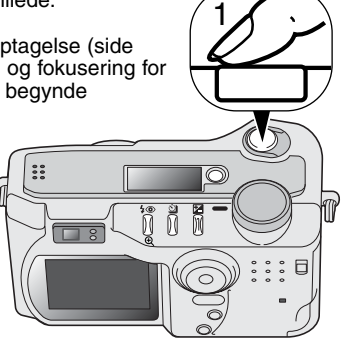

$$
\Box_1
$$

## <span id="page-35-0"></span>**AUTO-OPTAGELSE**

## BRACKETING

Med denne metode tages tre billeder af motivet med en lille ændring af eksponeringen mellem hvert billede. Bracketing vælges med knappen til optagemetode (side 32). Bracketing kan ikke benyttes til optagelse af billeder i Superfin-kvalitet (side 41).

Rækkefølgen af optagelserne er normal eksponering (som beregnet af kameraet), undereksponering og overeksponering. Eksponeringsændringen med autooptagelse er 0,5 EV. Med multifunktion-optagelse kan eksponeringen ændres i trin på 0,3, 0,5 eller 1,0 EV (side 50).

Komponér billedet som beskrevet i afsnittet om grundlæggende optagelse (side 23). Tryk udløserknappen halvvejs ned for at indstille eksponering og fokusering for alle tre billeder i serien. Tryk udløserknappen helt ned (2), til alle tre billeder er taget. Hvis CompactFlash-kortet bliver fyldt, eller udløserknappen slippes, inden alle tre billeder er taget, afbrydes funktionen, og serien må tages om. Hvis du benytter flash, er der en forsinkelse mellem optagelserne i serien, fordi flashen skal have tid til at lade op. Det resterende antal billeder i bracketing-serien vises på LCD monitoren ved siden af bracketing-ikonet.

Hvis du benytter eksponeringskompensering (side 46), foretages eksponeringsændringen på baggrund af den benyttede eksponeringskompensering. Et billede i serien kan blive forkert eksponeret, hvis bracketing-funktionen kræver en eksponeringsværdi, der ligger uden for kameraets eksponeringskontrol.

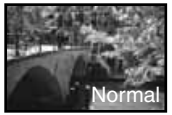

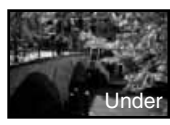

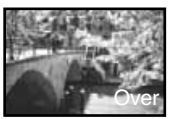

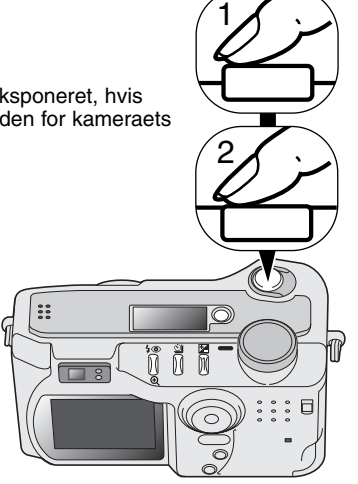

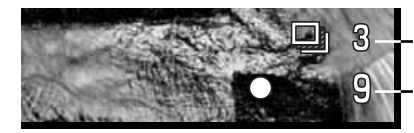

Billednummer i bracketing-serien Billedtæller
#### DISPLAYKNAP - OPTAGELSE

Med displayknappen kan du bestemme, hvilke informationer der skal vises på LCD monitoren. Ved hvert tryk på knappen skifter visningen mellem visning af alle informationer, visning af kun billedet og slukket LCD monitor.

Du kan spare på batterierne ved at slukke LCD monitoren og kun benytte søgeren, når du fotograferer. Hvis du trykker på menu-knappen eller knappen til eksponeringskompensering, eller hvis makro-funktionen aktiveres, tændes LCD monitoren automatisk. Full-time AF (side 58) og digital zoom er frakoblet, når monitoren er slukket.

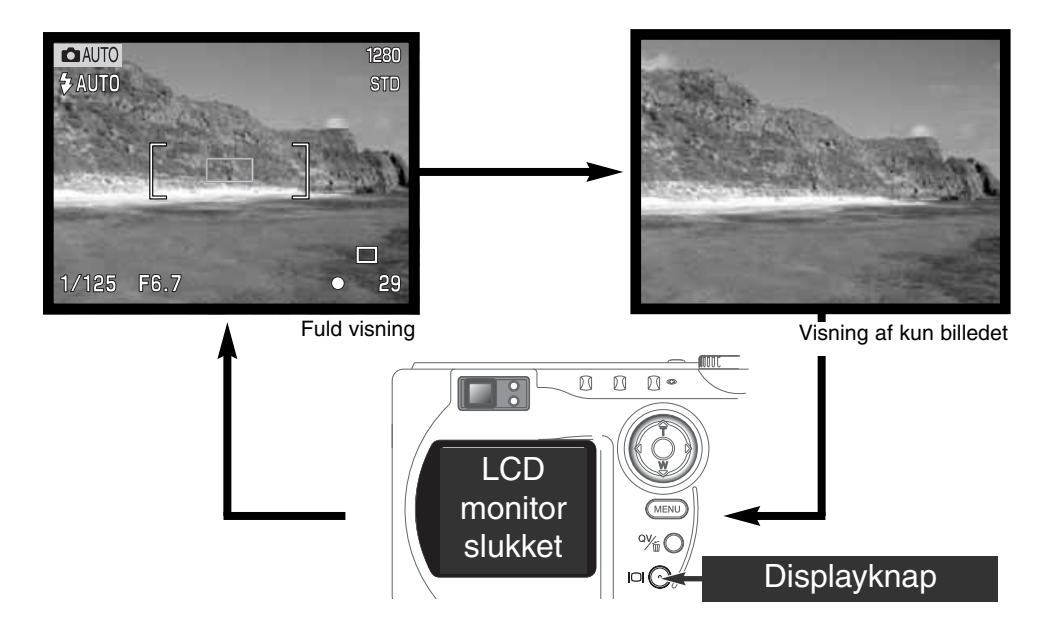

# **AUTO-OPTAGELSE**

### MENU FOR AUTO-OPTAGELSE

Tryk på menu-knappen for at åbne menuen, når kameraet er indstillet til auto-optagelse. Du lukker menuen ved ligeledes at trykke på menu-knappen, når du har foretaget de ønskede indstillinger. 4 vejs tasterne på kontrolknappen benyttes til at bevæge markøren rundt i menuen, og ved tryk i midten af kontrolknappen åbnes det pågældende menupunkt.

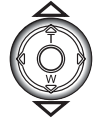

Brug kontrolknappens op-/ned-tast til at gennemløbe menupunkterne, og fremhæv det menupunkt, hvis indstilling du vil ændre.

• Hvis du kun flytter markøren i én retning, springer den mellem toppen og bunden af menuen.

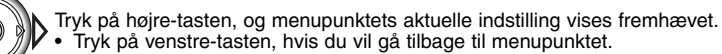

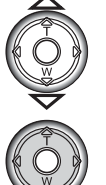

Fremhæv en ny indstilling med op- eller ned-tasten.

Tryk midt på kontrolknappen for at vælge den fremhævede indstilling.

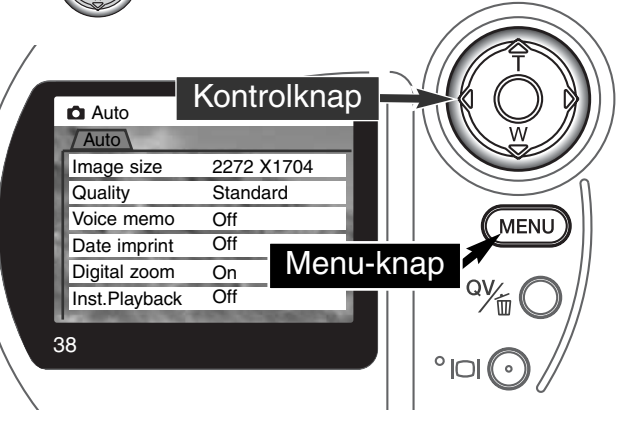

Når en ny indstilling er valgt, returnerer markøren til menupunkterne, og den nye indstilling vil blive vist. Foretag eventuelt ændring af andre menupunkter. Tryk på menu-knappen, når du vil lukke menuen for auto-optagelse.

Ændringer, som er foretaget i menuen for auto-optagelse, vil også have indflydelse på multifunktion-optagelse.

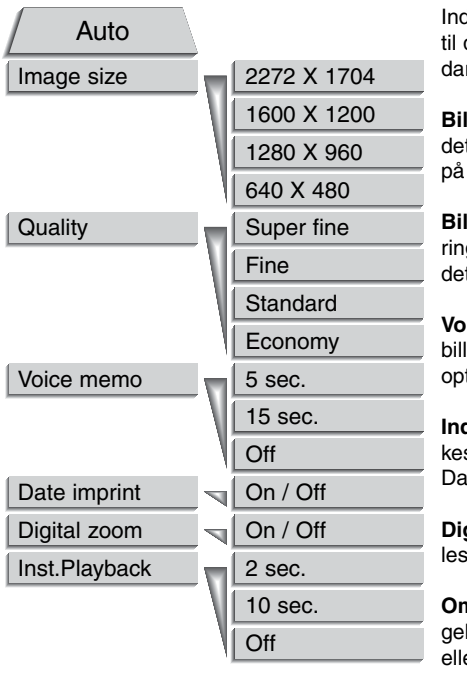

Indstillinger i menuen for auto-optagelse er gældende, til du ændrer dem, eller kameraet tilbagestilles til standardindstillingerne (side 89).

**Billedstørrelse (Image size)** – Til indstilling af billedets størrelse i pixels. Billedstørrelsen har indflydelse på billedets filstørrelse.

**Billedkvalitet (Quality)** – Til indstilling af komprimeringsniveauet. Billedkvaliteten har indflydelse på billedets filstørrelse.

**Voice memo** – Til lydoptagelse af kommentarer, efter billedet er taget. Funktionen kan frakobles, eller lydoptagelsens længde kan indstilles.

**Indfotografering af dato (Date imprint)** – Dato/ klokkeslæt for optagelsen kan indfotograferes på billedet. Datoen indstilles i setup-menuen (Custom 2) (side 84).

**Digital zoom** – Den digitale zoom kan til- eller frakobles (side 22).

**Omgående afspilning (Inst. Playback)** – Efter optagelsen kan billedet blive vist på LCD monitoren i to eller ti sekunder. I dette tidsrum kan man slette billedet, inden det gemmes på CompactFlash-kortet.

Se yderligere information på de følgende sider. Alle disse funktioner fremkommer i menuen for multifunktion-optagelse.

#### BILLEDSTØRRELSE

Billedstørrelsen bestemmer, hvor mange pixels billedet rummer. Jo større billedstørrelsen er, jo mere fylder billedfilen. Vælg billedstørrelsen ud fra, hvordan det færdige billede skal benyttes – små billedstørrelser er f. eks. bedst til hjemmesider, og større billedstørrelser vil give udprint af højere kvalitet.

Billedstørrelsen skal vælges, inden billedet tages, og størrelsen angives på datapanelet og LCD monitoren. Billedstørrelsen vælges manuelt. Se menuen for auto-optagelse på side 38. Med multifunktion-optagelse vælges billedstørrelsen i menuen for multifunktion-optagelse (Basic) (side 50).

Hvis billedstørrelsen ændres, viser datapanelet det omtrentlige antal billeder af den nye størrelse, der kan rummes på det aktuelle CompactFlash-kort. Et CompactFlash-kort kan rumme billeder af forskellig størrelse.

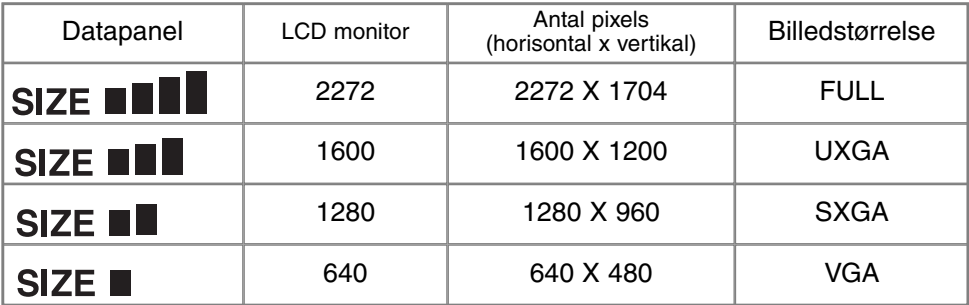

### **BILLEDKVALITET**

Kameraet har fire indstillinger af billedkvalitet: Superfin, Fin, Standard og Økonomi. Vælg billedkvaliteten inden optagelsen. Se menuen for auto-optagelse på side 38. Med multifunktion-optagelse vælges billedkvaliteten i menuen for multifunktion-optagelse (Basic) (side 50).

Billedkvaliteten bestemmer, hvor meget billedet komprimeres, og har indflydelse på billedets filstørrelse, men ingen indflydelse på antallet af billedpixels. En lavere komprimering giver højere billedkvalitet og en større fil. Hvis det er vigtigt at kunne rumme så mange billeder på CompactFlashkortet som muligt, kan du bruge Økonomi-kvaliteten. Standard-billedkvaliteten er som regel tilstrækkelig til normal brug. Superfin-billedkvaliteten giver den højeste billedkvalitet og den største fil. Det kan vare op til 50 sekunder at gemme et billede i Superfin-kvalitet på CompactFlash-kortet. LCD monitoren vil være uden information, og kortlampen vil lyse i dette tidsrum.

Filformatet afhænger af den valgte billedkvalitet. Billeder i Superfin-kvalitet gemmes som TIFF-filer, mens billeder i Fin-, Standard- og Økonomi-kvalitet gemmes som JPEG-filer. Billeder i Superfin-, Fin-, Standard- og Økonomi-kvalitet kan gemmes som farve- eller monokrombilleder (side 60) ved multifunktion-optagelse.

Hvis billedkvaliteten ændres, viser datapanelet automatisk, hvor mange billeder af den valgte kvalitet, der kan rummes på det aktuelle CompactFlash-kort. Et CompactFlash-kort kan rumme billeder af forskellig kvalitet.

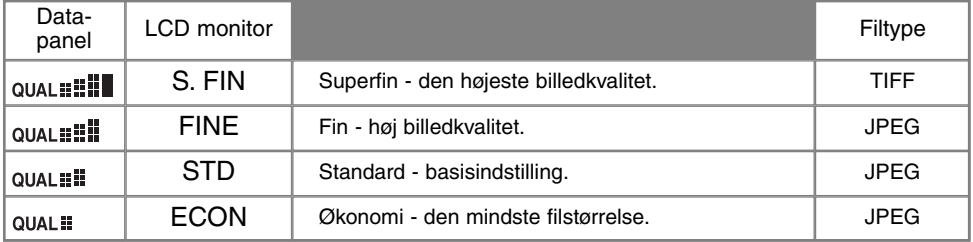

#### STØRRELSE AF BILLEDFIL OG COMPACTFLASH-KORTS KAPACITET

Antallet af billeder, som kan gemmes på et CompactFlash-kort, afhænger af kortets kapacitet og billedernes filstørrelse. Den aktuelle filstørrelse er afhængig af motivet, idet motivets toneomfang er afgørende for, hvor meget billedet kan komprimeres.

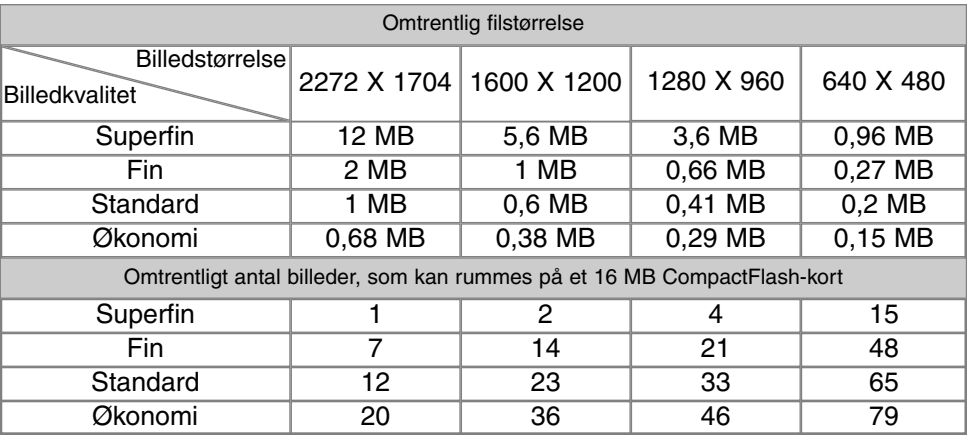

#### **BEMÆRK**

Billedtælleren viser det omtrentlige antal billeder, der kan gemmes på CompactFlash-kortet i den valgte billedkvalitet og -størrelse. Hvis disse indstillinger ændres, vises det nye antal i billedtælleren. Da antallet beregnes ud fra gennemsnitlige filstørrelser, ændrer et aktuelt billede måske ikke billedtællerens visning.

Hvis billedtælleren viser nul, betyder det, at kortet ikke kan rumme flere billeder i den valgte billedkvalitet og -størrelse. Hvis du ændrer billedkvalitet og -størrelse, kan der muligvis være flere billeder på CompactFlash-kortet.

Billedtælleren kan ikke overskride 999, og dette tal vil blive vist, selv om der kan være flere billeder på kortet. Billedtælleren vil fortsat tælle ned, hvis antallet af billeder, som kan være på kortet, falder til under 1.000.

#### VOICE MEMO

Med Voice memo-funktionen kan du tilføje en lydoptagelse på 5 eller 15 sekunder til et billede. Funktionen aktiveres, og lydoptagelsens længde indstilles, i menuen for auto-optagelse (side 38). Med multifunktion-optagelse indstilles Voice memo i menuen for multifunktion-optagelse (Custom 2) (side 50). Når funktionen er aktiv, vises mikrofon-ikonet på datapanelet og LCD monitoren. Voice memo-funktionen skal indstilles inden optagelsen. Den forbliver aktiv, til den fravælges.

Efter du har taget et billede, fremkommer en skærm, der angiver, at lydoptagelsen er begyndt. En

bjælke (1) viser tiden for lydoptagelse, og lydoptagelsen slutter automatisk, når tiden er udløbet. Hvis du vil annullere og slette lydoptagelsen: Tryk på kontrolknappens ned-tast (2) eller udløserknappen (3), inden lydoptagelsen er færdig.

Voice memo er frakoblet i forbindelse med kontinuerlig optagelse og bracketing (p. 32). Voice memo kan ikke afspilles i Quick View; lyden kan kun høres med afspilningsfunktionen (side 68). Billeder med tilknyttet Voice memo-lydfil er markeret med et node-ikon.

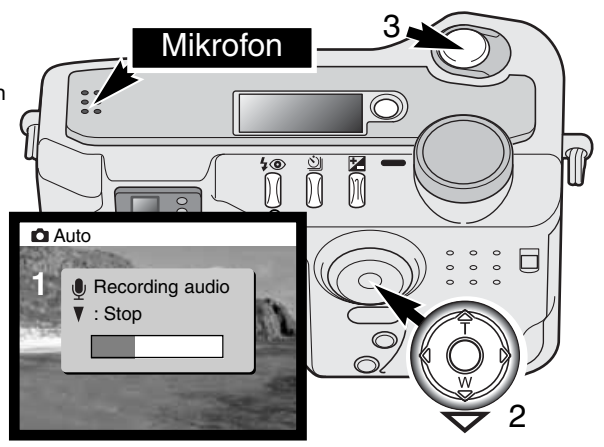

#### **PRAKTISKE TIPS**

Pas på ikke at røre ved kameraets overdel eller mikrofonen, når du optager lyd. Lydkvaliteten bliver bedre, jo tættere du er på mikrofonen, når du taler. Det bedste resultat opnås, hvis du holder kameraet cirka 20 cm fra munden.

 $\bigcirc$ 

## INDFOTOGRAFERING AF DATO/KLOKKESLÆT

Du kan indfotografere dato/klokkeslæt for optagelsen direkte på billedet. Indikator for indfotografering

Funktionen skal vælges, inden billedet tages, og når den er valgt, vil dato/klokkeslæt blive indfotograferet på billederne, til du fravælger funktionen. En gul bjælke fremkommer bag billedtælleren på LCD monitoren for at vise, at funktionen er aktiv.

Funktionen indstilles i menuen for auto-optagelse (side 38) eller menuen for multifunktion-optagelse (Custom 2) (side 50).

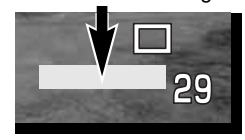

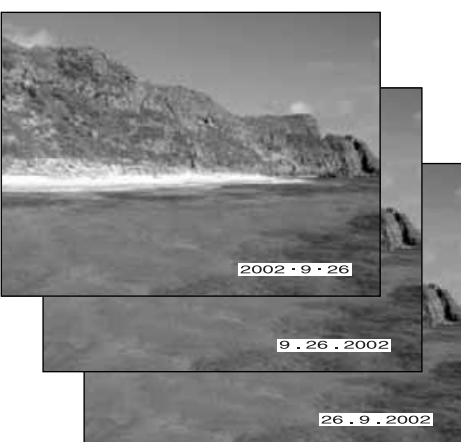

Dato/klokkeslæt indfotograferes i nederste højre hjørne af et horisontalt billede. Informationen indfotograferes direkte på billedet og overskriver de eksisterende billeddata. Du kan vælge mellem tre formater: År/måned/dag, måned/dag/år og dag/måned/år. Datoen og formatet indstilles i setup-menuen (Custom 2) (side 84).

#### **BEMÆRK**

Hver gang du tager et still-billede, gemmes billedet med en Exif-information, som rummer dato og klokkeslæt samt fotografiske data for optagelsen. Denne information kan læses, når kameraet er indstillet til afspilning eller Quick View eller på en computer med DiMAGE Image Viewer Utility-software installeret.

# OMGÅENDE AFSPILNING

Når du har taget et billede, kan det blive vist på LCD monitoren, inden det gemmes. Funktionen til omgående afspilning er frakoblet i forbindelse med kontinuerlig optagelse og bracketing (p. 32).

Funktionen til omgående afspilning kan indstilles i menuen for auto-optagelse (side 38) eller menuen for multifunktion-optagelse (Custom 2) (side 50). Hvis Voice memo benyttes, begynder lydoptagelsen, efter billedet er vist.

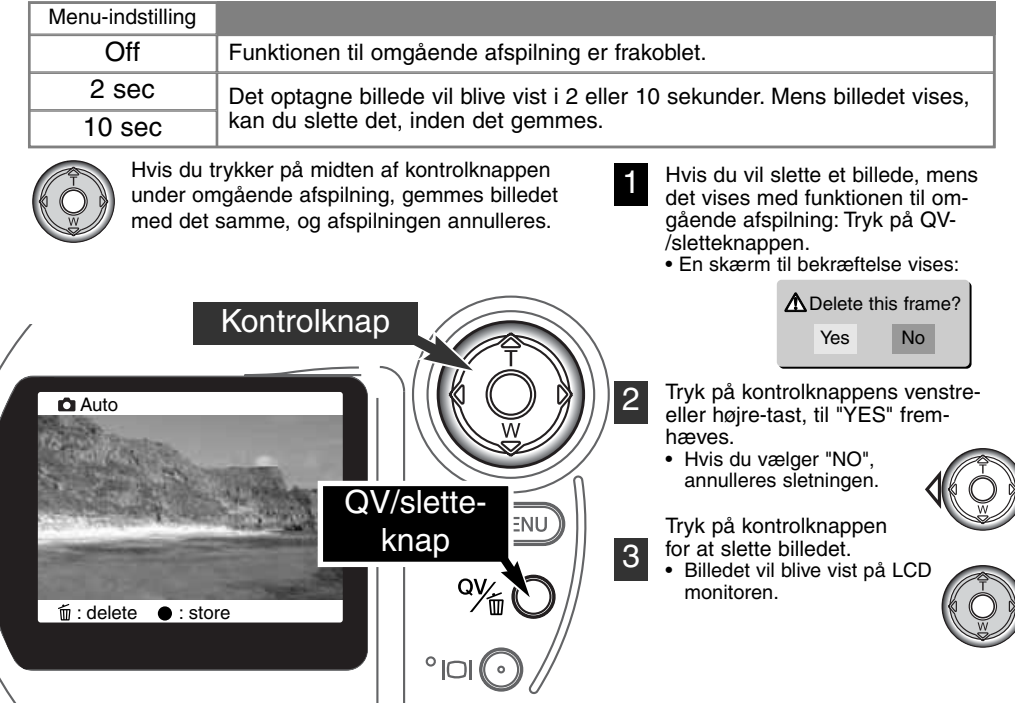

# **AUTO-OPTAGELSE**

#### EKSPONERINGSKOMPENSERING 区

Med denne funktion kan du gøre billedet lysere eller mørkere. Eksponeringen kan justeres op til ±2 EV i tredjedele trin. En valgt eksponeringskompensering er aktiv, til du fravælger den. Med autooptagelse annulleres en eksponeringskompensering, hvis du stiller hovedomskifteren på en anden position.

Eksponeringskompenseringen skal indstilles, inden du tager billedet. Når du vælger en eksponeringskompensering, vises eksponeringsændringen ved siden af ikonet for eksponeringskompensering på LCD monitoren. Efter du har indstillet kompenseringen, viser lukkertiden og blænden den aktuelle eksponering. Da eksponeringen kan justeres i meget fine trin, vises den samme lukkertid eller blænde muligvis, selv om en eksponeringskompensering er indstillet. Når en eksponeringskompensering (anden indstilling end 0,0) er valgt, forbliver ikonet for eksponeringskompensering på LCD monitoren som påmindelse.

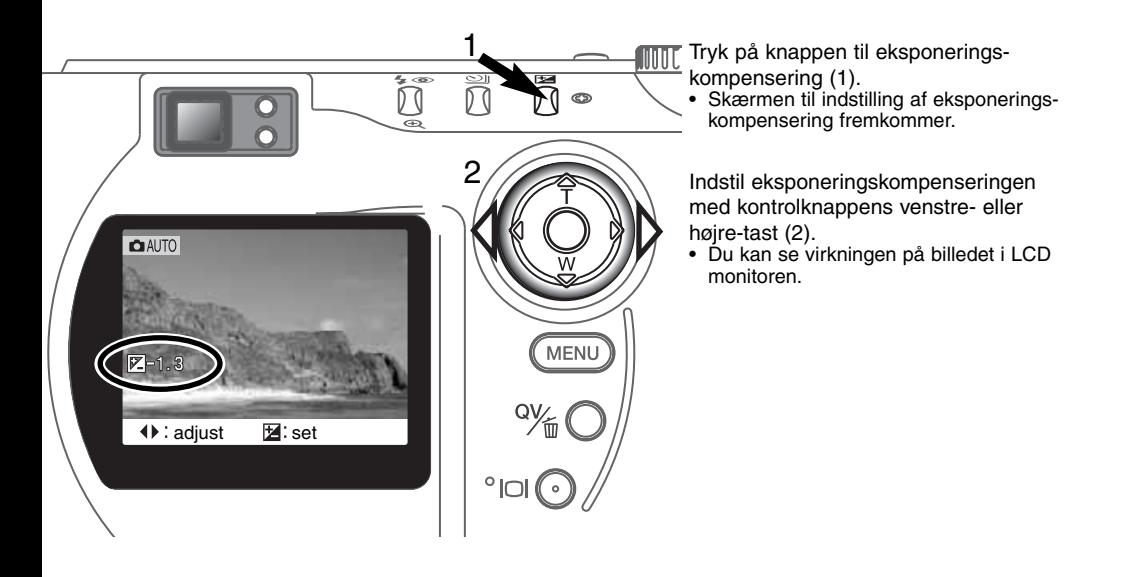

#### **PRAKTISKE TIPS**

Undertiden "narres" kameraets lysmålersystem af visse forhold, og en ændring af eksponeringsværdien kan kompensere for disse forhold. F. eks. kan et meget lyst sceneri som et snelandskab eller en strand med hvidt sand blive for mørkt på billedet. Inden du tager billedet, kan du vælge en eksponeringskompensering på +1 eller +2 EV, som vil give billedet et mere naturligt udseende.

I dette eksempel bliver et mørkt sceneri for lyst og "udvasket", hvilket kan ses på LCD monitoren. Ved at formindske eksponeringen med -1,5 EV bevares solnedgangens mættede nuancer.

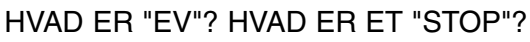

"EV" betyder "eksponeringsværdi", og "stop" refererer til klikstop i mekaniske kameraer. En ændring på 1 EV eller 1 stop justerer den af kameraet beregnede eksponering med faktor 2.

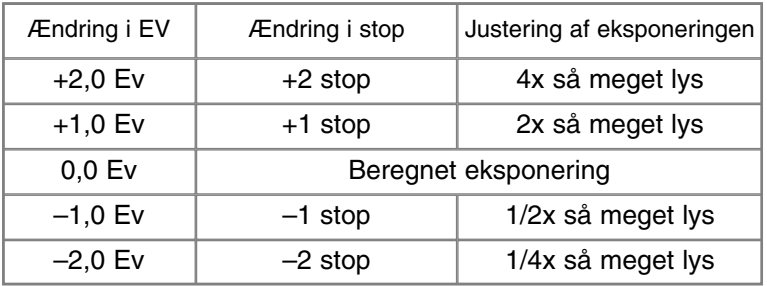

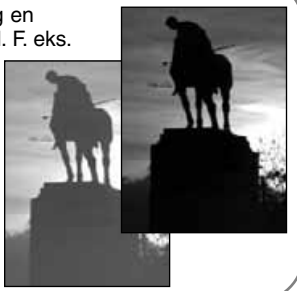

# MULTIFUNKTION-**OPTAGELSE** AVANCERET BETJENING

Bortset fra betjeningen af de digitale motivprogrammer er den grundlæggende betjening af kameraet med multifunktion-optagelse den samme som med auto-optagelse. Dette afsnit forudsætter, at du er fortrolig med det forrige afsnit.

Med multifunktion-optagelse har du større indflydelse på den billedskabende proces. Denne optagemetode giver dig mulighed for at styre autofokussystemet og billedkvaliteten (skarphed, kontrast og farvemætning).

#### AUTOFOKUSFELTER OG AF-KONTROL

Med multifunktion-optagelse kan du med kontrolknappen vælge, hvilket fokusfelt du vil benytte. Det brede fokusfelt og de "lokale" fokusfelter tilbyder stor fleksibilitet i mange situationer.

Det brede fokusfelt består af en række lokale fokusfelter, som samarbejder for at kontrollere fokuseringen. Systemet er især effektivt i forbindelse med bevægelige motiver, eller hvis du skal være ekstra hurtig på "aftrækkeren". Når fokuseringen er foretaget, markerer en AF-sensor kort det området, der er fokuseret på.

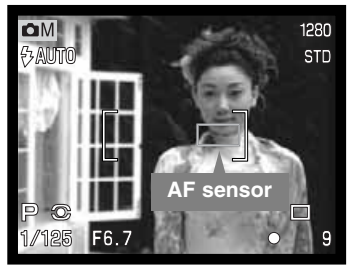

Det er let at skifte mellem det brede fokusfelt og et lokalt fokusfelt: Tryk og hold på kontrolknappen (1), til rammen om det brede fokusfelt skifter til et lokalt fokusfelt. Tryk og hold igen på kontrolknappen for at returnere til det brede fokusfelt.

Du kan vælge hvilket lokalt fokusfelt, der skal være aktivt. Det er praktisk, hvis hovedmotivet befinder sig uden for billedmidten, eller du vil fokusere på en bestemt del af motivet.

> Tryk og hold på kontrolknappen for at se de lokale fokusfelter; det aktive fokusfelt er blåt. Med kontrolknappens 4-vejs taster (2) kan du vælge det ønskede fokusfelt.

Når du trykker udløserknappen halvvejs ned (3), eller trykker midt på kontrolknappen (4), aktiveres det valgte fokusfelt,

og de øvrige fire fokusfelter forsvinder.

Når et lokalt fokusfelt er valgt, forbliver det aktivt efter optagelsen. Kontrolknappen kan kun benyttes til zoom (side 22) eller justering af eksponeringen (side 52), når et fokusfelt vises.

Hvis du vil vælge et andet fokusfelt: Tryk midt på kontrolknappen, til alle fem fokusfelter vises. Nu kan du med kontrolknappen vælge et andet fokusfelt. Det valgte fokusfelt er aktivt, selv om du slukker LCD monitoren.

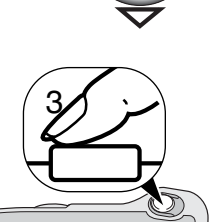

4

2

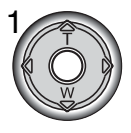

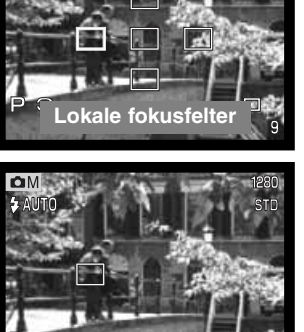

# **MULTIFUNKTION-OPTAGELSE**

# MENU FOR MULTIFUNKTION-OPTAGELSE

Tryk på menu-knappen for at åbne menuen, når kameraet er indstillet til multifunktion-optagelse. Du lukker menuen ved ligeledes at trykke på menu-knappen, når du har foretaget de ønskede indstillinger. 4-vejs tasterne på kontrolknappen benyttes til at bevæge markøren rundt i menuen, og ved tryk i midten af kontrolknappen åbnes det pågældende menupunkt.

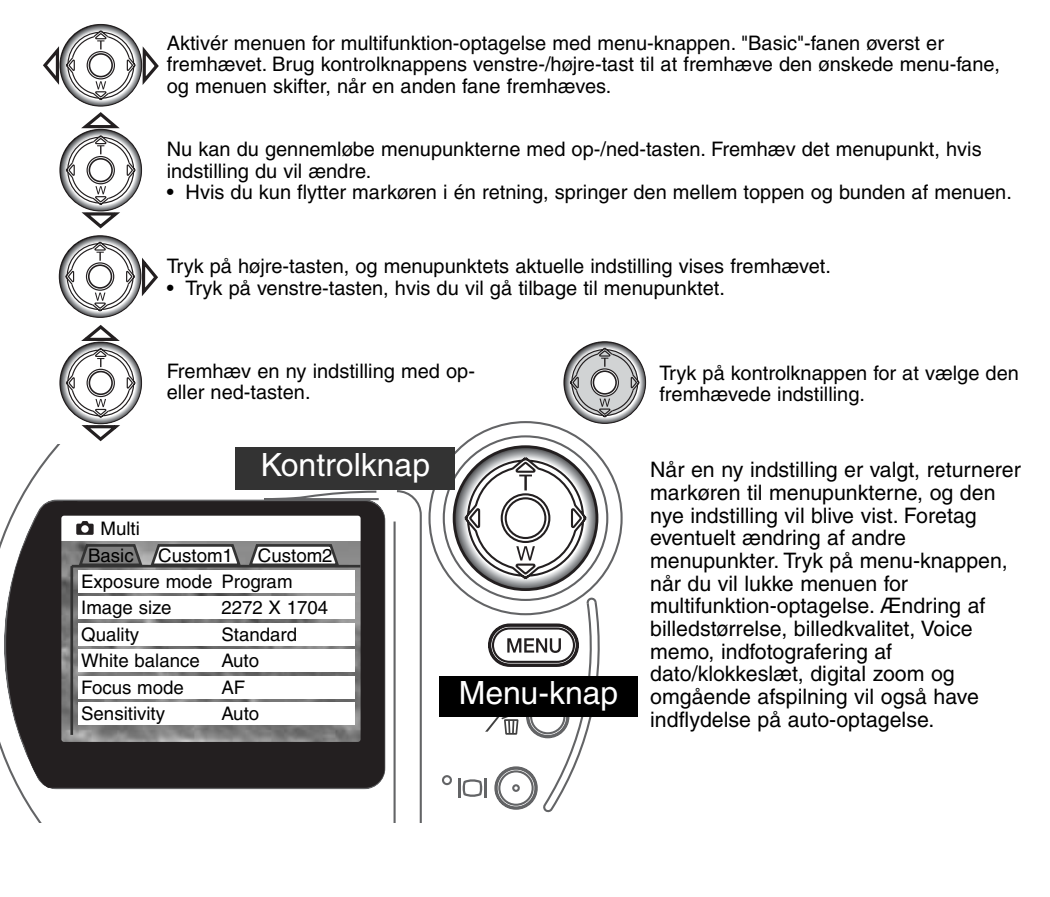

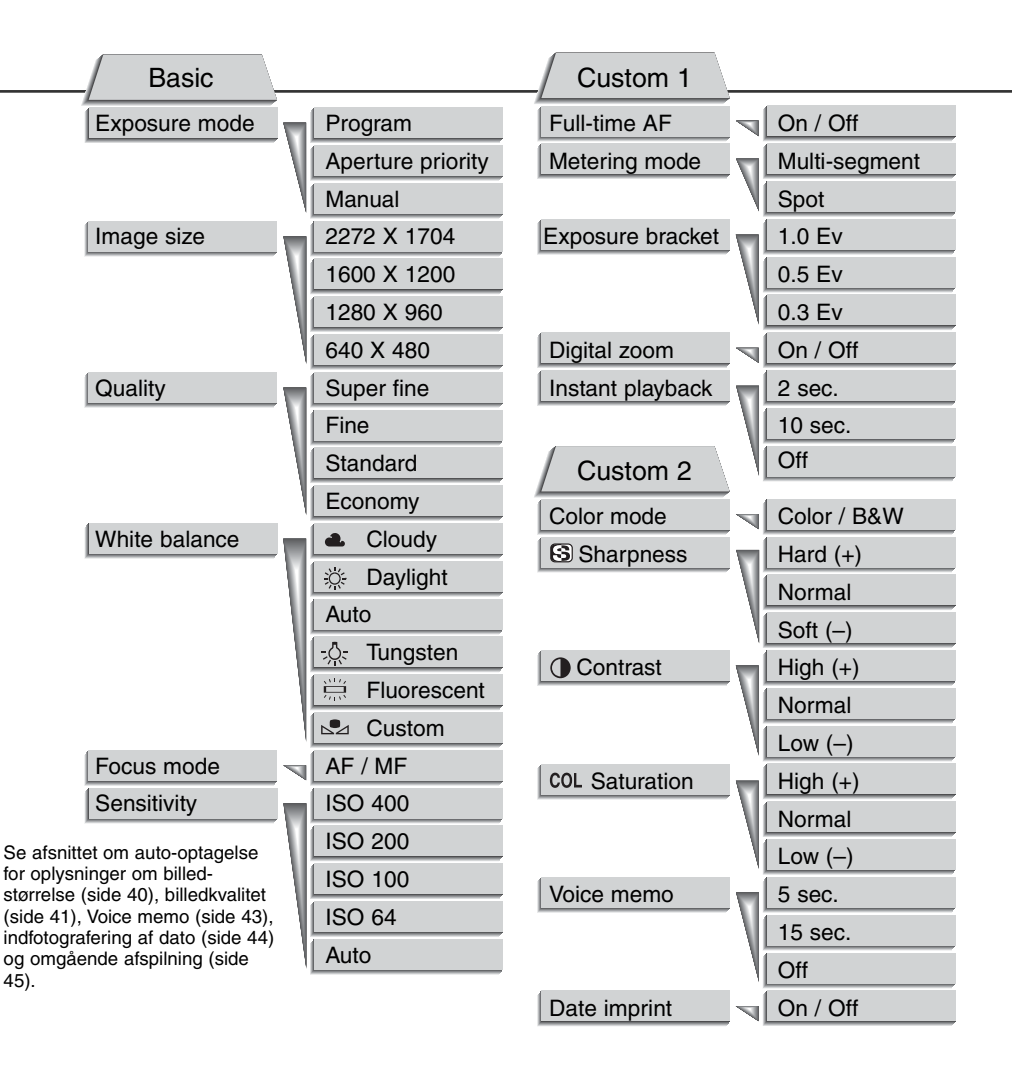

# **MULTIFUNKTION-OPTAGELSE**

### EKSPONERINGSMETODER (Exposure mode)

De tre eksponeringsmetoder giver omfattende kontrol over eksponeringen: Program AE, blændeprioriteret AE og manuel eksponering. Eksponeringsmetoden indstilles i menuen for multifunktion-optagelse (Basic) (side 50).

#### PROGRAM

Med denne eksponeringsmetode vælger kameraet selv både lukkertid og blænde til korrekt eksponering. Det raffinerede eksponeringssystem gør det muligt at fotografere uden at skulle bekymre sig om den tekniske side af sagen. Lukkertid og blænde vises på LCD monitoren. Hvis lukkertid og blænde lyser rødt, kan korrekt eksponering ikke opnås.

#### BLÆNDEPRIORITERING - A (Aperture priority)

Med denne eksponeringsmetode kan du selv vælge blænden, og kameraet indstiller automatisk en passende lukkertid, som vil give korrekt eksponering. Hvis du har valgt denne metode, vises blænden i blåt på LCD monitoren, og en "dobbelt-pil" fremkommer ved siden af blænden. Hvis monitoren slukkes, låses blænden på den sidst benyttede indstilling og kan ikke ændres. Flashen frakobles automatisk, men udfyldningsflash (side 30) kan vælges.

Vælg den ønskede blænde med kontrolknappens venstre- eller højre-tast (1). Tryk udløserknappen halvvejs ned for at aktivere eksponeringssystemet, og den korresponderende lukkertid vil blive vist.

Blænden kan ændres i to trin: f/3,0 og f/6,7 ved objektivets vidvinkelposition og f/3,6 og f/8,0 ved objektivets teleposition. Hvis du zoomer objektivet, skifter blænden automatisk. Hvis blænden kræver

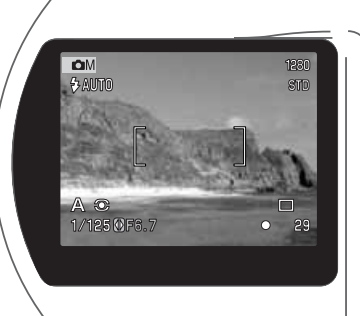

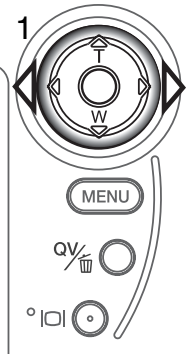

en lukkertid, som ikke findes, lyser lukkertidsangivelsen rødt på LCD monitoren. Yderligere oplysninger om blændens indflydelse på optagelsen findes på side 62.

#### MANUEL EKSPONERING - M (Manual)

Med denne eksponeringsmetode kan du selv vælge både lukkertid og blænde. Metoden tilsidesætter kameraets eksponeringssystem og giver dig fuldstændig kontrol over eksponeringen af billedet. Lukkertiden kan indstilles i halve stop mellem 1/1.000 sekund og 4 sekunder.

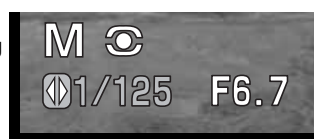

Du kan se effekten på LCD monitoren, når du ændrer eksponeringsindstillingerne. Lukkertiden og blænden lyser rødt på LCD monitoren, hvis der er fare for ekstrem over- eller undereksponering. Hvis monitoren er sort, må du forøge eksponeringen, til billedet bliver synligt; hvis monitoren er hvid, må du formindske eksponeringen. Hvis monitoren slukkes, låses eksponeringen på den sidst benyttede indstilling og kan ikke ændres. Når udløserknappen trykkes halvvejs ned, ændres lysheden på LCD monitoren muligvis, mens kameraet fokuserer.

Med manuel eksponering indstilles kamerafølsomheden automatisk til ISO 100. Kamerafølsomheden kan ændres i menuen for multifunktion-optagelse (Basic) (side 50). Flashen frakobles automatisk. Udfyldningsflash kan benyttes (side 30). Du kan benytte langtidseksponering (bulb) med M-metode (side 61).

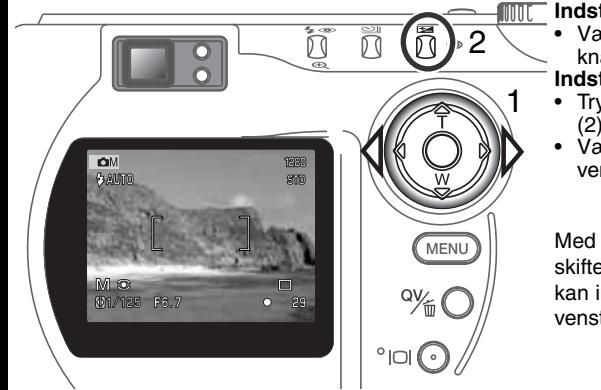

#### **Indstilling af lukkertiden:**

• Vælg den ønskede lukkertid med kontrolknappens venstre- eller højre-tast (1). **Indstilling af blænden:**

- Tryk på knappen til eksponeringskompensering (2). Blændeangivelsen lyser blåt.
- Vælg den ønskede blænde med kontrolknappens venstre- eller højre-tast (1).

Med knappen til eksponeringskompensering kan du skifte mellem lukkertid og blænde. Den værdi der kan indstilles, lyser blåt med en dobbelt-pil til venstre.

# **MULTIFUNKTION-OPTAGELSE**

#### HVIDBALANCE (White balance)

Med hvidbalancen regulerer kameraet farvetonen i billederne, så de kommer til at se naturlige ud, uanset i hvilken type lys de er optaget. Effekten svarer til brug af dagslys- eller kunstlys-film eller brug af farvekompensationsfiltre ved traditionel fotografering.

Et ikon ses på LCD monitoren, hvis en anden indstilling end Auto-hvidbalance er valgt. Hvidbalancen kan indstilles i menuen for multifunktion-optagelse (Basic) (side 50).

#### AUTOMATISK HVIDBALANCE

Den automatiske hvidbalance kompenserer for lysets farvetemperatur. I de fleste situationer skaber AUTO indstillingen en fin balance og giver selv i blandingslys smukke, naturlige billeder. Hvis den indbyggede flash anvendes, indstilles hvidbalancen efter flashens farvetemperatur.

#### FORINDSTILLET HVIDBALANCE

Hvis du vælger forindstillet hvidbalance, skal dette gøres inden optagelsen. Du kan omgående se effekten på LCD monitoren.

Den indbyggede flash kan benyttes med forindstillet hvidbalance, men den vil skabe et lyserødt eller blåligt farvestik i forbindelse med indstillingerne Fluorescerende lys og Kunstlys. Flashen er afbalanceret til dagslys og vil give fine resultater med indstillingerne Dagslys og Overskyet.

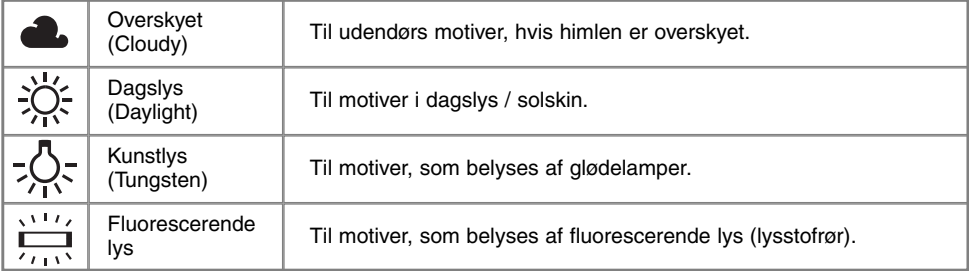

#### BRUGERVALGT HVIDBALANCE (Custom)

Med brugervalgt hvidbalance kan du kalibrere kameraet til specifikke lysforhold. Indstillingen kan benyttes til flere optagelser, til den ændres. Brugervalgt hvidbalance er specielt nyttig i blandingslys, eller hvis kritisk kontrol med farverne er påkrævet. Det objekt, som benyttes til kalibreringen, bør være helt hvidt. Et stykke blankt, hvidt papir er ideelt, og det fylder intet i kameratasken. Flashen skal være frakoblet, når du kalibrerer hvidbalancen til det omgivende lys (side 30).

Sådan kalibreres kameraet: Vælg Custom under menupunktet White balance i menuen for multifunktion-optagelse (Basic). Du bliver bedt om at vælge mellem "set" og "recall". Fremhæv "set" med kontrolknappen, og tryk midt på kontrolknappen for at aktivere valget. Skærmen til kalibrering af hvidbalance fremkommer.

Ret kameraet mod et hvidt objekt, og lad det fylde hele billedfeltet (det behøver ikke være i fokus). Tryk på udløserknappen for at kalibrere kameraet. Denne kalibrering af hvidbalancen vil være gældende, til en ny kalibrering foretages, eller en anden indstilling af hvidbalancen vælges.

Hvis den brugervalgte indstilling af hvidbalancen skal anvendes igen: Vælg Custom under menupunktet White balance i menuen (Basic). Fremhæv "recall", og tryk på kontrolknappen for at aktivere valget. Nu vil kameraet benytte den sidste brugervalgte indstilling.

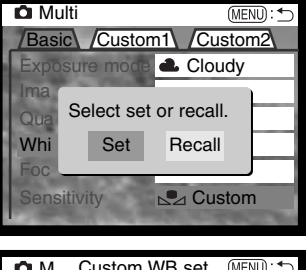

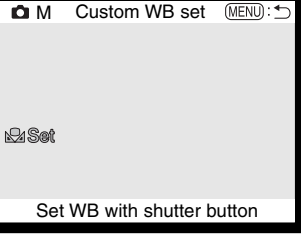

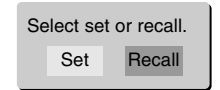

# **MULTIFUNKTION-OPTAGELSE**

#### FOKUSERINGSMETODER (Focus mode)

Dette kamera er udstyret med både automatisk og manuel fokuseringskontrol. Fokuseringsmetoden vælges i menuen for multifunktion-optagelse (Basic) (side 50).

Autofokus giver fremragende resultater i næsten alle situationer, dog kan visse motivforhold volde problemer. Se afsnittet om vanskelige fokuseringssituationer på side 25. Under disse forhold kan du benytte manuel fokusering.

Indstil kameraet til manuel fokusering (MF), og "ZOOM" samt "FOCUS" fremkommer øverst på LCD monitoren. Tryk på midten af kontrolknappen for at skifte mellem disse funktioner. Den med blåt fremhævede funktion er aktiv. Når "FOCUS" er fremhævet, kan du med op- eller ned-tasten indstille fokuseringen; den omtrentlige fokuseringsafstand vises for neden på monitoren ved siden af billedtælleren. Afstandene er målt fra CCD planet.

Hvis den korteste fokuseringsafstand er indstillet, og du zoomer objektivet, ændres denne afstandsangivelse, så den svarer til den korteste fokuseringsafstand ved den aktuelle brændvidde. Manuel fokusering kan ikke foretages, hvis LCD monitoren er slukket. Kontrolfunktionen skifter da automatisk til zoomen.

Tryk på kontrolknappen for at skifte mellem fokusering og zoom (1). Den aktive funktion er blå (2).

Indstil zoomen eller fokuseringen med kontrolknappens op- eller<br>ned-tast.

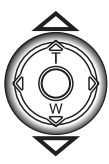

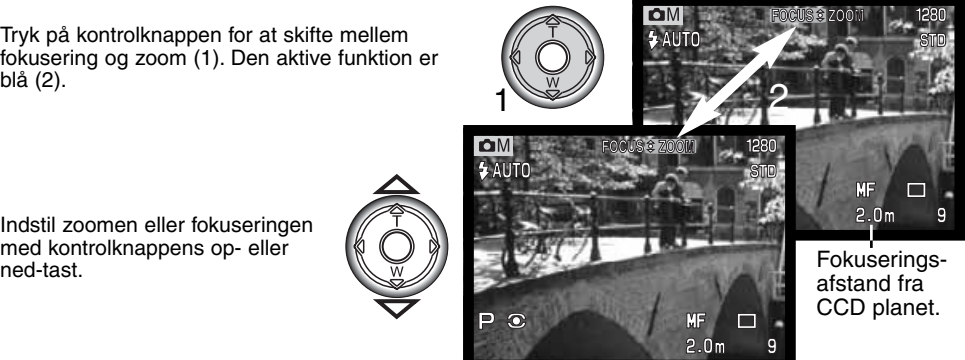

#### KAMERAFØLSOMHED - ISO (Sensitivity)

Kameraets lysfølsomhed har fem indstillinger: Auto, 64, 100, 200 og 400. Den numeriske værdi er baseret på ækvivalente ISO-værdier. Ved traditionel fotografering angiver ISO-værdien filmens lysfølsomhed: Jo højere tal, jo højere lysfølsomhed. Kamerafølsomheden indstilles i menuen for multifunktion-optagelse (Basic) (side 50).

Auto-indstillingen justerer automatisk kameraets følsomhed efter lysforholdene mellem ISO 64 og 320. Hvis flashen aktiveres, og følsomheden er indstillet til Auto, vælger kameraet en ISO-værdi mellem 64 og 200. Hvis en anden indstilling end Auto benyttes, vises "ISO" på datapanelet, og "ISO" samt den valgte værdi fremkommer på LCD monitoren.

Du kan selv vælge, hvor lysfølsomt kameraet skal være. Hvis ISO-værdien fordobles, fordobles kameraets følsomhed, men ligesom kornene i sølvhaloidfilm bliver grovere ved forøget følsomhed, forøges støjen i digitalbilleder, når kamerafølsomheden forøges. ISO 64 indstillingen producerer mindst støj; ISO 400 producerer mest støj. Med ISO 400 er det ofte muligt at fotografere på fri hånd uden flash under relativt mørke lysforhold.

# FI ASHOMRÅDE OG KAMERAFØLSOMHED

Flashområdet er målt fra CCD planet. På grund af det optiske system er flashområdet ikke det samme med vidvinkel og tele.

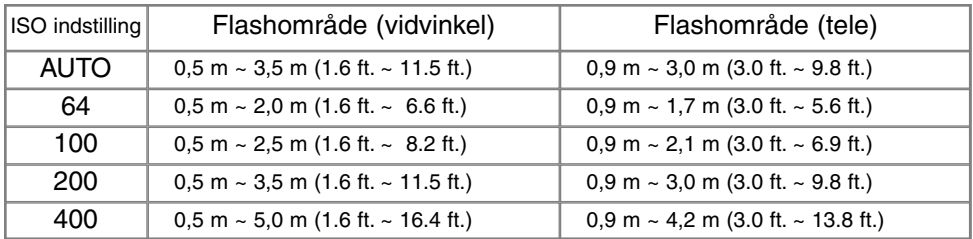

Hvis motivafstanden er under 1 meter, kan der forekommer vignettering på flashbilleder, hvis du benytter vidvinkel. Det viser sig som en svag skygge for neden på et horisontalt billede.

#### FULL-TIME AF

Med full-time AF fokuserer kameraet kontinuerligt på motivet, så det hele tiden er skarpt på LCD monitoren. Dette reducerer samtidig autofokus-tiden under fotograferingen. Full-time AF kan frakobles i menuen for multifunktion-optagelse (Custom 1) (side 50).

Hvis LCD monitoren slukkes, eller hvis kameraet indstilles til manuel fokusering, frakobles full-time AF. Du kan spare på batterierne ved at frakoble full-time AF.

### LYSMÅLINGSMETODER (Metering mode)

Ikonerne, som viser begge lysmålingsmetoder, vises kun på LCD monitoren. Lysmålingsmetoden indstilles i menuen for multifunktion-optagelse (Custom 1) (side 50).

Med multisegment-måling opdeles billedfeltet i 270 segmenter til måling af luminans og farve. De målte værdier kombineres med information om motivafstanden, så kameraet er i stand til at beregne eksponeringen. Dette avancerede system er ideelt til langt de flest forekommende motiver.

Med spotmåling måles kun en lille del af motivet til beregning af eksponeringen. Når du vælger denne målemetode, tændes LCD monitoren automatisk, hvis den er slukket, og en lille cirkel fremkommer midt i billedfeltet, som viser måleområdet. Spotmåling er hensigtsmæssig, hvis du vil eksponere efter en bestemt del af motivet uden hensyntagen til meget lyse eller mørke områder. Hvis LCD monitoren slukkes, er spotmålingsfunktionen stadig aktiv.

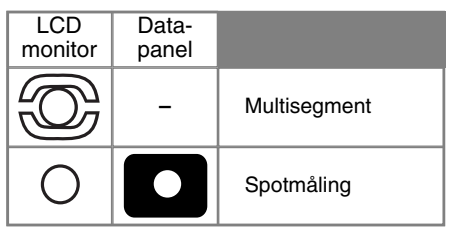

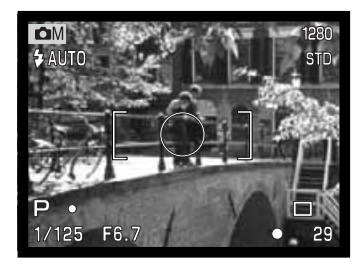

#### EKSPONERING-BRACKETING (Exposure bracket)

Med multifunktion-optagelse kan eksponeringen ændres i trin på 0,3, 0,5 eller 1,0 EV. Jo højere EVværdien er, jo større er forskellen i eksponeringen mellem de tre billeder i bracketing-serien. Se yderligere information om bracketing på side 36. Eksponeringsændringen kan indstilles i menuen for multifunktion-optagelse (Custom 1) (side 50).

### DIGITAL ZOOM OG BILLEDSTØRRELSE

Den digitale zoom fordobler billedets størrelse (side 22). Du kan frakoble den digitale zoom i menuen for multifunktion-optagelse (Custom 1) (side 50).

Når et billede optages med digital zoom, afhænger den endelige billedstørrelse af, hvilken billedstørrelse kameraet er indstillet til. Billedet beskæres, og derefter interpoleres det totale antal pixels for at producere et billede med en pixel-opløsning som vist i tabellen.

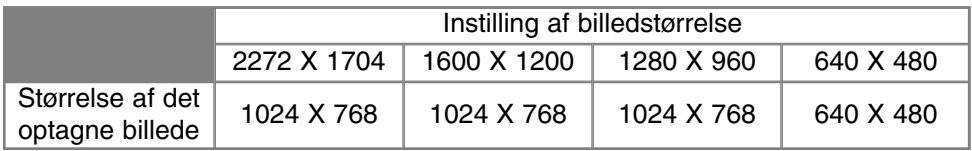

#### BILLEDKONTROL: FARVE, SKARPHED, KONTRAST OG MÆTNING

Du kan ændre farverum, skarphed, kontrast og farvemætning i menuen for multifunktion-optagelse (Custom 2) (side 50). Med disse justeringsværktøjer kan du forbedre billedet på stedet. Hvis f. eks. motivet rummer for store kontraster, vil detaljer gå tabt i skygger og højlys. Formindsker du kontrasten, kommer flere detaljer med på billedet.

En foretaget ændring kan omgående ses på billedet i LCD monitoren. En ændring af farverum, skarphed, kontrast eller farvemætning skal foretages inden billedet tages. Hvis skarphed, kontrast eller farvemætning indstilles til en anden værdi end Normal, fremkommer et ikon, som viser en forøgelse (+) eller formindskelse (-) af den pågældende egenskab. Disse indstillinger tilbagestilles ikke, selv om kameraet slukkes; de skal tilbagestilles manuelt i menuen.

Det er vanskeligere at se ændringerne af skarphed, kontrast eller farvemætning på LCD monitoren end på computerskærmen. Når

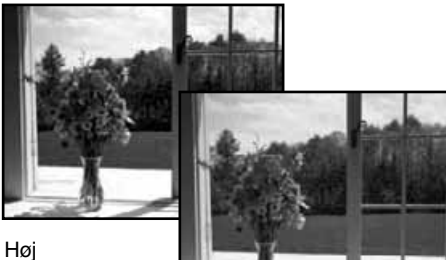

kontrast

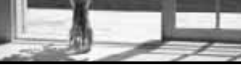

Efter kompensering (-)

billederne åbnes i et billedbehandlingsprogram, vil ændringerne imidlertid være tydelige.

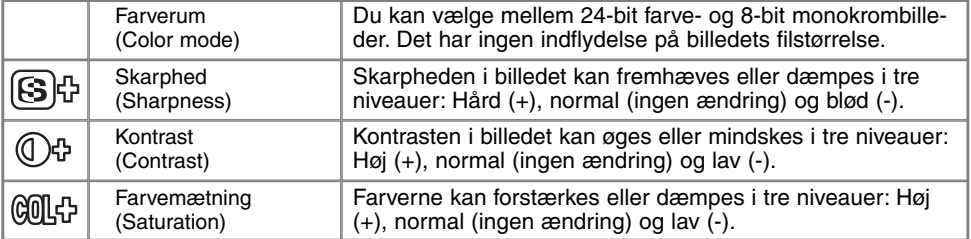

## BULB (LANGTIDSEKSPONERING)

Bulb kan benyttes med manuel eksponeringsmetode (M) (side 53). Du kan foretage eksponeringer med lukkertider på op til 15 sekunder ved at holde udløserknappen nedtrykket. Det anbefales at bruge stativ til langtidseksponeringer.

Vælg manuel eksponeringsmetode i menuen for multifunktionoptagelse (Basic) (side 50). Indstil enkeltbilled-optagelse (side 32).

Forøg lukkertiden forbi 4 sekunder med kontrolknappen (1), til "bulb" fremkommer.

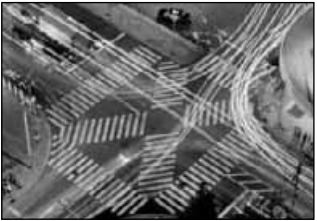

Tryk på knappen til eksponeringskompensering (2), og blændeangivelsen lyser blåt. Vælg blænden med kontrolknappen (1).

• Kameraet kan ikke beregne eksponeringen, når bulb-funktionen anvendes. Brug eventuelt en separat lysmåler.

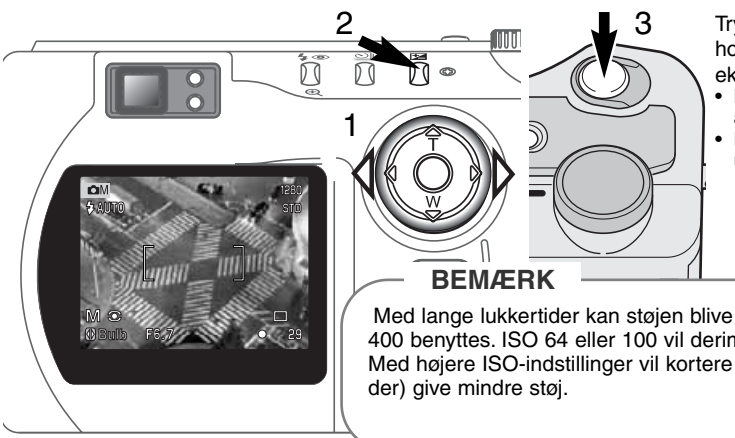

Tryk udløserknappen ned (3), og hold den nedtrykket, så længe eksponeringen skal vare.

- Når du slipper udløserknappen, afsluttes eksponeringen.
- LCD monitoren viser intet billede under eksponeringen.

Med lange lukkertider kan støjen blive mere udtalt, især hvis ISO 400 benyttes. ISO 64 eller 100 vil derimod give flotte resultater. Med højere ISO-indstillinger vil kortere lukkertider (under 8 sekun-

# **KORT FOTOVEJLEDNING**

Af fotografere kan være en af de mest berigende beskæftigelser. Det kan samtidig være en af de mest vanskelige discipliner at beherske, men glæden ved at fotografere og genopleve de mange minder er ubeskrivelig. Her beskrives kort nogle få grundlæggende principper.

Blænden (den cirkulære åbning) i objektivet bestemmer ikke kun, hvor meget lys der kommer gennem objektivet (eksponeringen). Den bestemmer samtidig "skarphedsdybden" i billedet, d.v.s. området fra det nærmeste punkt til det fjerneste punkt i motivet, som vil blive skarpt gengivet. Jo højere blændeværdien er (d.v.s. jo mindre åbningen i objektivet er), jo større bliver skarphedsdybden, og jo længere lukkertid kræves til korrekt eksponering. Jo lavere blændeværdien er (d.v.s. jo større åbningen i objektivet er), jo mindre bliver skarphedsdybden, og jo kortere lukkertid kræves til korrekt eks-

ponering. En stor skarphedsdybde er f. eks. velegnet til landskabsoptagelser, hvor man både ønsker en skarp for- og baggrund, og en lille skarphedsdybde er velegnet til portrætter, hvor personen bliver fremhævet skarpt mod en uskarp baggrund.

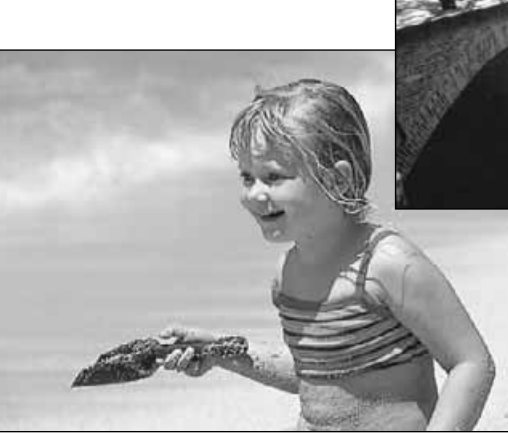

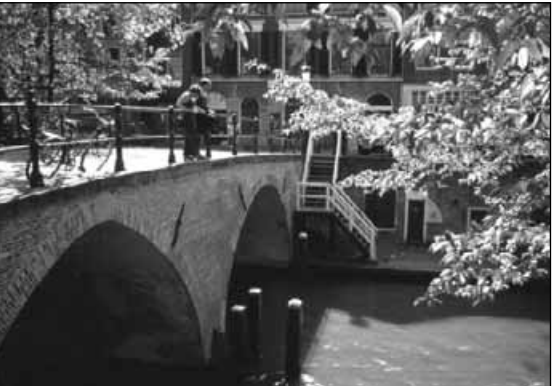

Skarphedsdybden ændrer sig også med brændvidden. Jo kortere brændvidde (vidvinkel), jo større skarphedsdybde, og jo længere brændvidde (tele), jo mindre skarphedsdybde.

Lukkertiden bestemmer ikke kun, hvor længe billedet bliver eksponeret, men også i hvor høj grad et motivs bevægelser "fryses". Korte lukkertider bruges tit til sportsfotografering for at "stoppe" en hurtig bevægelse. Med en lang lukketid bliver et motivs bevægelse udflydende, hvilket kan give en fornemmelse af fart. Det anbefales at montere kameraet på et stativ, hvis lange lukkertider benyttes.

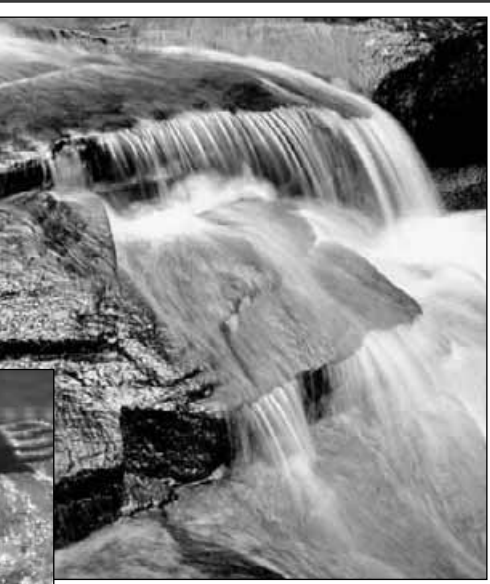

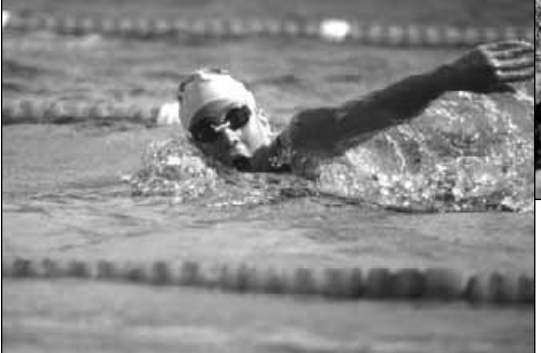

I modsætning til traditionelle filmkameraer kan du med dette kamera tage testbilleder og omgående se dem. Du kan eventuelt tage billeder med forskellige kombinationer af blænde og lukkertid og se resultaterne på stedet i Quick View (side 26). Hvis et billede ikke er tilfredsstillende, kan du slette det og prøve igen med en ny indstilling.

# MOVIE-OPTAGELSE

Dette kamera kan optage op til 60 sekunders digital video med lyd. Motion JPEG formatet er 320 x 240 pixels (QVGA), og det effektive billedfelt er 308 x 240 pixels. En tynd linje fremkommer i venstre og højre side af billedet under afspilning. Under visse omstændigheder er optagetiden for digital video kortere end 60 sekunder.

Den totale optagetid med et 16 MB CompactFlash-kort er cirka 52 sekunder. Optagefrekvensen med digital video er cirka 0,23 MB pr. sekund. CompactFlash-kortets aktuelle kapacitet afhænger af motivet og antallet af still-billeder på kortet.

Med movie-optagelse er nogle funktioner faste, og nogle er frakoblet. Eksponeringskompensering (side 46) og makro-funktion (side 28) kan benyttes. Fokuseringsmetoden er indstillet til autofokus med bredt fokusfelt og eksponeringsmetoden til program AE; kamerafølsomhed og hvidbalance er indstillet til auto. Flashen samt den digitale zoom er fra koblet. Denne optagemetode har ingen menukontrol.

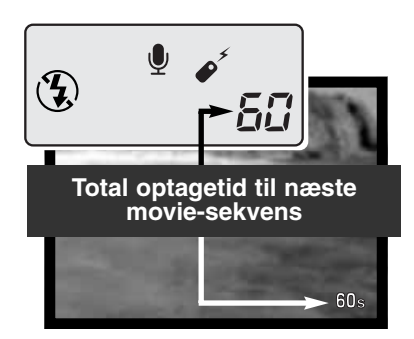

Inden optagelsen viser billedtælleren på datapanelet og LCD monitoren den maksimale tid i sekunder, der kan optages med næste movie-sekvens. Et maksimum på 60 sekunder vil blive vist, til der kun kan være under et minut på CompactFlash-kortet. Derefter vises det resterende antal sekunder.

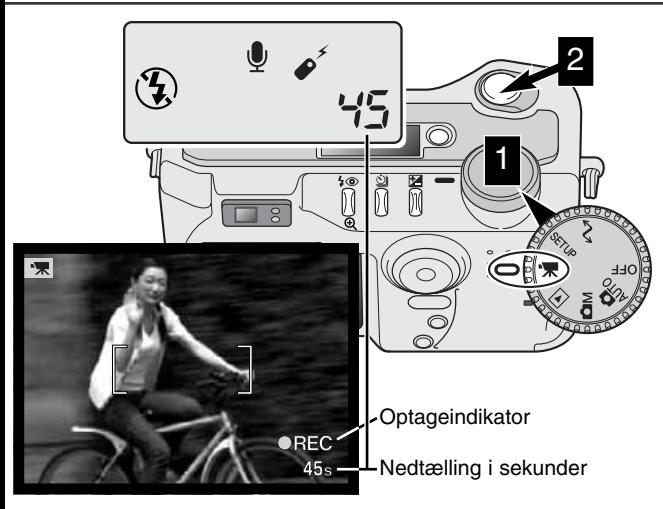

Det er nemt at tage movie-sekvenser med digital video. Indstil hovedomskifteren til movie-optagelse (1), og komponér billedet som beskrevet i afsnittet om grundlæggende betjening (side 23). Tryk udløserknappen halvvejs ned for at indstille fokusering og eksponering. Tryk udløserknappen helt ned, og slip den, for at starte optagelsen (2). Zoom og fokusering er låst under optagelsen. Kameraet fortsætter med at optage, til du igen trykker på udløserknappen, eller optagetiden er udløbet. Under optagelsen viser billedtælleren på datapanelet og LCD monitoren den resterende tid.

#### MOVIE-OPTAGELSE MED RC-3 FJERNKONTROL (Ekstratilbehør)

Med den infrarøde fjernkontrol RC-3 (ekstratilbehør) kan kameraet fjernbetjenes på afstande op til 5 meter. Ret fjernkontrollens sendervindue mod kameraet, og tryk på fjernkontrollens udløserknap eller forsinkelsesknap for at starte eller stoppe optagelsen.

Hvis du trykker på fjernkontrollens udløserknap (1), blinker selvudløserlampen på kameraet én gang, og optagelsen starter; hvis du trykker på fjernkontrollens forsinkelsesknap (2), blinker selvudløserlampen i to sekunder, inden optagelsen starter. Lampen lyser, når kameraet optager. Du kan omgående stoppe optagelsen ved at trykke på en af knapperne. Fjernkontrollen virker muligvis ikke i kraftigt modlys eller fluorescerende lys.

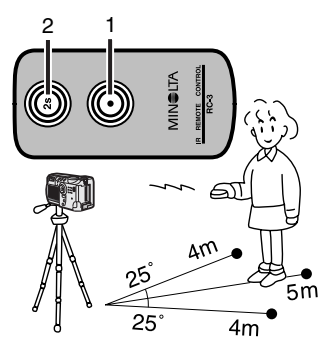

# AFSPILNING AFSPILNING OG REDIGERING AF BILLEDER

Dette kapitel rummer detaljeret information om kameraets afspilningsfunktioner og betjeningen. Afsnittet om afspilning af still-billeder, afspilning af movie-sekvenser, sletning af billeder (side 68 - 69), menuen for afspilning (side 72) og skærmen til udvælgelse af billeder (side 81) dækker de fleste vigtige funktioner til afspilning og redigering af billederne. Hvert afsnit efterfølges af en detaljeret beskrivelse af indstillingerne.

### ENKELTBILLED-AFSPILNING (DISPLAY-VISNING)

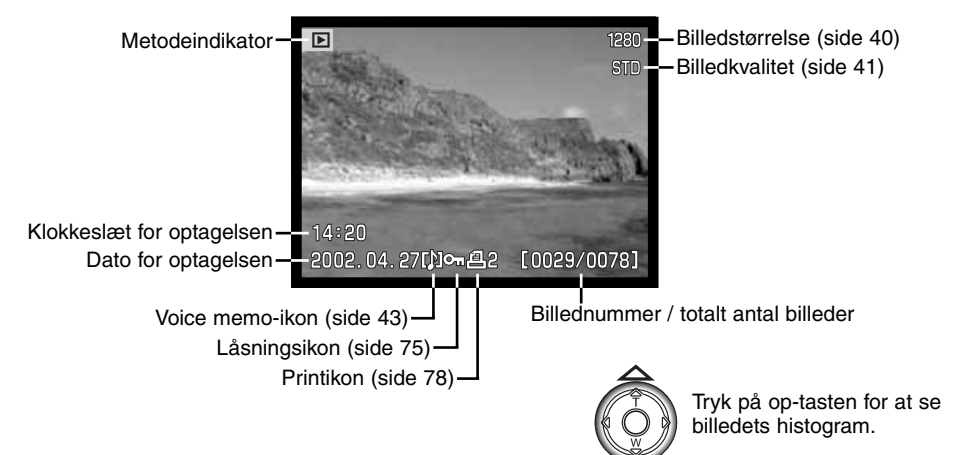

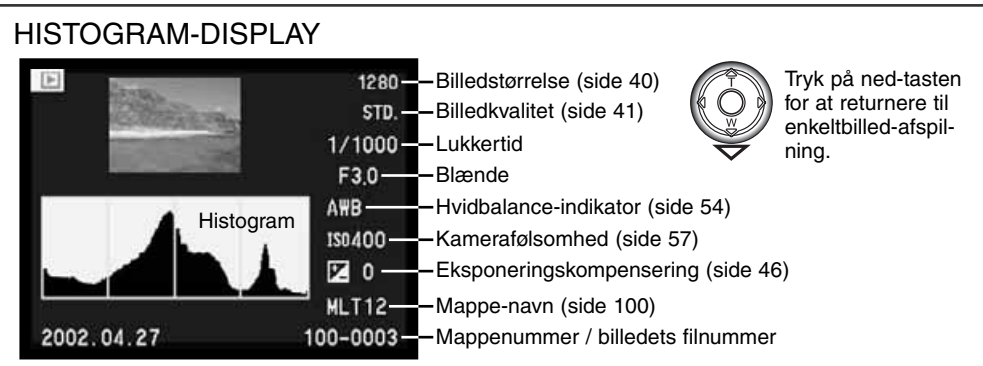

Histogrammet viser luminansfordelingen i billedet fra sort (venstre) til hvid (højre). Hver af de 256 vertikale linjer viser den relative andel af pågældende lysværdi i billedet. Histogrammet kan benyttes til vurdering af eksponeringen, men det rummer ingen farveinformation.

# MOVIE-AFSPILNING (DISPLAY-VISNING)

Metodeindikator **Afspilningstid** (sek.) Tryk på kon-向 : play : pause : stop 23s trolknappen for at se movie-optagelsen  $.14:20$ 2001.07.20  $\sqrt{2}$  [0029/0078]  $O<sub>m</sub>$ Dato for optagelsen  $L$ Billednummer / totalt antal billeder i mappen

Klokkeslæt for optagelsen Movie-ikon

# **AFSPILNING**

#### AFSPILNING AF BILLEDER

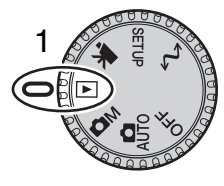

Det er nemt at vise og redigere billeder og movie-sekvenser, når kameraet er indstillet til afspilning. Drej blot hovedomskifteren til positionen for afspilning (1).

Brug kontrolknappen til at gennemløbe billederne på CompactFlash-kortet. Du kan se billederne med forskellig information: Dato, billednummer, printstatus, beskyttelsesstatus, billedstørrelse og billedkvalitet. Desuden kan du se de fotografiske data og histogrammet for de enkelte still-billeder. Det første billede af hver movie-sekvens vises tillige med et movie-ikon.

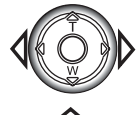

Brug kontrolknappens venstre- eller højre-tast til at gennemløbe billederne.

Tryk på op-tasten for at se billedets histogram.

• Venstre- og højre-tasten er frakoblet, mens histogrammet vises. Tryk på ned-tasten for at vende tilbage til afspilning.

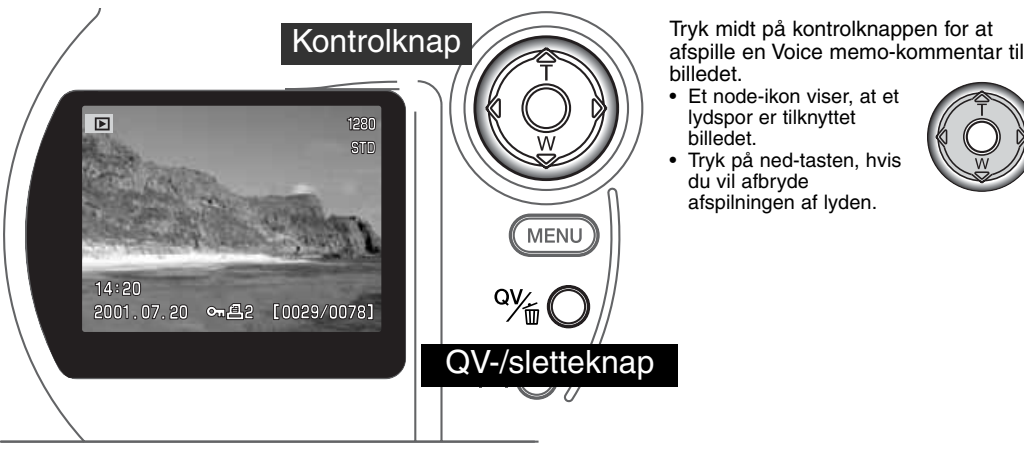

billedet.

- Et node-ikon viser, at et lydspor er tilknyttet billedet.
- Tryk på ned-tasten, hvis du vil afbryde afspilningen af lyden.

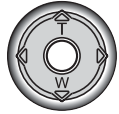

### MOVIE-AFSPILNING

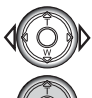

Find med kontrolknappens venstre-/højre-tast den movie-sekvens, du vil se.

- Tryk midt på kontrolknappen for at afspille sekvensen.
- Hvis du trykker på kontrolknappen under afspilning, aktiveres pause i afspilningen; ved næste tryk på kontrolknappen genoptages afspilningen. Når movie-sekvensen er afspillet, vises første billede af sekvensen.
- Tryk på displayknappen, hvis du vil se movie-sekvensen med eller uden tekstbjælken.

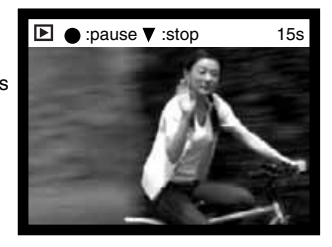

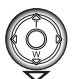

Hvis du vil annullere afspilningen: Tryk på kontrolknappens ned-tast.

### SLETNING AF BILLEDER

Du kan slette det viste billede eller den viste movie-sekvens. Når du vælger et billede eller en moviesekvens til sletning, bliver du bedt om at bekræfte valget.

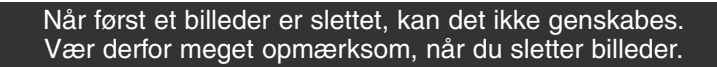

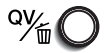

Tryk på QV-/sletteknappen for at slette et vist billede. • Du bliver bedt om at bekræfte sletningen.

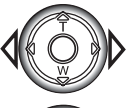

Tryk på venstre- eller højre-tasten, til "YES" fremhæves. • Hvis du vælger "NO", annulleres sletningen.

Tryk på kontrolknappen for at slette billedet.

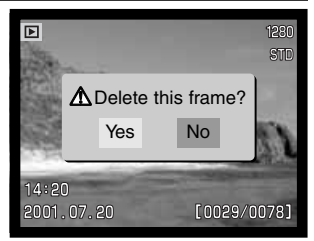

Skærm til bekræftelse af sletning

### DISPLAYKNAP - AFSPILNING

Med displayknappen kan du bestemme, hvordan billederne skal vises. Hver gang du trykker på knappen, skifter visningen mellem fuld afspilning

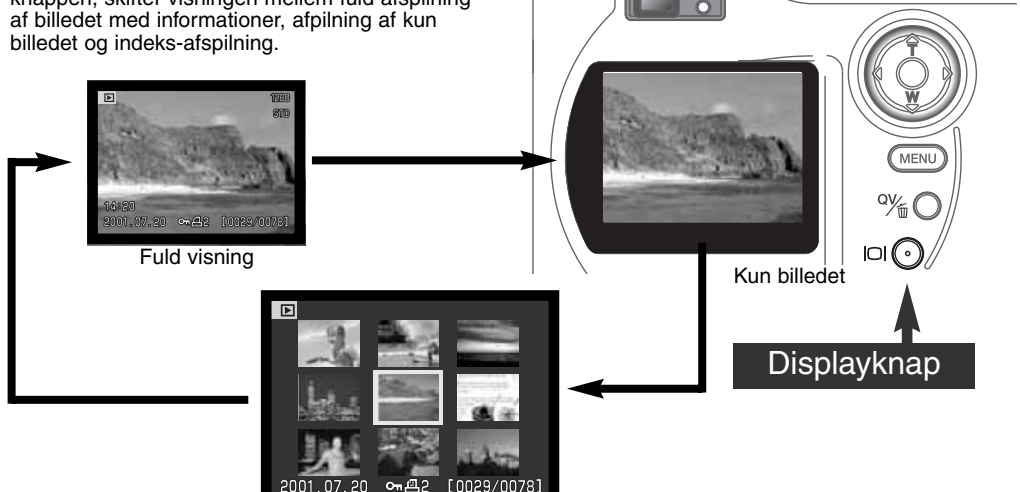

 $\sqrt{a}$ 

 $\sqrt{ }$ 

 $\sqrt{ }$ 

Indeks-afspilning

Ved indeks-afspilning: Brug kontrolknappens venstre-/højre-tast til at flytte den gule ramme til næste eller forrige billede. Når billedet er fremhævet med rammen, vises datoen for optagelsen, Voice memo-ikon, låsnings- og printstatus samt billednummeret for neden på skærmen. Du kan slette det fremhævede billede med QV-/sletteknappen (side 69), eller et ledsagende lydspor kan afspilles ved at trykke på kontrolknappen. Når du igen trykker på displayknappen, vil billedet blive vist som enkeltbillede. Du kan vise billederne som indeks med 9 eller 4 billeder ad gangen. Formatet kan ændres i menuen for afspilning (Basic) (side 72).

#### FORSTØRRET AFSPILNING

Ved enkeltbilled-afspilning kan du forstørre billedet i tre trin, så du bedre kan kontrollere detaljerne: 2x, 2,5x og 3,5x. Billedstørrelsen 640 x 480 pixels kan kun forstørres 2x. Den maksimale forstørrelse af 1024 x 768 billeder, der er taget med digital zoom, er 3,2x. Billeder i Superfin-kvalitet kan ikke forstørres.

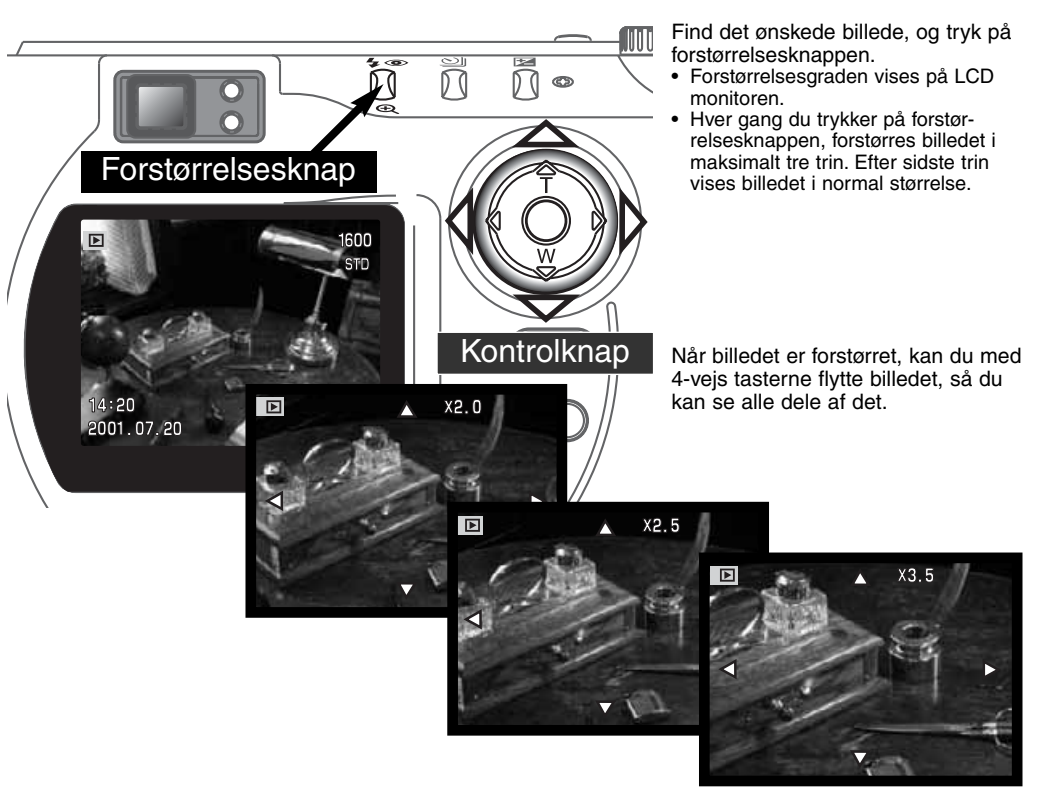

## MENU FOR AFSPILNING

Tryk på menu-knappen for at åbne menuen, når kameraet er indstillet til afspilning. Du lukker menuen ved ligeledes at trykke på menu-knappen, når du har foretaget de ønskede indstillinger. 4-vejs tasterne på kontrolknappen benyttes til at bevæge markøren rundt i menuen, og ved tryk på kontrolknappen åbnes det pågældende menupunkt.

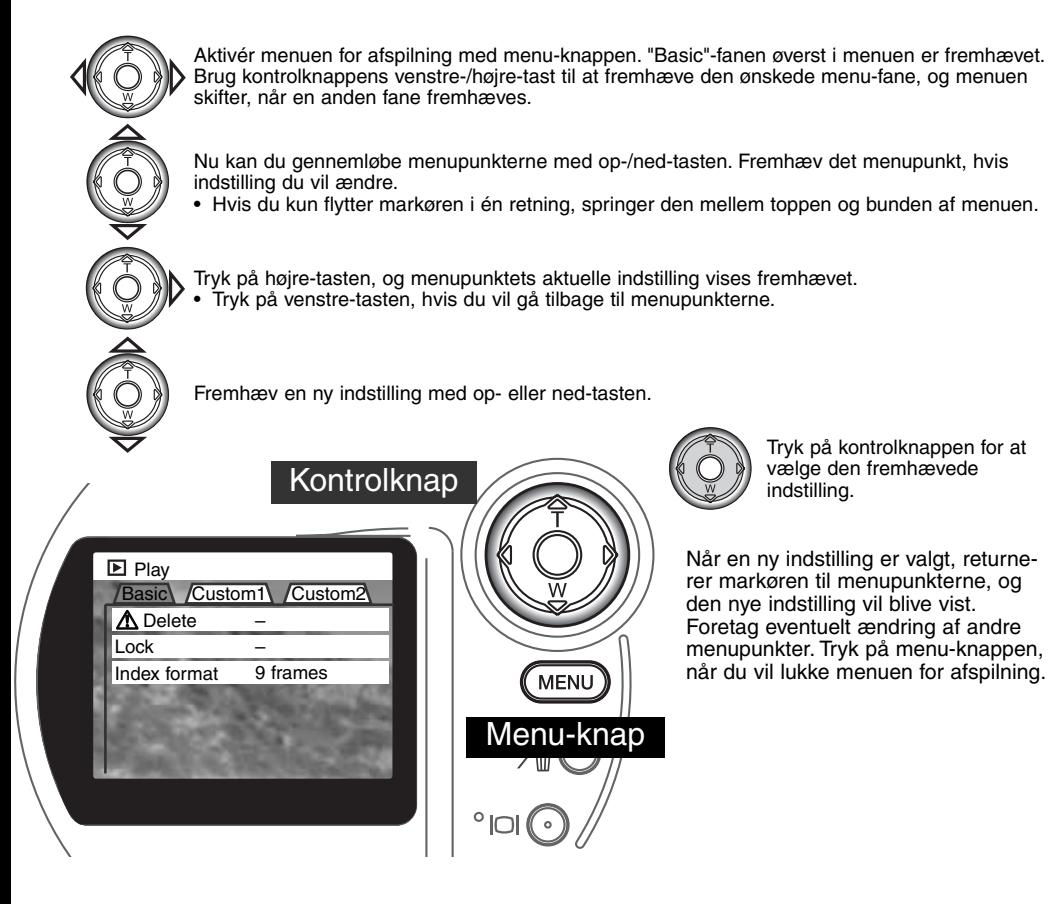
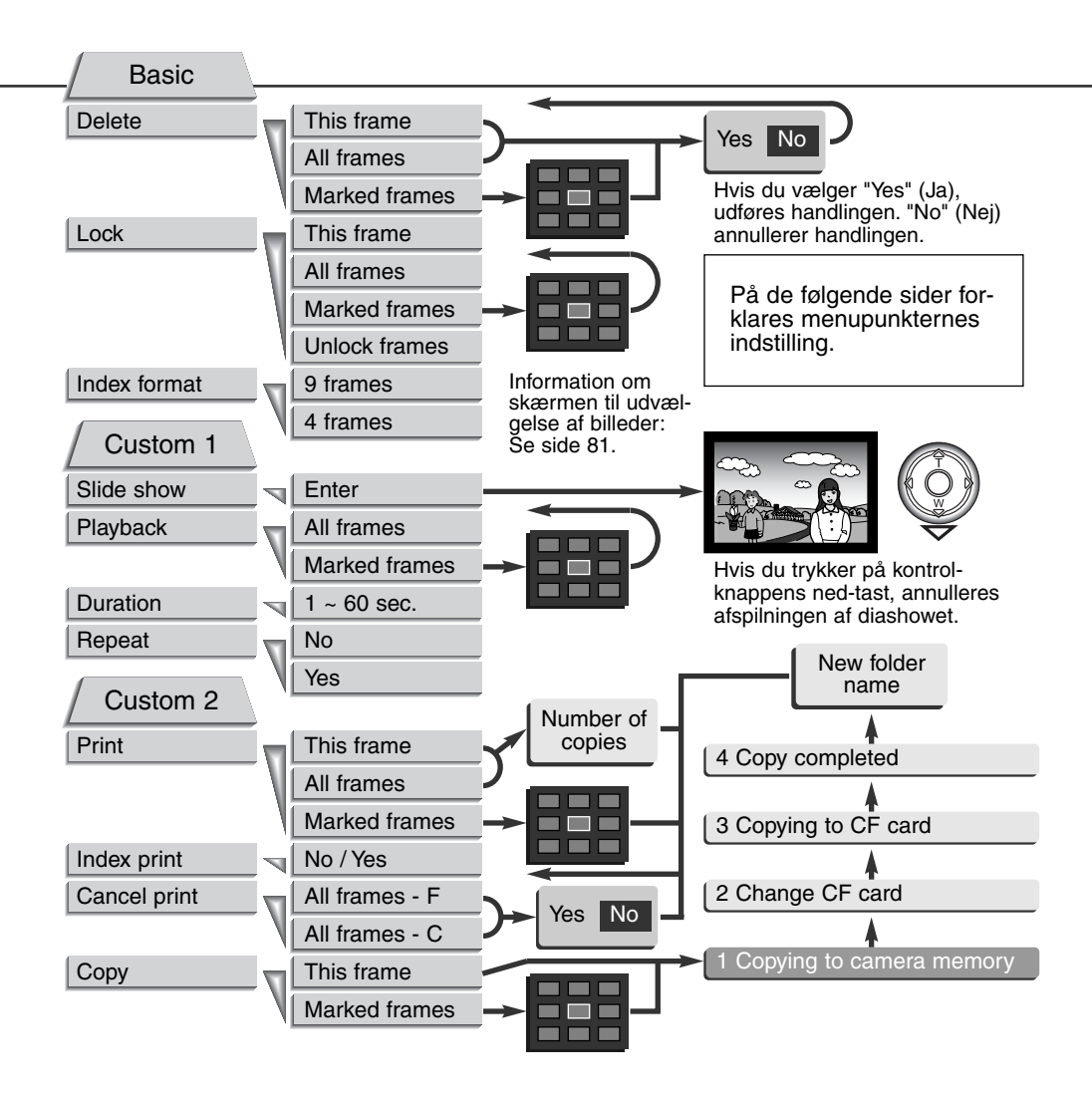

## MENU FOR AFSPILNING - BASIC (GRUNDLÆGGENDE)

### SLETNING AF BILLEDER (Delete)

### Når først et billeder er slettet, kan det ikke genskabes. Vær derfor meget opmærksom, når du sletter billeder.

I menuen for afspilning kan du slette et enkelt, flere eller alle billeder i en mappe. Inden billedet slettes, bliver du bedt om at bekræfte, at det skal slettes. Hvis du vælger "Yes", udføres sletningen, hvis du vælger "No" annulleres sletningen. Hvis du vil slette billeder i en anden mappe, skal den først vælges i setup-menuen (Custom 1) (side 84). Mulighederne for sletning er følgende:

**This frame (dette billede)** – Det under afspilning viste eller fremhævede billede vil blive slettet.

**All frames (alle billeder)** – Alle oplåste (ubeskyttede) billeder i den valgte mappe vil blive slettet.

**Marked frames (udvalgte billeder)** – Til sletning af flere billeder ad gangen. Hvis denne mulighed benyttes, fremkommer skærmen til udvælgelse af billeder. Fremhæv med kontrolknappens venstre- /højre-tast et billede, som skal slettes. Tryk på op-tasten for at markere billedet med et papirkurv-ikon. Hvis et billede alligevel ikke skal slettes: Markér det med den gule ramme, tryk på ned-tasten, og papirkurv-ikonet forsvinder. Fortsæt med at markere alle billeder, der ønskes slettet. Tryk på kontrolknappen for at fortsætte (skærmen til bekræftelse fremkommer), eller tryk på menu-knappen for at annullere sletning og returnere til menuen for afspilning. Hvis du fremhæver og vælger "Yes" på skærmen til bekræftelse, vil de markerede billeder blive slettet.

Kun oplåste (ubeskyttede) billeder vil blive slettet. Hvis et billede er låst, skal det oplåses, inden det kan slettes.

### LÅSNING (BESKYTTELSE) AF BILLEDER (Lock)

Du kan låse (beskytte) et enkelt, udvalgte eller alle billeder i en mappe. Et låst billede kan hverken slettes i menuen for afspilning eller med QV-/sletteknappen. Vigtige billeder bør altid låses. Hvis du vil låse billeder i en anden mappe, skal den først vælges i setup-menuen (Custom 1) (side 84). Der er fire muligheder for låsning/oplåsning af billeder:

**This frame (dette billede)** – Det under afspilning viste eller fremhævede billede vil blive låst.

**All frames (alle billeder)** – Alle billeder i mappen vil blive låst.

**Marked frames (udvalgte billeder)** – Til låsning eller oplåsning af flere billeder ad gangen. Hvis denne mulighed benyttes, fremkommer skærmen til udvælgelse af billeder. Fremhæv med kontrolknappens venstre-/højre-tast et billede, som skal låses. Tryk på op-tasten for at markere billedet med et nøgle-ikon. Hvis du vil oplåse (fjerne beskyttelse af) et billede: Fremhæv det med den gule ramme, tryk på ned-tasten, og nøgle-ikonet forsvinder. Fortsæt med at markere alle billeder, der skal låses. Tryk på kontrolknappen for at låse de markerede billeder, eller tryk på menu-knappen for at annullere funktionen og returnere til menuen for afspilning.

**Unlock frames (oplås billeder)** – Alle billeder i mappen vil blive oplåst.

Låste billeder er beskyttet mod sletning. Kun hvis du formaterer CompactFlash-kortet, vil alle billeder blive slettet, uanset om de er låst.

### ÆNDRING AF FORMATET TIL INDEKS-AFSPILNING

Med indeks-afspilning kan du vælge, om der skal vises 4 eller 9 billeder ad gangen.

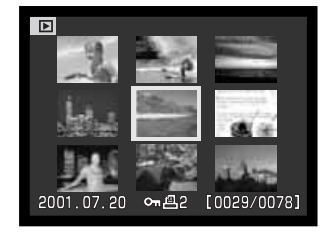

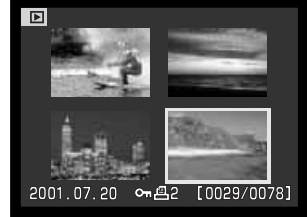

## MENU FOR AFSPILNING - CUSTOM 1 (DIASHOW)

Under Custom 1 i menuen for afspilning kan du styre diashow-funktionerne. Med et "diashow" kan du vise alle still-billeder i en mappe automatisk i rækkefølge.

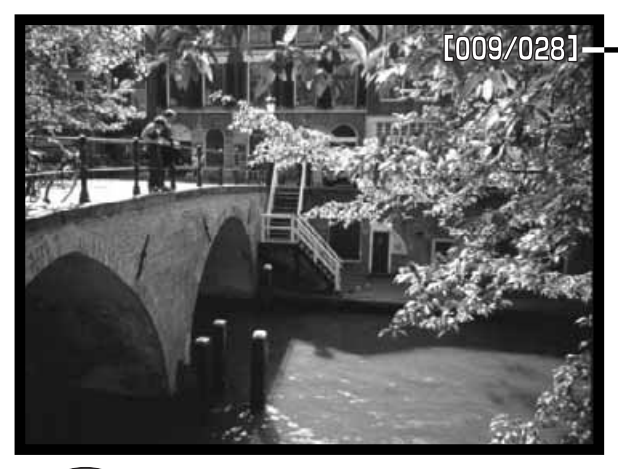

Billednummer / totalt antal billeder i præsentationen.

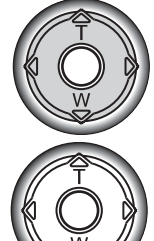

Tryk på kontrolknappen, hvis du vil holde pause eller genoptage præsentationen.

Tryk på kontrolknappens ned-tast, hvis du vil afbryde præsentationen.

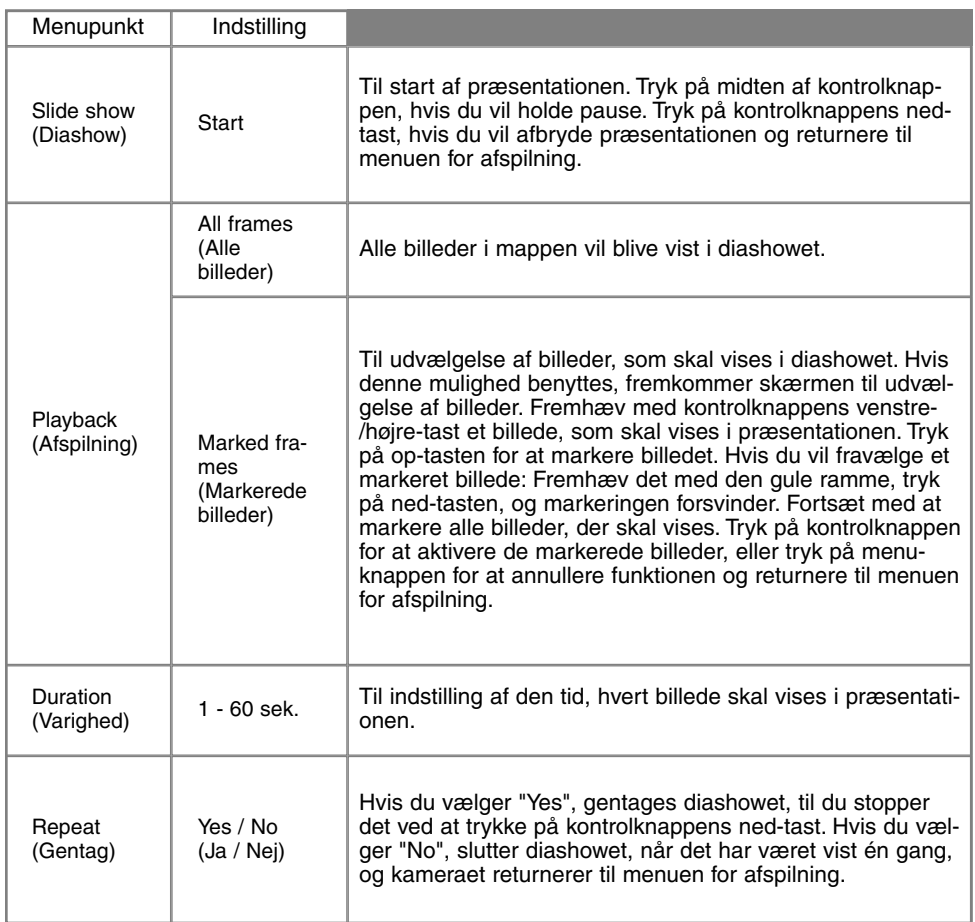

### MENU FOR AFSPILNING - CUSTOM 2 OM DPOF

Dette kamera understøtter DPOF™ version 1.1. DPOF (Digital Print Order Format) er udviklet til direkte udskrivning af still-billeder fra digitalkameraer. Når du har oprettet en DPOF-printfil, kan du blot indlevere CompactFlash-kortet til en forhandler med printservice eller indsætte det i en printer, som understøtter DPOF. Når du opretter en DPOF-printfil, oprettes en mappe hertil automatisk på CompactFlash-kortet (side 100).

### OPRETTELSE AF EN DPOF-PRINTFIL (Print)

Under menupunktet "Print" kan du "bestille" standardprint af billederne i en bestemt mappe. Du kan bestille print af et enkelt billede, flere billeder eller alle billeder. Hvis CompactFlash-kortet rummer flere mapper, skal en printfil oprettes for hver mappe. Mapperne vælges i setup-menuen (Custom 1)  $(side 84)$ .

**This frame (Dette billede)** – Til oprettelse af en DPOF-printfil for det billede, som er vist eller fremhævet under afspilning.

**All frames (Alle billeder)** – Til oprettelse af en DPOF-printfil for alle billeder i den mappe, som blev valgt i setup-menuen (Custom 1) (side 84).

**Marked frames (Udvalgte billeder)** – Til udvælgelse af bestemte billeder, eller til udvælgelse af billeder, som skal printes i forskelligt antal. Skærmen til udvælgelse af billeder fremkommer. Fremhæv med kontrolknappens venstre-/højre-tast et billede, som skal printes. Tryk på op-tasten for at markere billedet med et printer-ikon. Tallet ved siden af printer-ikonet angiver, hvor mange print af billedet der vil blive fremstillet. Hvis du trykker på op-tasten, forøges antallet, hvis du trykker på nedtasten, formindskes det. Du kan maksimalt bestille 9 print af et billede. Hvis du vil fravælge et billede: Tryk på ned-tasten, til antallet viser 0, og printer-ikonet forsvinder. Fortsæt med at markere alle billeder, der skal printes. Tryk på kontrolknappen for at oprette DPOF-printfilen, eller tryk på menuknappen for at annullere funktionen og returnere til menuen for afspilning.

Hvis du vælger "This frame" eller "All frames", fremkommer en skærm, hvor du bliver bedt om at angive, hvor mange print af hvert billede, du ønsker; du kan maksimalt angive 9 print. Vælg antallet med kontrolknappens op-/ned-tast. Hvis du har oprettet en printfil med "All frames", vil billeder i mappen, som du har taget efter oprettelse af printfilen, ikke komme med.

DPOF-printfiler kan ikke oprettes for billeder, som er taget med et andet kamera. DPOF-printfiler, som er oprettet med et andet kamera, vil ikke blive registreret af dette kamera.

### BESTILLING AF ET INDEKSPRINT (Index print)

Vælg "Yes", hvis du vil bestille et indeksprint med alle billeder i mappen. Vælg "No", hvis du fortryder. Hvis du har bestilt et indeksprint, vil billeder i mappen, som du har taget herefter ikke komme med på indeksprintet. Antallet af minibilleder pr. indeksprint kan variere. Der kan være forskel på den information, som printes med minibilledet.

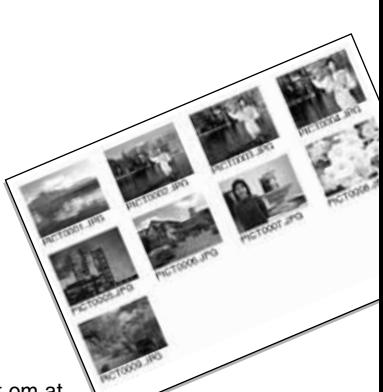

### ANNULLERING AF EN DPOF-PRINTFIL (Cancel print)

Med dette menupunkt kan du annullere DPOF-printfiler. Du bliver bedt om at bekræfte valget; hvis du vælger "Yes", annulleres printfilen. Efter kopiering af billederne findes DPOF-printfilen stadig på CompactFlash-kortet. Den skal slettes manuelt.

**All frames C** – Alle printfiler på CompactFlash-kortet annulleres.

**All frames F** – Alle printfiler i en mappe på CompactFlash-kortet annulleres. Mapperne vælges i setup-menuen (Custom 1) (side 84).

### KOPIERING AF BILLEDER (Copy)

Du kan kopiere billeder fra et CompactFlash-kort til et andet. Op til 23 MB data kan overføres. Hver gang kopi-funktionen anvendes, oprettes en ny mappe automatisk til billederne (side 100). Billeder med Voice memo-lydkommentar kopieres med lydsporet. Kopier af låste (beskyttede) billeder er ikke låst (side 75). DPOF information kopieres ikke.

**This frame (Dette billede)** – Til kopiering af det viste billede.

**Marked frames (Udvalgte billeder)** – Til kopiering af et enkelt eller udvalgte billeder. Skærmen til udvælgelse af billeder fremkommer. Fremhæv et billede til kopiering med den gule ramme, og tryk på kontrolknappens op-tast for at markere det. Hvis du vil fravælge et billede til kopiering: Fremhæv billedet, og tryk på ned-tasten, så markeringen forsvinder. Fortsæt med at markere alle billeder, der skal kopieres. Tryk på kontrolknappen for at fortsætte, eller tryk på menu-knappen for at annullere funktionen og returnere til menuen for afspilning.

Når du trykker på kontrolknappen, fremkommer en skærm med fire informationer under kopieringen. Når "change-CF-card" fremhæves, skal du tage CompactFlash-kortet ud af kameraet og indsætte det kort, billederne skal kopieres til. Tryk midt på kontrolknappen for at fortsætte, eller tryk på menuknappen for at annullere kopieringen. Vent til "copy-completed" fremhæves. En ny skærm fremkommer for at vise navnet på den nye mappe, som rummer de kopierede billeder. Tryk på kontrolknappen for at returnere til menuen for afspilning.

Hvis du har valgt for mange billeder, fremkommer en advarsel, og kopieringen vil blive annulleret. Opdel i givet fald billederne i flere serier. "Copy unsuccessful" meddelelsen fremkommer, hvis ét eller

alle billeder ikke kunne kopieres. Kontrollér det andet CompactFlash-kort for at se, hvilke filer der blev kopieret, og gentag proceduren med de billeder, som ikke blev kopieret.

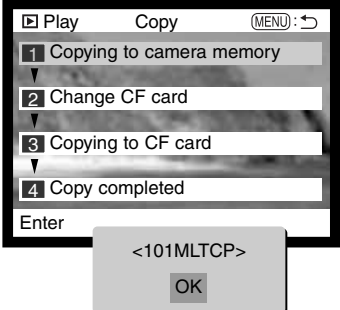

## SKÆRM TIL UDVÆLGELSE AF BILLEDER

Når du skal vælge billeder i en menu, fremkommer skærmen til udvælgelse af billeder. Indeksformatet kan ændres i menuen for afspilning (Basic) (side 72).

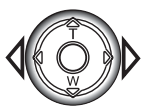

Med kontrolknappens venstre-/højre-tast flytter du den gule ramme til det ønskede billede.

**Menu-knappen** annullerer skærmen og enhver foretaget handling.

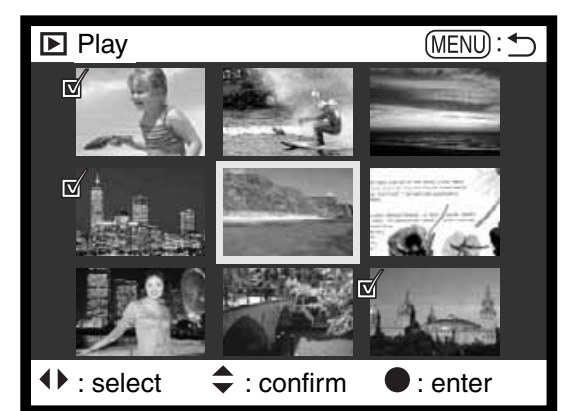

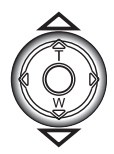

Med kontrolknappens op-tast markerer du det valgte billede, og et ikon fremkommer ved siden af billedet. Med ned-tasten fravælges markeringen, og ikonet

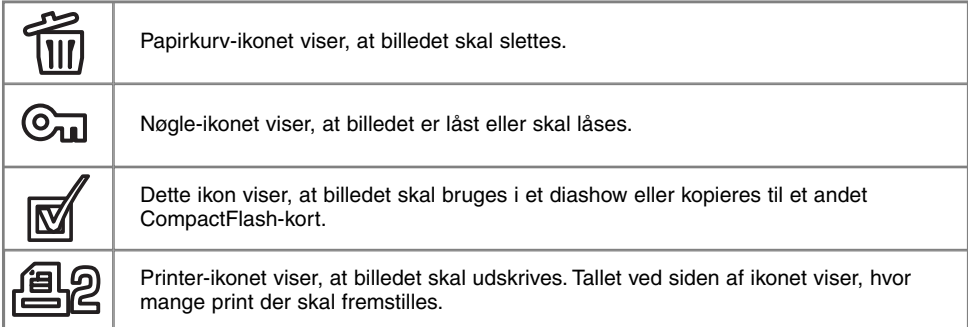

## **AFSPILNING**

## AFSPILNING AF BILLEDER PÅ TV

Du kan se dine billeder på et TV. Kameraet er forsynet med en videoudgang, så du kan tilslutte det TV-modtageren ved hjælp af det medfølgende AV kabel. Du kan vælge mellem NTSC- og PAL-videosignal. Videosignalet kan kontrolleres og indstilles i setup-menuen (Custom 2) (side 84).

- 1. Sluk for både TV-modtageren og kameraet.
- 2. Sæt AV kablets ministik i kameraets videoudgang.
- Sæt den anden ende af AV kablet i TV-modtagerens 3. video- og audioindgang.
	- Det quie stik er videosignalet; det hvide stik er monoaudiosignalet.
	- Lyden kan også høres i kameraets indbyggede højttaler, mens det er tilsluttet TV-modtageren.
- 4. Tænd for TV-modtageren.
- 5. Skift til videokanalen på TV-modtageren.
- 6. Drej kameraets hovedomskifter til positionen for afspilning.
	- Kameraets LCD monitor aktiveres ikke, når kameraet er tilsluttet en TV-modtager. Afspilningsfunktionerne vil blive vist på TV-skærmen.
- 7. Vis billederne som beskrevet i afsnittet om afspilning af billeder.

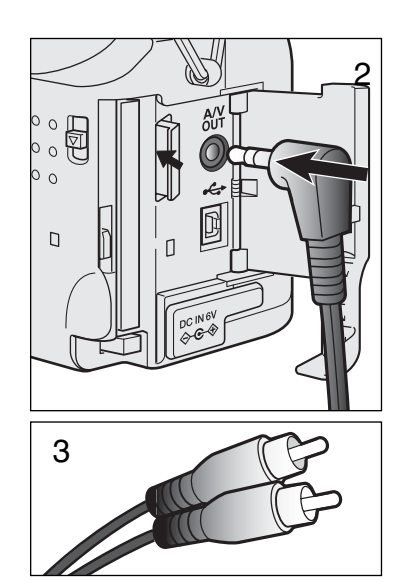

## SETUP-FUNKTIONER KONTROL AF KAMERAETS FUNKTIONER

I setup-menuen (side 84) indstilles kameraets funktioner, og valg af billedmapper foretages her.

## NAVIGERING I SETUP-MENUEN

Drej hovedomskifteren til setup-positionen for at få adgang til setup-menuen. 4-vejs tasterne på kontrolknappen benyttes til at bevæge markøren rundt i menuen, og ved tryk på kontrolknappen åbnes det pågældende menupunkt.

Når du åbner setup-menuen, er "Basic" fanen øverst i menuen fremhævet. Brug kontrolknappens venstre-/højre-tast til at fremhæve den ønskede menu-fane, og menuen skifter, når en anden fane fremhæves. Nu kan du gennemløbe menupunkterne med op-/ned-tasten. Fremhæv det menupunkt, hvis indstilling du vil ændre. • Hvis du kun flytter markøren i én retning, springer den mellem toppen og bunden af menuen. Tryk på højre-tasten, og menupunktets aktuelle indstilling vises fremhævet.

Fremhæv en ny indstilling med op- eller ned-tasten.

• Tryk på venstre-tasten, hvis du vil gå tilbage til menupunkterne.

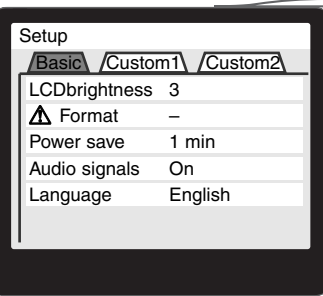

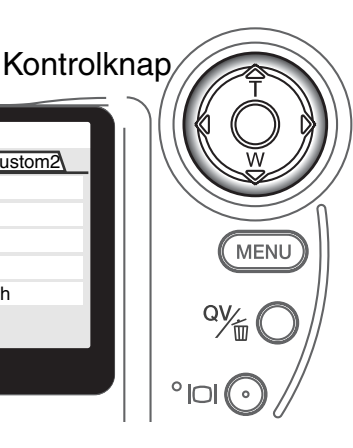

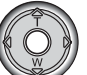

Tryk på kontrolknappen for at vælge den fremhævede indstilling.

Når en ny indstilling er valgt, returnerer markøren til menupunkterne, og den nye indstilling vil blive vist. Foretag eventuelt ændring af andre menupunkter.

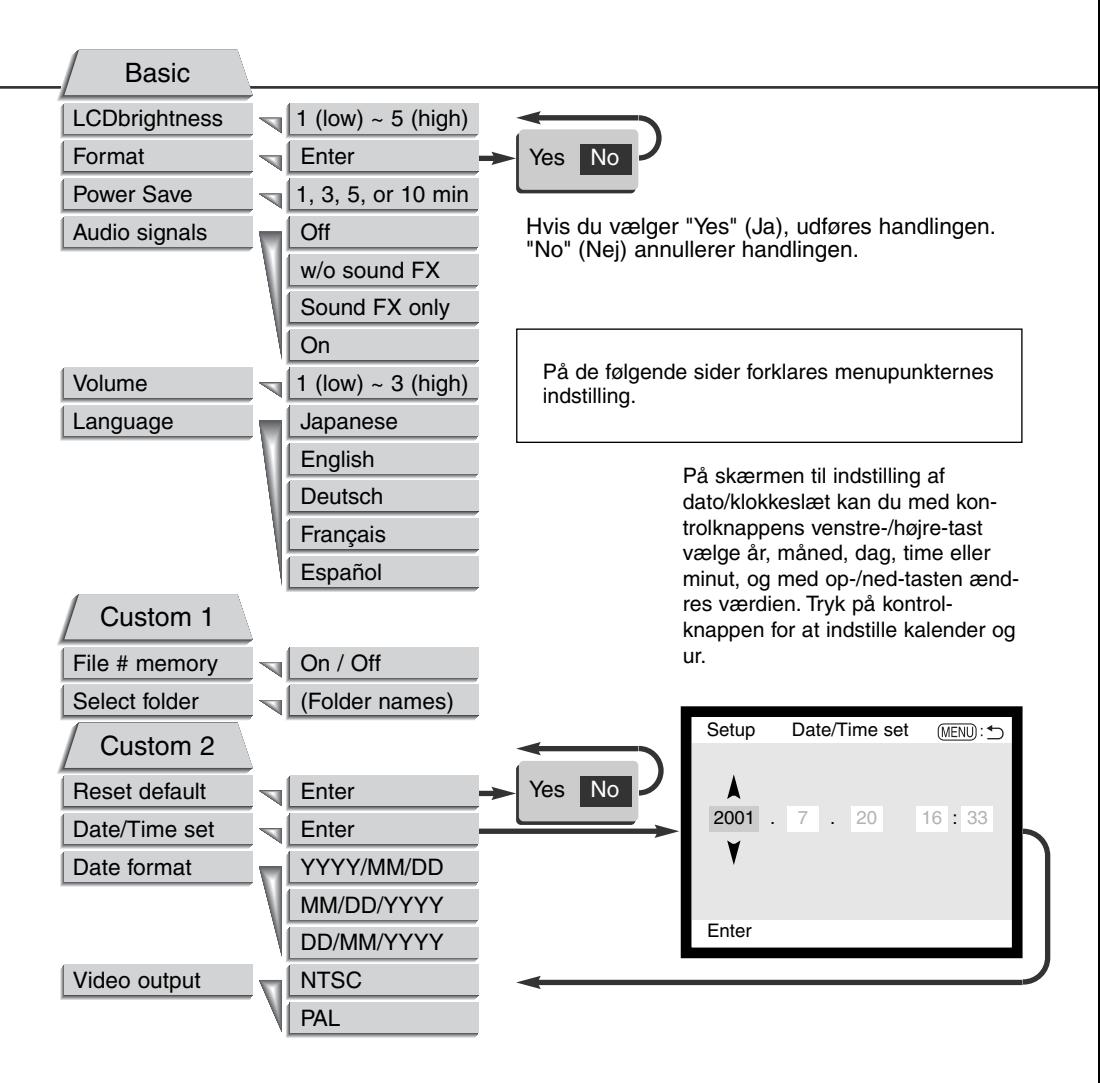

## SETUP-MENU - BASIC (GRUNDLÆGGENDE)

I setup-menuens grundlæggende afsnit kan du ændre kameraets virkemåde, og du kan formatere CompactFlash-kort.

### LCD MONITORENS LYSSTYRKE (LCD brightness)

LCD monitorens lysstyrke kan indstilles i fem niveauer fra 1 (lav) til 5 (høj). Når du fremhæver de enkelte indstillinger, kan du se effekten på LCD monitoren. Tryk på kontrolknappen for at vælge den ønskede indstilling.

### FORMATERING AF COMPACTFLASH-KORT (Format)

### Når et kort formateres, slettes alle data på kortet permanent.

Format-funktionen benyttes til at fjerne alle data fra et CompactFlash-kort. Husk først at kopiere et eventuelt indhold til computerens harddisk eller et andet lagringsmedie. Også låste billeder vil blive slettet, når kortet formateres. Formatér altid CompactFlash-kortet med kameraet, ikke med computeren.

Når du har valgt menupunktet "Format", bliver du bedt om at bekræfte valget. Vælger du "Yes", formateres kortet; vælger du "No", annulleres formateringen. En meddelelse fremkommer, når kortet er formateret. Vælg "OK" for at returnere til setup-menuen.

Hvis en "card-not-recognized"-meddelelse fremkommer, skal kortet sandsynligvis først formateres, inden det kan bruges. Et CompactFlash-kort, som har været benyttet i et andet kamera, skal muligvis formateres, inden det kan benyttes i dette kamera. Hvis en "unable-to-use-card"-meddelelse fremkommer, er kortet ikke kompatibelt med kameraet og kan ikke formateres.

### AUTOMATISK AFBRYDER (Power save)

For at spare på batterierne slukker kameraet datapanelet, hvis ingen funktioner har været benyttet i et vist tidsrum. Længden af dette tidsrum kan du indstille til 1, 3, 5 eller 10 minutter. LCD monitoren vil automatisk blive slukket efter 30 sekunder. Datapanelet og LCD monitoren tændes igen ved at trykke på udløserknappen.

Hvis kameraet er tilsluttet en computer, træder den automatiske afbryder i funktion efter 10 minutter. Dette kan ikke ændres.

### LYDSIGNALER (Audio signals)

Lydsignalerne kan til- og frakobles. Når lydsignalerne er tilkoblet, kan du både benytte et tonesignal og en lydeffekt. Lydeffekten simulerer lukkerfunktionen i et traditionelt kamera. Lydeffekten og tonesignalet kan frakobles uafhængigt af hinanden.

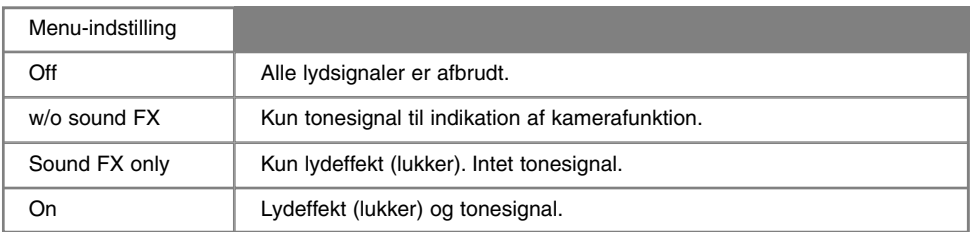

### LYDSTYRKE (Volume)

Lydstyrken fra den indbyggede højttaler kan forøges og formindskes. Det har imidlertid kun indflydelse på lydsignalerne og ændrer ikke niveauet for Voice memo-lydkommentarer eller lyden til movie-sekvenser.

### SPROG (Language)

Du kan vælge hvilket sprog, menuerne skal vises på.

### SETUP-MENU - CUSTOM 1

I denne menu kan du ændre filnummereringen og vælge billedmapper. Se side 100 om organisering af mapper på CompactFlash-kortet.

### FILNUMMER (#) HUKOMMELSE (File # memory)

Hvis du aktiverer hukommelsen for filnummer, og en ny mappe oprettes, vil den første billedfil, som gemmes i mappen, bliver tildelt et nummer, der er 1 højere end den sidst gemte billedfil. Hvis hukommelsen for filnummer fravælges, får billedfilen et nummer, som er 1 højere end den sidst gemte billedfil i mappen.

Hvis hukommelsen er aktiv, og du skifter CompactFlash-kort, vil første billedfil på det nye kort blive tildelt et nummer, som er 1 højere end sidst gemte billedfil på det tidligere kort, såfremt det nye kort ikke rummer filer med et højere nummer. Hvis det er tilfældet, vil billedfilen få et nummer, som er 1 højere end det højeste nummer på kortet.

### VÆLG MAPPE (Select folder)

Her kan du vælge mellem eksisterende mapper (folder names). Når du har valgt en mappe, vil alle billeder, du tager, blive placeret i denne mappe. I Quick View og under afspilning kan du kun se eller redigere billederne i den valgte mappe.

Bortset fra "All frames C"-indstillingen i menuen for afspilning (Custom 2), vedrører de i menuerne valgte ændringer kun billeder i den aktuelle mappe. Hvis du vil foretage ændringer af alle billeder i flere mapper, skal hver mappe først vælges og ændringerne udføres for hver mappe. Hvis CompactFlash-kortet formateres, slettes alle mapper (og filer), uanset om de er valgt.

## SETUP-MENU - CUSTOM 2

### RESET TIL STANDARDINDSTILLINGERNE (Reset default)

Denne funktion har indflydelse på alle kameraets funktioner. Du bliver bedt om at bekræfte, at standardindstillingerne skal aktiveres. Hvis du vælger "Yes" indstilles funktionerne som vist i tabellen. Hvis du vælger "No", annulleres funktionen.

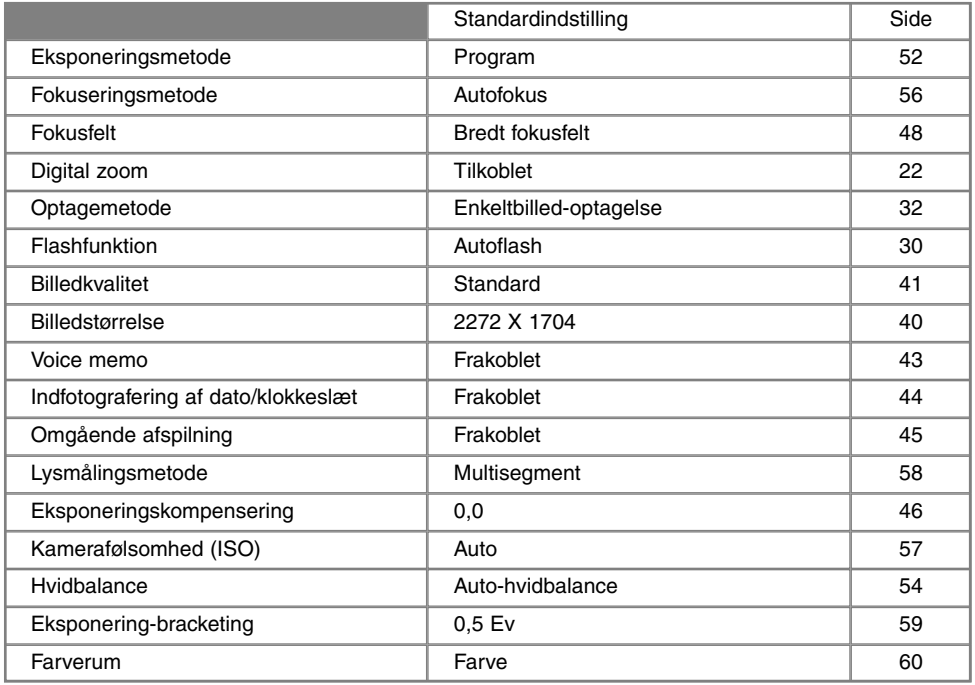

Fortsættes næste side

## **SETUP-MENU**

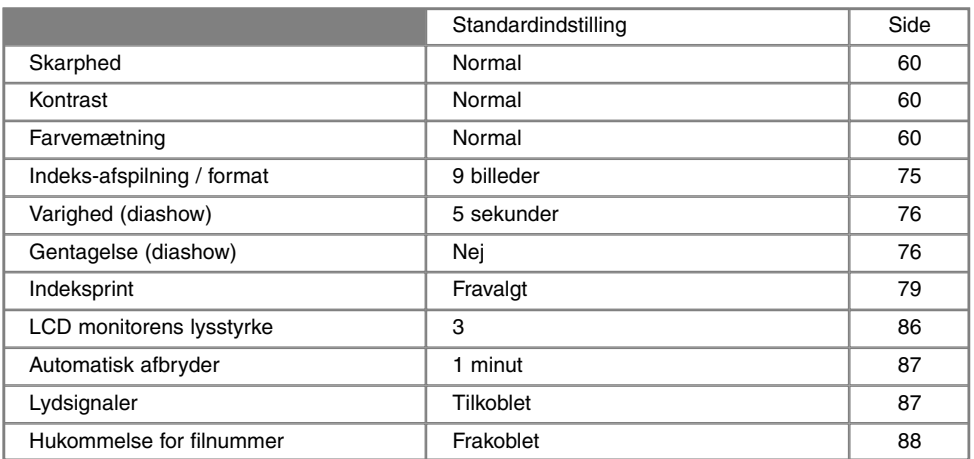

### INDSTILLING AF DATO/KLOKKESLÆT (Date/Time set)

Det er vigtigt, at kameraets ur er korrekt indstillet. Når du optager et still-billede eller en moviesekvens, registrerer kameraet samtidig dato og klokkeslæt for optagelsen og viser informationen under afspilning. Informationen kan også læses med DiMAGE Image Viewer Utility-softwaret, som findes på den medfølgende CD-ROM. Uret benyttes samtidig, når dato/klokkeslæt indfotograferes (side 44).

Når du vælger menupunktet "Date/Time set", fremkommer skærmen til indstilling af dato og klokkeslæt. Med kontrolknappens venstre-/højre-tast vælges den position, som skal ændres, og med op-/ned-tasten skiftes værdien. Fra venstre mod højre vises år, måned, dag, time og minut. Når værdierne er korrekte, aktiveres de ved at trykke på midten af kontrolknappen.

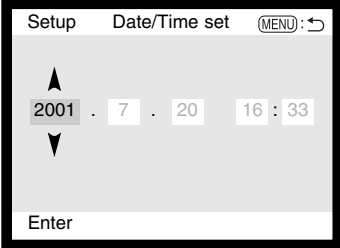

### INDSTILLING AF DATOFORMATET (Date format)

Datoformatet kan ændres som følger: ÅÅÅÅ/MM/DD (år, måned, dag), MM/DD/ÅÅÅÅ (måned, dag, år) og DD/MM/ÅÅÅÅ (dag, måned, år). Vælg det ønskede format, og tryk på midten af kontrolknappen. Det nye format er aktiveret.

### VIDEOUDGANG (Video output)

Du kan vise billederne på en TV-modtager (side 82). Videosignalet kan skiftes mellem NTSC, som benyttes i Nordamerika, og PAL, som benyttes i de fleste europæiske lande.

## **DATAOVERFØRSEL**

# DATAOVERFØRSEL COMPUTERTILSLUTNING

Læs hele dette afsnit, inden du slutter kameraet til en computer. Installation og betjening af DiMAGE Image Viewer Utility-softwaret beskrives i den medfølgende software-betjeningsvejledning. Denne vejledning dækker ikke betjeningen af selve computeren eller operativsystemet.

Hvis kameraet tilsluttes computeren direkte og benyttes som et lagringsmedie, skal computeren være udstyret med en USB-port som standardinterface. Computeren og operativsystemet skal understøtte USB-standarden. Følgende operativsystemer er kompatible med kameraet:

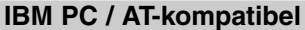

Windows 98, 98SE, Me, 2000

Professional eller XP Mac OS 8.6 ~ 9.2.1 eller Mac OS X 10.1

**Macintosh** 

Med Windows 98 eller 98 Second Edition er det nødvendigt at installere driversoftwaret på den medfølgende CD-ROM (side 96). Med Mac OS 8.6 skal du downloade og installere et USB-lagringsmedie fra Apple's webside (side 99).

Hvis du allerede ejer et DiMAGE 7, 5, S304, X, eller 2330 digitalkamera og har installeret Windows 98 driversoftwaret, skal du gentage installationsproceduren. Den opdaterede version af driversoftwaret, som findes på den medfølgende DiMAGE software CD-ROM, kræves til DiMAGE S404. Det nye software har ingen indflydelse på funktionerne i DiMAGE 7, 5, S304, X eller 2330.

### ARCSOFT PHOTOIMPRESSIONS 3.0 / SYSTEMKRAV

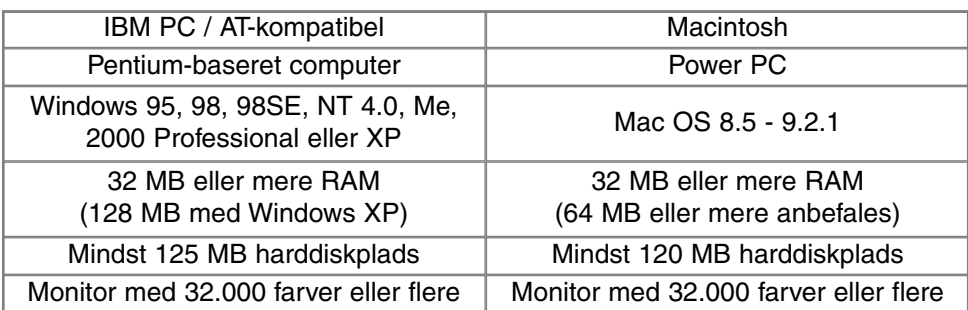

PhotoImpressions er et billedbehandlingsprogram til still-billeder. Installér PhotoImpressions ved at følge instruktionerne i "Read-me"-mappen og "Installer".

### QUICK TIME SYSTEMKRAV

IBM PC / AT-kompatibel

Pentium-baseret computer

Windows 95, 98, 98SE, NT, Me, eller 2000 Professional

32 MB eller mere RAM

SoundBlaster eller kompatibelt lydkort

DirectX 3.0 eller senere anbefales

Quick Time benyttes til afspilning af movieoptagelser og Voice memo-lydoptagelser. Installér Quick Time ved at følge instruktionen i "Read-me"-mappen og "Installer". Brugere af Macintosh kan uden beregning downloade den nyeste version af QuickTime fra Apple Computer's webside: http://www.apple.com

### **BEMÆRK**

For at se billederne korrekt på computeren skal monitorens farverum muligvis justeres. Se i manualen til computeren, hvordan du kalibrerer monitoren til følgende indstillinger: sRGB, farvetemperatur 6500°K og gamma 2.2. Ændringer af billedet, som er foretaget med kameraets kontroller til indstilling af kontrast og farvemætning, vil påvirke et eventuelt farvematching-software, som benyttes i computeren.

## **DATAOVERFØRSEL**

## TILSLUTNING AF KAMERAET TIL EN COMPUTER

Du bør altid bruge friske batterier, når kameraet tilsluttes en computer. Det er dog bedre og mere økonomisk at bruge en AC adapter (ekstratilbehør) til strømforsyning fra lysnettet. Brugere af Windows 98, 98SE eller Mac OS 8.6: Læs de respektive afsnit om installation af den nødvendige USB-driver, inden kameraet tilsluttes computeren (Windows 98 - side 96; OS 8.6 - side 99)

- Start computeren. 1
- Computeren skal være tændt, når kameraet tilsluttes.

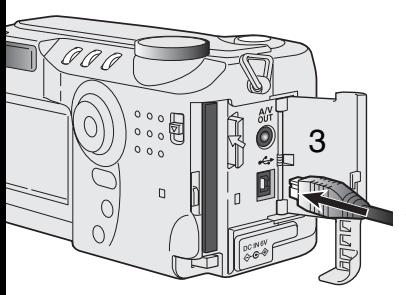

- 2 Sæt et CompactFlash-kort i kameraet.<br>• Vær opmærksom på du har det rigtige
	- Vær opmærksom på, du har det rigtige kort i kameraet. Om skift af CompactFlash-kort mens kameraet er tilsluttet en computer: Se side 104.
- 3 Åbn kortdækslet, og anbring USB-kablets lille stik i kameraet. • Kontrollér at stikket sidder korrekt.
- Anbring stikket i den anden ende af USB-kablet i computerens USB-4 port.
	- Kontrollér at stikket sidder korrekt.
	- Kameraet bør tilsluttes computerens USB-port direkte. Hvis du tilslutter kameraet en USB-hub, arbejder det muligvis ikke korrekt.

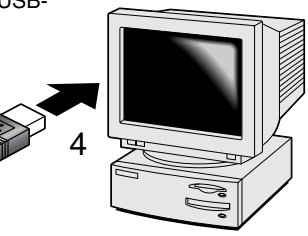

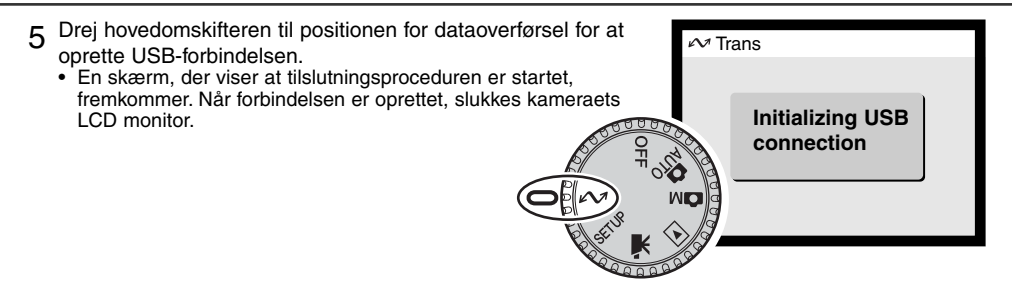

Når kameraet er tilsluttet computeren korrekt, fremkommer et drev-ikon. Hvis du benytter Windows XP, åbnes vinduet for udskiftelig disk (removable-disk). Hvis computeren ikke genkender kameraet, må du afbryde forbindelse til kameraet og genstarte computeren. Tilslut igen kameraet som beskrevet ovenfor.

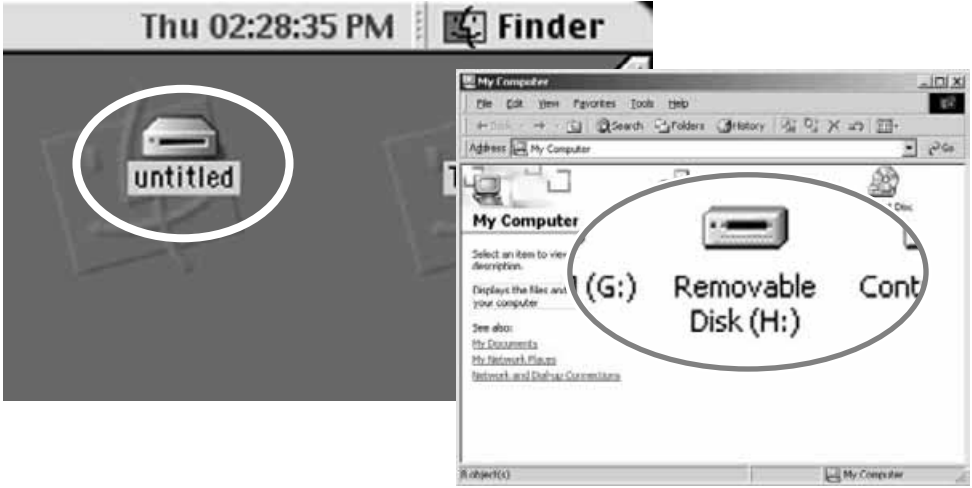

## TILSLUTNING TIL WINDOWS 98 OG 98SE

Driveren skal kun installeres én gang. Hvis driveren ikke kan installeres automatisk, kan du installere den manuelt (se næste side) med operativsystemets guide "Tilføj ny hardware". Under installationen kræver operativsystemet muligvis Windows 98 CD-ROM'en. Indsæt den i CD-ROM drevet, og følg instruktionerne på skærmen.

### AUTOMATISK INSTALLATION

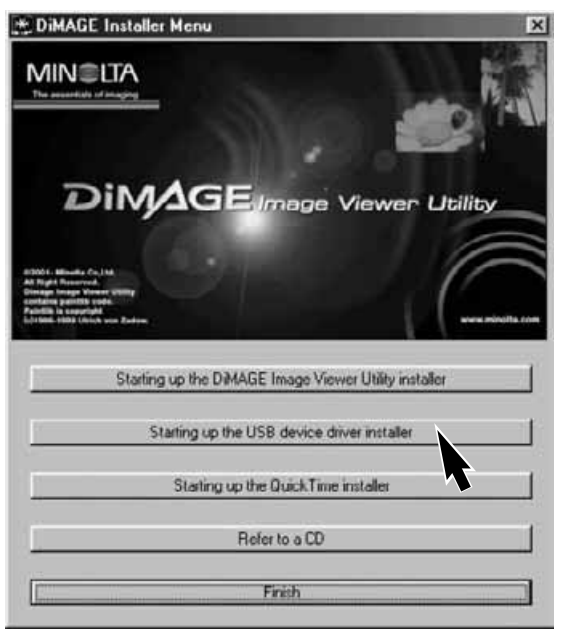

Inden kameraet tilsluttes computeren: Anbring DiMAGE software CD-ROM'en i CD-ROM-drevet. DiMAGE Installermenuen fremkommer automatisk. Klik på "Starting up the USB device driver installer" for automatisk at installere USB-driveren til Windows 98. Et vindue, som bekræfter at driveren vil blive installeret, fremkommer. Klik på "Yes" for at fortsætte.

Når driveren er installeret korrekt, fremkommer et nyt vindue. Klik på "OK." Genstart computeren, og slut kameraet til computeren (side 94).

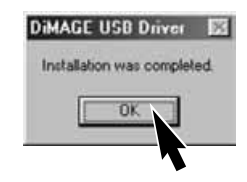

### MANUEL INSTALLATION

Følg afsnittet om tilslutning af kameraet til en computer på side 94, hvis du vil installere Windows 98 driveren manuelt.

Når kameraet tilsluttes computeren, finder operativsystemet den nye enhed (kameraet), og guiden "Tilføj ny hardware" fremkommer. Sæt DiMAGE software CD-ROM'en i CD-ROM-drevet, og klik på "Næste".

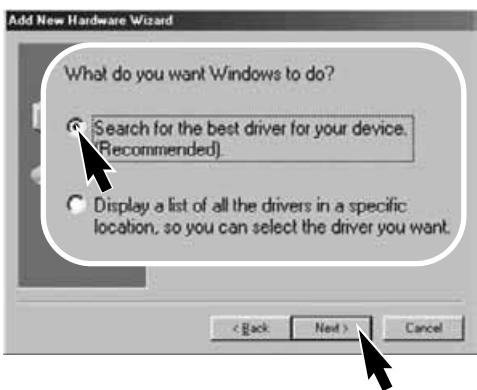

På næste skærmbillede skal du angive, hvor driveren findes. I browser-vinduet kan du finde stien til driveren. Når driveren er fundet og vist i vinduet, skal du klikke på "Næste".

• Driveren findes på CD-ROM'en i :\Win98\USB.

Add New Hardware Wizard This wizard searches for new drivers for MIN'N TA DIMAGE CAMERA A device driver is a software program that makes a<br>hardware device work Next 3 Cancel

Vælg den anbefalede søgning efter en egnet driver, og klik på "Næste".

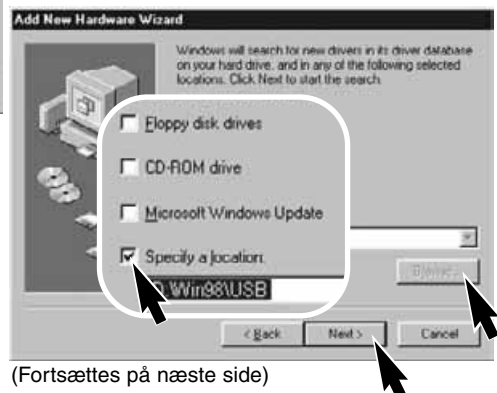

## **DATAOVERFØRSEL**

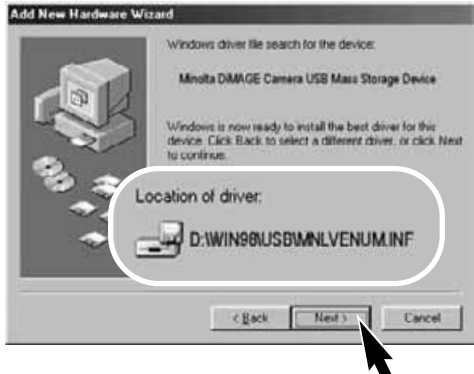

Det sidste vindue bekræfter, at driveren er installeret. Klik på "Afslut" for at lukke guiden "Tilføj ny hardware". Genstart computeren.

Guiden "Tilføj ny hardware" bekræfter at have fundet driveren. Klik på "Næste" for at installere driveren.

- Systemet kan vælge en af tre drivere: MNLVENUM.inf, USBPDR.inf eller USBSTRG.inf.
- CD-ROM drevets bogstavbetegnelse afhænger af computerens opsætning.

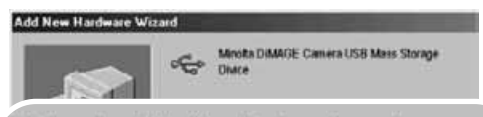

Windows has finished installing the software that your new hardware device requires.

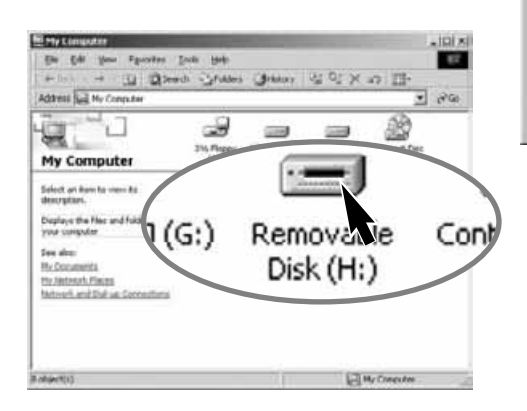

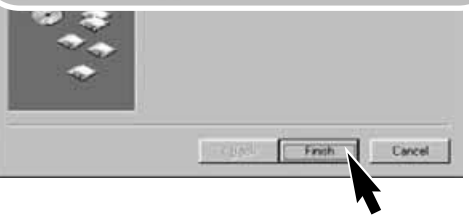

Når du åbner "Denne computer", fremkommer et nyt drev-ikon, og når du dobbeltklikker på dette ikon, har du adgang til kameraets CompactFlash-kort (side 100).

## TILSLUTNING TIL MAC OS 8.6

For at få adgang til kameraet med Mac OS 8.6, skal USB STORAGE SUPPORT 1.3.5.SMI først installeres. Dette software leveres uden beregning af Apple Computer Inc., og du kan downloade det fra Apple Software Updates-websiden på http://www.apple.com/support.

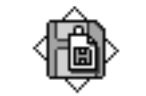

### USB Storage Support 1.3.5.smi

Følg instruktionerne på Apple's webside for at downloade og installere dette software. Læs altid licensbetingelserne, inden du installerer nyt software.

### AUTOMATISK AFBRYDER VED DATAOVERFØRSEL

Hvis kameraet ikke modtager en læs- eller skriv-kommando inden for et tidsrum af 10 minutter, slukkes det automatisk for at spare på strømmen. Når kameraet slukkes, fremkommer en "unsafe removal of device"-advarsel muligvis på computerskærmen. Klik på "OK." Hverken kameraet eller computeren påvirkes af dette.

Sluk kameraet med hovedomskifteren, og opret igen USB-forbindelsen ved at dreje hovedomskifteren tilbage til positionen for dataoverførsel.

## **DATAOVERFØRSEL**

## ORGANISERING AF MAPPER PÅ COMPACTFLASH-KORTET

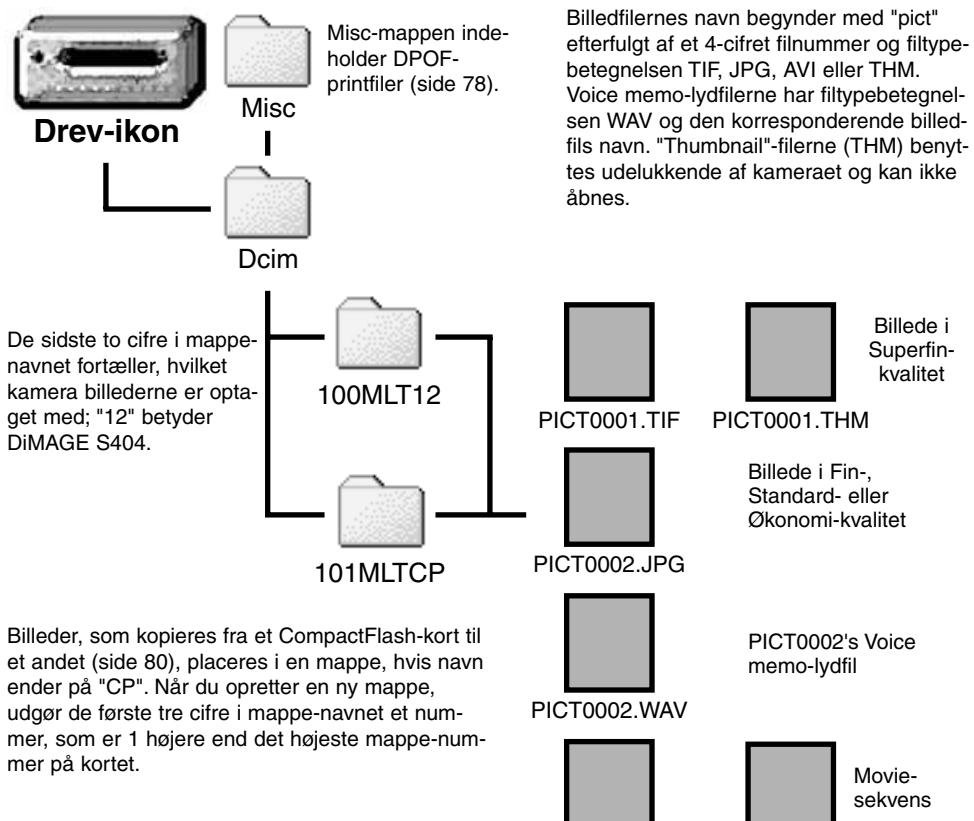

PICT0003.AVI PICT0003.THM

Når kameraet er tilsluttet computeren, kan man åbne filerne ved blot at dobbeltklikke på deres ikoner. Filerne kan kopieres til andre mapper i computeren som alle andre filer ved f. eks. at "trække og slippe" ikonerne. Filer og mapper på CompactFlash-kortet kan slettes fra computeren. Formatér aldrig CompactFlash-kortet med computeren; benyt altid kameraet til formatering.

Billedfilernes indeks-nummer svarer muligvis ikke til billednummeret. Hvis billeder slettes med kameraet, justeres billedtælleren automatisk, idet den viser antallet af billeder i mappen. Det betyder, at de enkelte billeder kan få tildelt et nyt nummer. Billedfilernes indeks-nummer ændres ikke, hvis billeder slettes. Når et nyt billede optages, vil det få et indeks-nummer, som er 1 højere end det højeste indeks-nummer i mappen. Indeks-numrene kan ændres ved hjælp af hukommelsen for filnumre i setup-menuen (Custom 1) (side 88).

Hvis billedfilens indeks-nummer overskrider 9.999, vil en ny mappe med et nummer, som er 1 højere end det højeste mappe-nummer, blive oprettet: F. eks. fra 100MLT12 til 101MLT12. Hvis en DPOFprintfil oprettes til bestilling af print (side 78), oprettes en Misc-mappe automatisk til filen.

### **BEMÆRK**

Billedfilerne rummer Exif-data. Disse data omfatter dato/klokkeslæt for optagelsen såvel som de benyttede kameraindstillinger. Disse data kan vises med kameraet eller DiMAGE Image Viewer Utility-softwaret.

Hvis et billede åbnes i et billedbehandlingsprogram som Arcsoft PhotoImpressions og gemmes ved overskrivning af de originale data, slettes billedets Exif-data. Gem eventuelt filen under et andet navn for at beskytte de originale data, hvis du benytter andet software end DiMAGE Image Viewer Utility.

### AFBRYDELSE AF FORBINDELSEN TIL COMPUTEREN

Stop USB Mass Storage Device - Drive(H:)

Afbryd aldrig forbindelsen, hvis kortlampen lyser - billedfilerne eller CompactFlash-kortet kan blive permanent beskadiget.

### WINDOWS 98 OG 98SE

Kontrollér at kortlampen er slukket. Drej hovedomskifteren til en anden position, og afmontér USBkablet.

WINDOWS ME, 2000 PROFESSIONAL OG XP

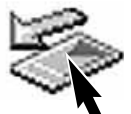

Klik på ikonet for "Tag hardwareenhedens stik ud" på proceslinjen. Et lille vindue, som viser hvilken enhed, der afbrydes, fremkommer.

Klik på vinduet for at afbryde enheden. Et nyt vindue, som bekræfter, at du nu kan afbryde enheden, fremkommer. Klik på "OK." Drej kameraets hovedomskifter til en anden position, og afmontér USB-kablet.

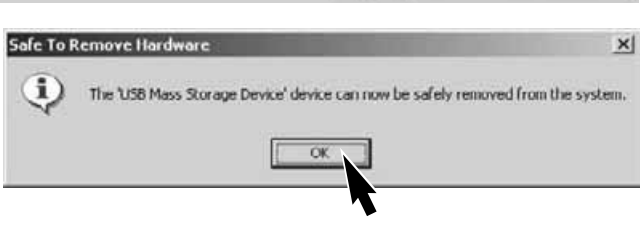

9:52 AM

Hvis flere end én ekstern enhed er tilsluttet computeren: Gentag ovennævnte procedure, men højreklik på ikonet "Tag hardwareenhedens stik ud".

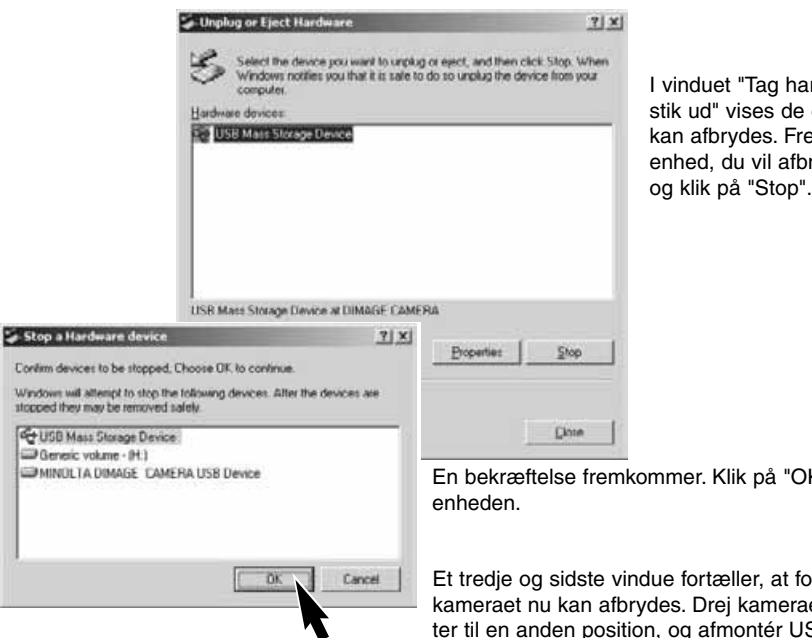

**rdwareenhedens** enheder, som emhæv den ryde (kameraet),

K" for at afbryde

orbindelsen til kats hovedomskifposition, og afmontér USB-kablet.

### MACINTOSH

Kontrollér at kortlampen er slukket, og træk drev-ikonet til papirkurven og slip det.

Afmontér USB-kablet.

• Hvis USB-kablet afmonteres, inden du har droppet drev-ikonet i papirkurven, fremkommer en advarsel. Husk altid at gøre dette, inden du afmonterer USB-kablet.

### UDSKIFTNING AF COMPACTFLASH-KORT VED DATAOVERFØRSEL

Pas på, når du udskifter CompactFlash-kort, mens kameraet er tilsluttet computeren. Data kan gå tabt eller blive beskadiget, hvis du ikke følger nedenstående procedure.

#### Kontrollér altid at kortlampen er slukket, inden du fjerner CompactFlash-kortet.

### WINDOWS 98 OG 98SE

- 1. Sluk kameraet.
- 2. Udskift CompactFlash-kortet med et andet.
- 3. Drej hovedomskifteren til positionen for dataoverførsel for at genoprette USB-forbindelsen.

### WINDOWS ME, 2000 PROFESSIONAL OG XP

- 1. Afbryd USB-forbindelsen med "Tag hardwareenhedens stik ud" (side 102).
- 2. Sluk kameraet.
- 3. Udskift CompactFlash-kortet med et andet.
- 4. Drej hovedomskifteren til positionen for dataoverførsel for at genoprette USB-forbindelsen.

### **MACINTOSH**

- 1. Afbryd USB-forbindelsen ved at trække drev-ikonet til papirkurven og slippe det (side 103).
- 2. Sluk kameraet.
- 3. Udskift CompactFlash-kortet med et andet.
- 4. Drej hovedomskifteren til positionen for dataoverførsel for at genoprette USB-forbindelsen.

## **FEJLFINDING**

Dette afsnit beskriver mindre problemer under betjeningen af kameraet. Hvis et problem gentager sig hyppigt, eller hvis kameraet bliver beskadiget, bør du kontakte et af de Minolta Servicecentre, som er anført på bagsiden af denne betjeningsvejledning.

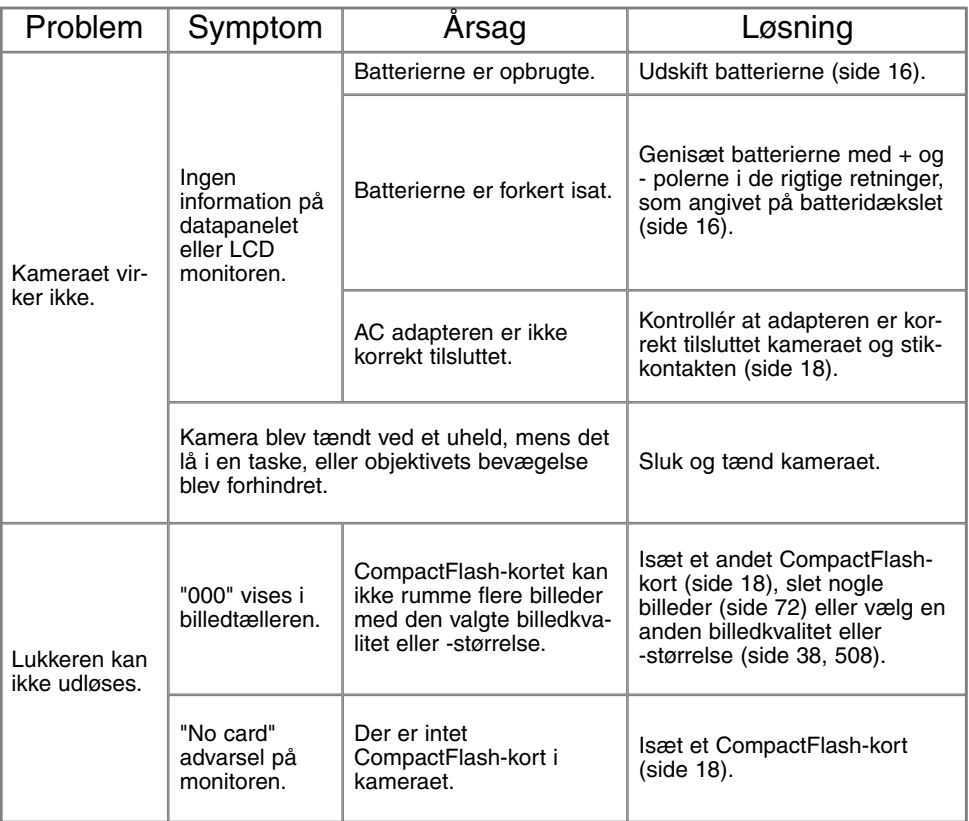

## **FEJLFINDING**

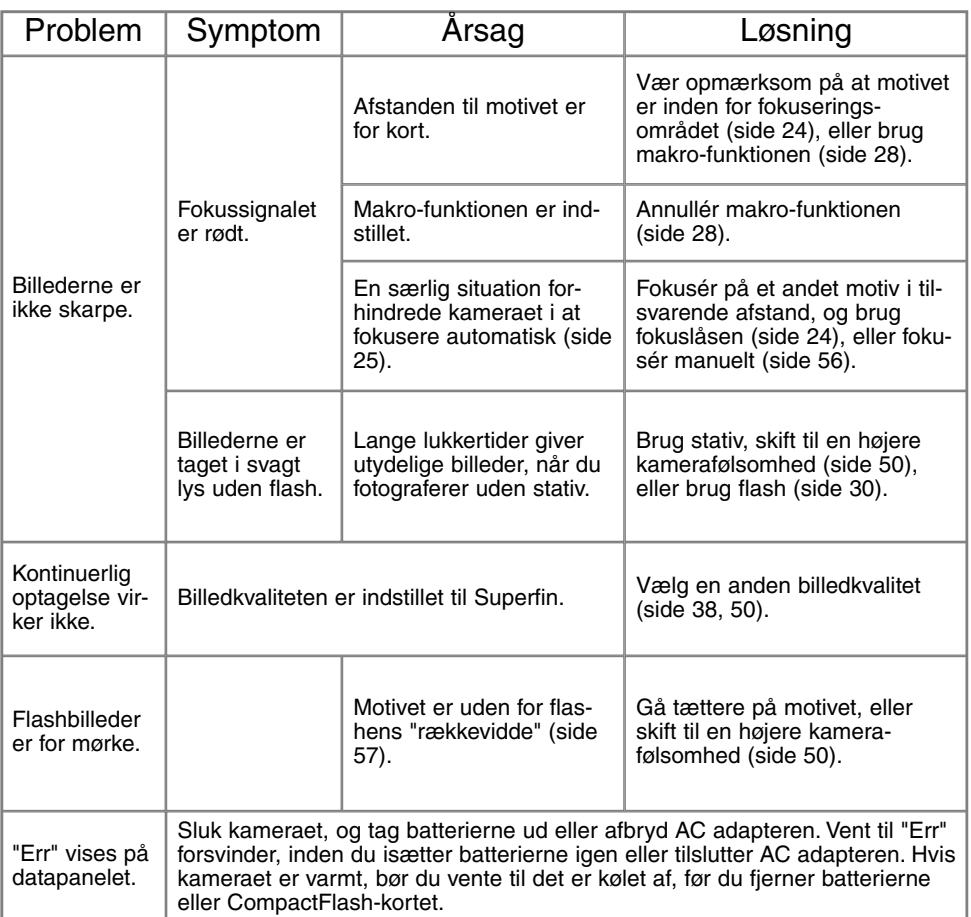

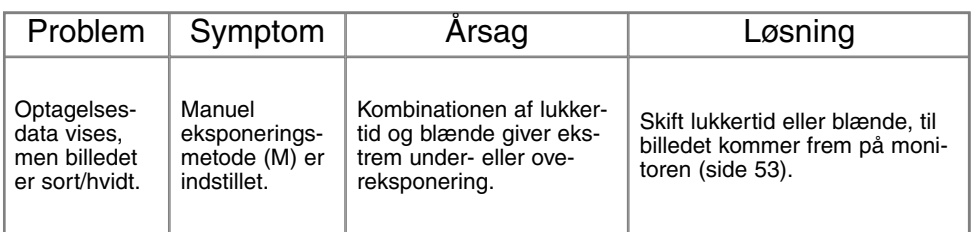

Hvis kameraet ikke fungerer normalt: Sluk kameraet, tag batterierne ud og isæt dem igen, eller afbryd AC adapteren og tilslut den igen. Sluk altid kameraet med hovedomskifteren. I modsat fald kan CompactFlash-kortet blive beskadiget.

Kameraet kan blive varmt, hvis det benyttes uafbrudt i længere tid. Pas på, når du rører ved kameraet, batterierne eller CompactFlash-kortet.

### OM NI-MH BATTERIER

Ved brug af Ni-MH batterier: Aftør begge batteripoler med en tør klud, så de er helt rene. Kameraet kontrollerer løbende batterikapaciteten, og hvis der er dårlig kontakt, kan du få en forkert meddelelse om lav batterikapacitet. Hvis kapaciteten er usædvanlig lav, kan du først prøve at rense batteripolerne, inden du udskifter batterierne.

Ni-MH batteriers ydeevne falder, hvis de ofte oplades, inden de er fuldt afladede. Brug helst batterierne i kameraet, til de er fuldt afladede, inden du oplader dem.

### AFINSTALLATION AF DRIVERSOFTWARET - WINDOWS

- 1.Sæt et memorykort i kameraet, og tilslut det computeren med USB-kablet. Andre enheder må ikke være tilsluttet computeren under denne procedure.
- 2.Højreklik på ikonet "Denne computer", og vælg "Egenskaber". Windows XP: Gå fra start-menuen til kontrolpanelet. Klik på kategorien "Performance og Maintenance". Klik på "System" for at åbne vinduet med system-egenskaberne.
- 3.Windows 2000 og XP: Vælg fanen "Hardware" under "Egenskaber", og klik på "Enhedshåndtering". Windows 98 og Me: Klik på fanen "Enhedshåndtering" under "Egenskaber".
- 4.Driveren findes under "Universal seriel bus-controller" eller "Andre enheder". Klik for at se filerne. Driveren er normalt anført med kameranavnet, men det er ikke altid tilfældet. Under alle omstændigheder vil driveren være markeret med enten et spørgsmåls- eller udråbstegn.
- 5.Klik på driveren for at vælge den.
- 6.Windows 2000 og XP: Klik på "Action" knappen for at vise drop down-menuen, og vælg "Uninstall". En skærm til bekræftelse fremkommer. Klik på "Yes" for at fjerne driveren. Windows 98 og Me: Klik på "Fjern" knappen. En skærm til bekræftelse fremkommer. Klik på "Ja" for at fierne driveren.
- 7.Afmontér USB-kablet, og sluk kameraet. Genstart computeren.

(De engelske betegnelser er anført for Windows XP, da officiel dansk oversættelse endnu ikke foreligger.)
### **BEHANDLING OG OPBEVARING AF KAMERAET**

#### BEHANDLING AF KAMERAET

- Udsæt ikke kameraet for stød eller rystelser.
- Sluk kameraet, når du transporterer det.
- Kameraet er hverken vandtæt eller regntæt. Hvis du har våde hænder, når du isætter/udtager batterier eller CompactFlash-kort eller i øvrigt betjener kameraet, kan det tage skade.
- Pas på, der ikke kommer vand eller sand i/på kameraet, hvis du fotograferer på stranden eller i nærheden af vand. Vand, sand, støv eller salt kan beskadige kameraet alvorligt.
- Efterlad ikke kameraet i direkte sollys. Ret ikke objektivet direkte mod solen, da CCD'en kan tage skade.

#### **RENSNING**

- Hvis kameraet er blevet snavset, kan man aftørre det forsigtigt med en blød, ren og tør klud. Hvis der er kommet sand på kameraet eller objektivet, skal man forsigtigt blæse de løse partikler bort. Aftørring kan ridse overfladen.
- Objektivets overflade renses ved først at blæse støv eller sandkorn væk, og herefter om nødvendigt fugte et stykke linsepapir med et par dråber objektivrensevæske og forsigtig aftørre objektivet.
- Benyt aldrig organiske opløsningsmidler til rensning af kameraet.
- Rør aldrig ved objektivets overflade med fingrene.

#### **OPBEVARING**

- Opbevar kameraet på et køligt, tørt og velventileret sted, lang fra støv og kemikalier. Hvis det ikke skal bruges i lang tid, kan man anbringe det i en lufttæt beholder (plastpose) med lidt fugtsugende salt.
- Fjern batterierne og CompactFlash-kortet fra kameraet, hvis det ikke skal benyttes i længere tid.
- Opbevar ikke kameraet i nærheden af naftalin eller mølkugler.
- Før kameraet benyttes efter længere tids pause, bør alle funktioner kontrolleres for at sikre, det virker korrekt.

## **BEHANDLING OG OPBEVARING AF KAMERAET**

#### ARBEJDSTEMPERATUR OG -BETINGELSER

- Kameraet er beregnet til brug ved temperaturer mellem 0° og 40°C.
- Efterlad aldrig kameraet på steder, hvor det kan blive udsat for ekstremt høje temperaturer, f.eks. i en bil, parkeret i solen.
- For at forhindre dannelse af kondens, kan man anbringe kameraet i en plastpose, som forsegles, når det skal bringes fra kolde omgivelser til rumtemperatur. Lad kameraet ligge i posen, til det har fået omgivelsernes temperatur.

#### COMPACTFLASH-KORT

- Følgende kan forårsage tab af data eller beskadige kortet:
	- 1. Forkert brug af kortet.
	- 2. Statisk elektricitet eller elektrisk støj tæt ved kortet.
	- 3. Udtagning af kortet eller afbrydelse af strømforsyningen, mens kameraet eller computeren har adgang til kortet (læser, skriver, sletter, formaterer).
	- 4. Ingen brug af kortet i en lang periode.
	- 5. Slitage ved lang tids brug.

Minolta påtager sig intet ansvar for tab af data. Det anbefales at foretage backup på et andet medie (ZIPdisk, harddisk, CD-ROM etc.).

- Når kortet formateres, slettes alle data. Husk at fremstille en sikkerhedskopi af vigtige data.
- Kortets lagringskapacitet falder ved meget hyppig brug. Hvis det sker, bør kortet udskiftes.
- Udsæt ikke kortet for statisk elektricitet eller elektrisk støj.
- Kortet må ikke bøjes, tabes eller udsættes for stød eller tryk.
- Kraftig statisk elektricitet eller stød kan beskadige kortet i en grad, så det ikke kan anvendes.
- Berør ikke kortets elektriske kontakter med fingrene eller metalgenstande.
- Udsæt ikke kortet for varme, fugt eller direkte sollys.
- Hold kortet væk fra små børn.

#### **BATTERIER**

- Batteriers ydeevne falder ved lave temperaturer. Hvis du fotograferer i koldt vejr, bør du medbringe friske reservebatterier i en varm inderlomme. Kolde batterier genvinder noget af deres kapacitet, når de varmes op til normal temperatur. Ni-MH batterier er mere modstandsdygtige over for kulde og bør anvendes, hvis du fotograferer i koldt vejr.
- Fjern batterierne, hvis kameraet ikke skal benyttes i en længere periode. Batterierne kan lække og beskadige kameraet.
- Med alkaliske batterier kan det hænde, at indikatoren viser lav batterikapacitet, selv om batterierne har tilstrækkelig kapacitet. Du kan fortsat bruge kameraet, og indikatoren for lav batterikapacitet vil forsvinde.
- Hvis batterierne opbruges, mens du fotograferer, bør de ikke anvendes igen senere, selv om de tilsyneladende genvinder noget af kapaciteten. De kan forårsage fejlfunktion i kameraet.

#### LCD MONITOREN

- Skønt LCD monitoren er præcisionsfremstillet ved hjælp af den mest avancerede teknologi, kan der undertiden forekomme fejl i nogle billedpunkter.
- Udsæt ikke LCD monitorens overflade for tryk. Det kan skade monitoren permanent.
- Ved lave temperaturer kan billedet på LCD monitoren blive midlertidigt mørkt. Når kameraet igen får normal temperatur, bliver billedet normalt.
- Ved lave temperaturer reagerer LCD monitoren langsommere, og ved meget høje temperaturer kan den blive sort. Når kameraet igen får normal temperatur, reagerer LCD monitoren normalt.
- Hvis der kommer fingeraftryk på LCD monitorens overflade, kan du forsigtigt aftørre dem med en blød. ren og tør klud.

## **BEHANDLING OG OPBEVARING AF KAMERAET**

FØR VIGTIGE OPTAGELSER

- Kontrollér kameraets funktioner, og tag nogle prøvebilleder. Sørg for at have reservebatterier.
- Minolta påtager sig intet ansvar for tab, der skyldes fejl i udstyret.

SPØRGSMÅL OG SERVICE

• Kontakt din forhandler, eller skriv til Minolta-distributøren i dit område, hvis du har spørgsmål om kameraet.

Produktet kan være påsat følgende mærker:

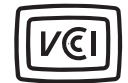

Dette mærke på kameraet angiver, at det overholder de japanske krav til interferensskabende produkter.

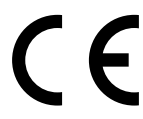

Dette mærke på kameraet angiver, at det overholder EU's krav til interferensskabende produkter. CE er en forkortelse af Conformité Européenne (europæisk konformitet).

Digital Camera: DiMAGE S404

Tested To Comply With FCC Standards

FOR HOME OR OFFICE USE

Dette udstyr overholder stykke 15 i FCC reglerne. Brugen af udstyret er underlagt følgende to restriktioner m. h. t. radiostøj: (1) Udstyret må ikke forårsage skadelig interferens, og (2) udstyret må acceptere enhver modtaget interferens, inklusive den interferens, der kan forårsage uønsket funktion. Testet af Minolta Corporation, 101 Williams Drive, Ramsey, New Jersey 07446, U.S.A.

Dette digitale udstyr overskrider ikke klasse B grænserne for udsendelse af radiostøj i henhold til den canadiske industristandard for interferensskabende udstyr (ICES-003).

Fjern ikke ferrit-kernerne fra kablerne.

Apple, Apple-logoet, Macintosh, Power Macintosh, Mac OS og Mac OS logoet er registrerede varemærker tilhørende Apple Computer Inc. Microsoft og Windows er registrerede varemærker tilhørende Microsoft Corporation. Windows®' officielle navn er Microsoft Windows Operating System. Pentium er et registreret varemærke tilhørende Intel Corporation. PhotoImpression er et varemærke tilhørende ArcSoft, Inc. Power PC er et varemærke tilhørende International Business Machines Corporation. QuickTime er et varemærke, som benyttes under licens. Alle andre varemærker tilhører de respektive ejere.

## **TEKNISKE SPECIFIKATIONER**

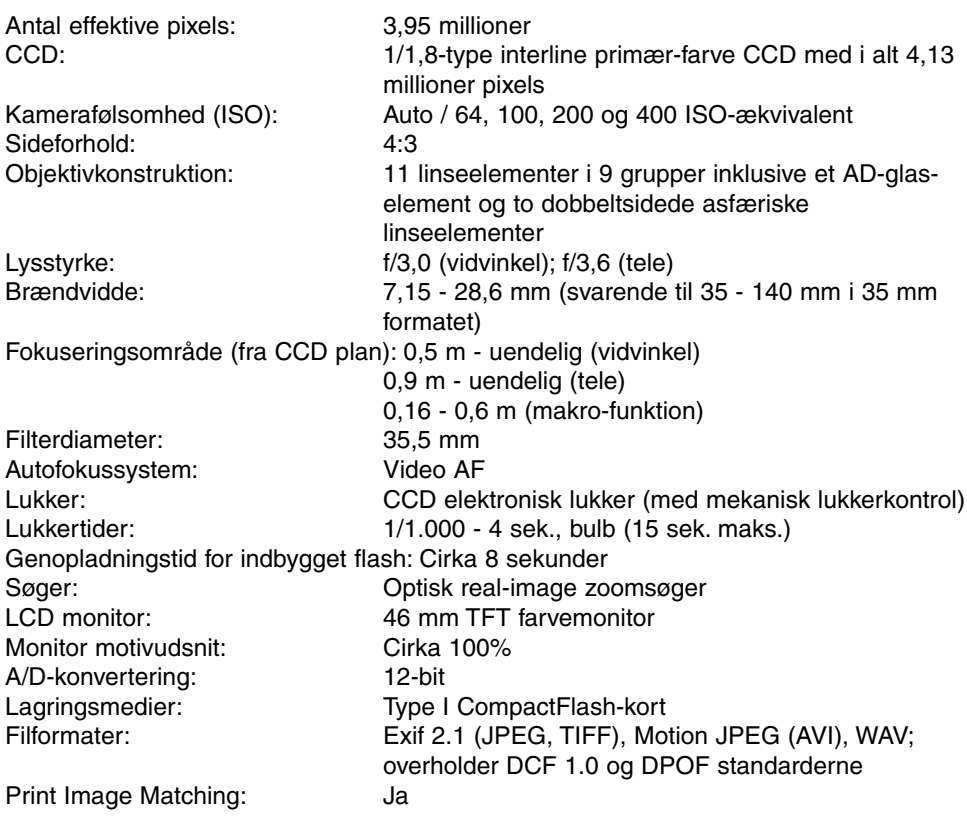

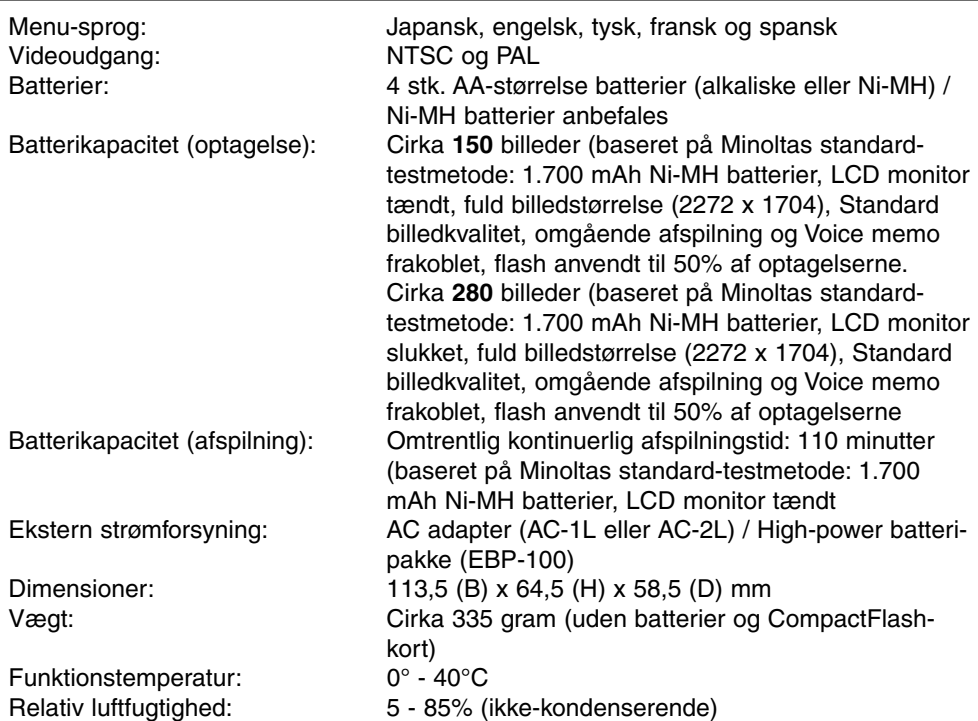

Specifikationerne er baseret på de seneste informationer inden trykningen og kan ændres uden varsel.

# MINSLTA

© 2002 Minolta Co., Ltd. under the Berne Convention and the Universal Copyright Convention.

Printed in Japan 9224-2781-18 H-A201 020124